**SeeBeyond" eBusiness Integration Suite** 

# **e\*Way Intelligent Adapter for LDAP User's Guide**

*Release 4.5.3*

*Java Version*

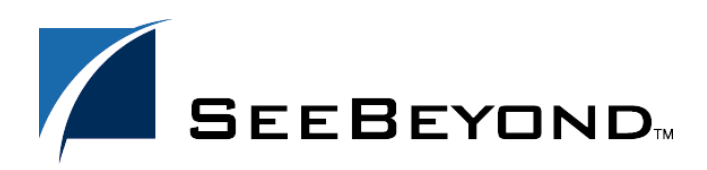

SeeBeyond Proprietary and Confidential

The information contained in this document is subject to change and is updated periodically to reflect changes to the applicable software. Although every effort has been made to ensure the accuracy of this document, SeeBeyond Technology Corporation (SeeBeyond) assumes no responsibility for any errors that may appear herein. The software described in this document is furnished under a License Agreement and may be used or copied only in accordance with the terms of such License Agreement. Printing, copying, or reproducing this document in any fashion is prohibited except in accordance with the License Agreement. The contents of this document are designated as being confidential and proprietary; are considered to be trade secrets of SeeBeyond; and may be used only in accordance with the License Agreement, as protected and enforceable by law. SeeBeyond assumes no responsibility for the use or reliability of its software on platforms that are not supported by SeeBeyond.

e\*Gate, e\*Index, e\*Insight, e\*Way, e\*Xchange, e\*Xpressway, iBridge, IQ, SeeBeyond, and the SeeBeyond logo are trademarks and service marks of SeeBeyond Technology Corporation. All other brands or product names are trademarks of their respective companies

© 2002 by SeeBeyond Technology Corporation. All Rights Reserved. This work is protected as an unpublished work under the copyright laws.

**This work is confidential and proprietary information of SeeBeyond and must be maintained in strict confidence.** Version 20021113084759.

## **Contents**

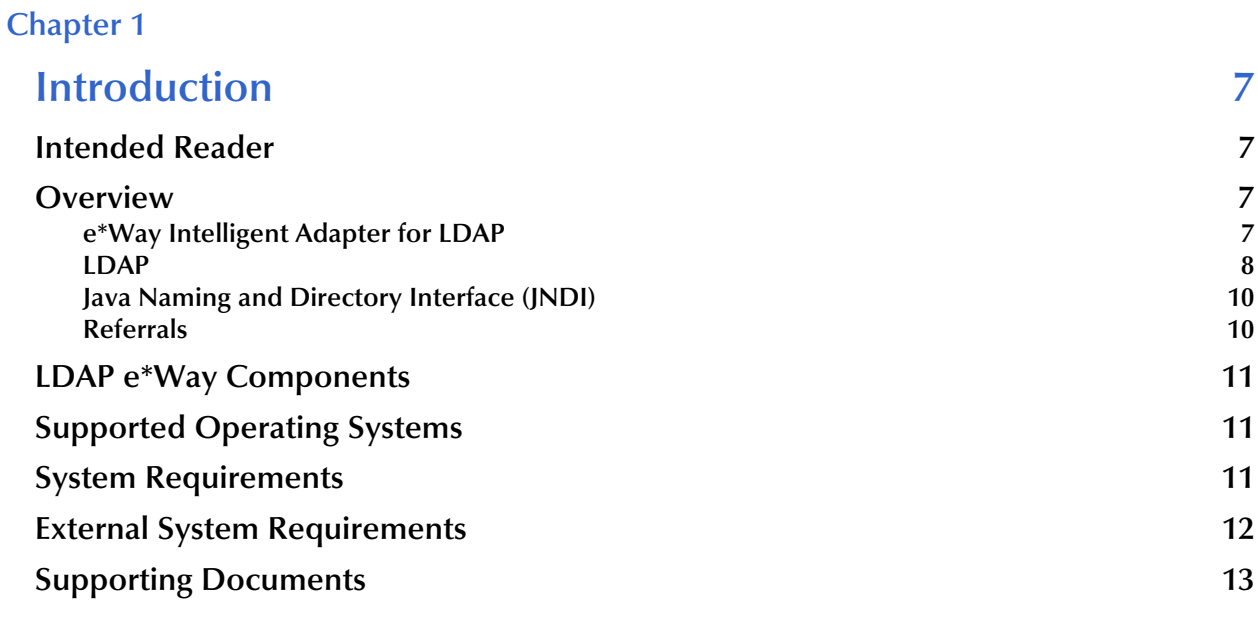

## **[Chapter 2](#page-16-0)**

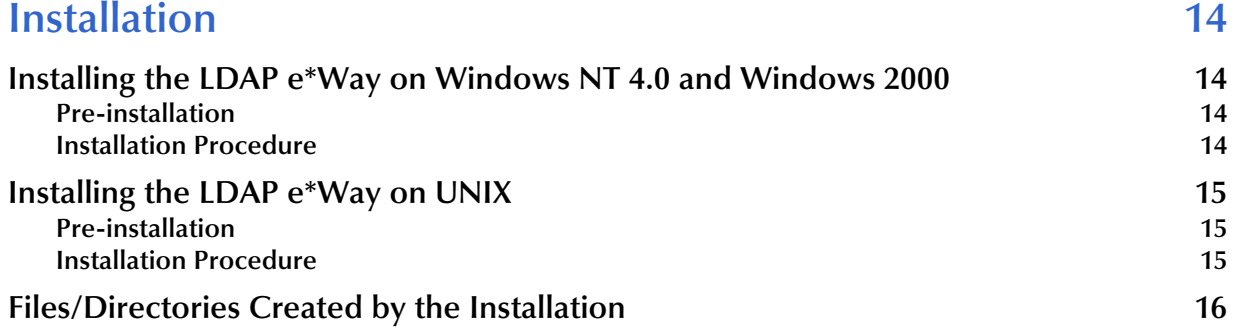

## **[Chapter 3](#page-20-0)**

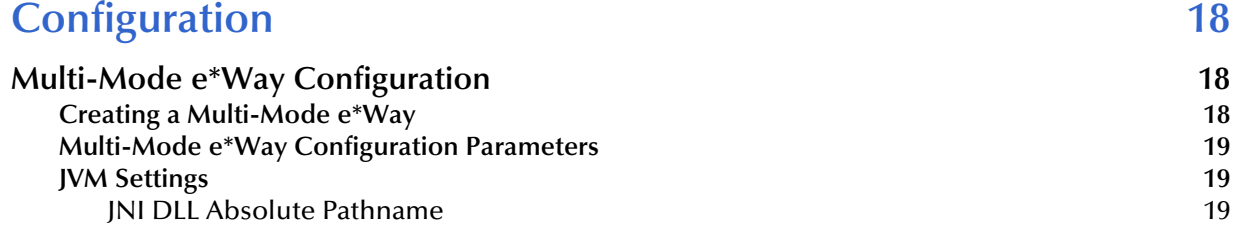

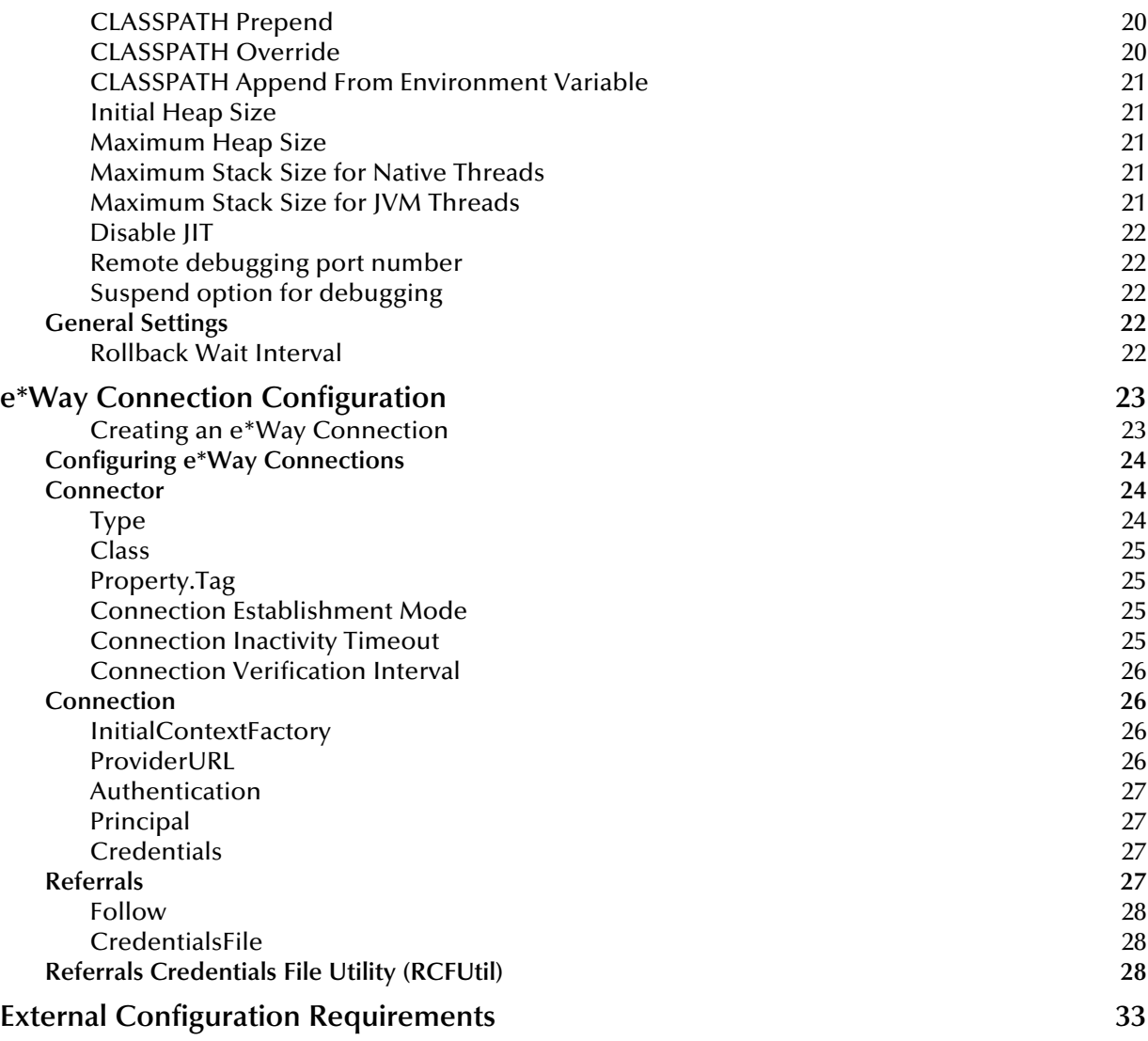

## **[Chapter 4](#page-36-0)**

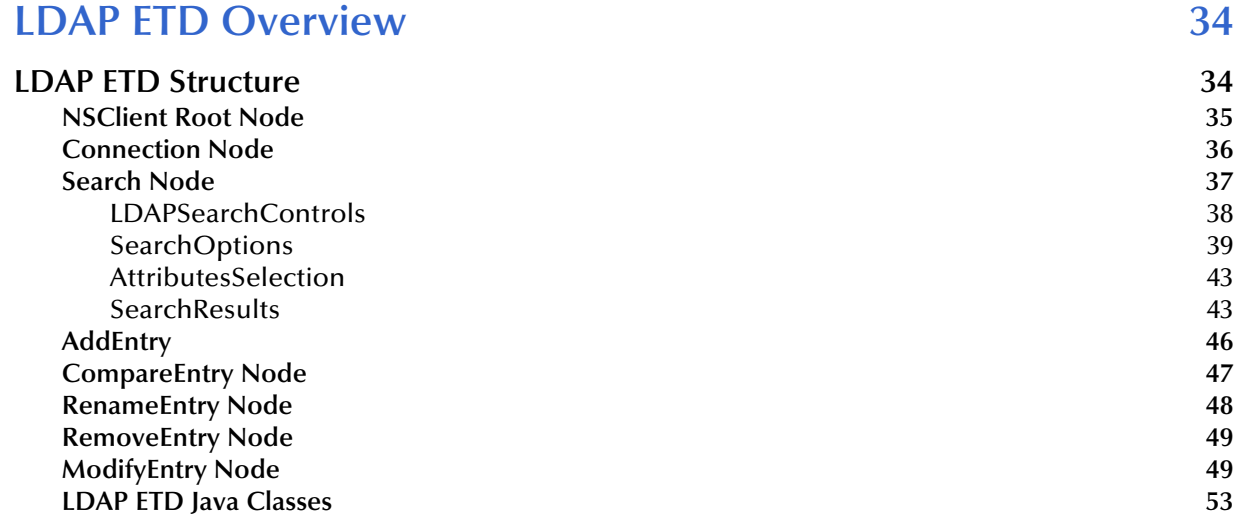

## **[Chapter 5](#page-57-0)**

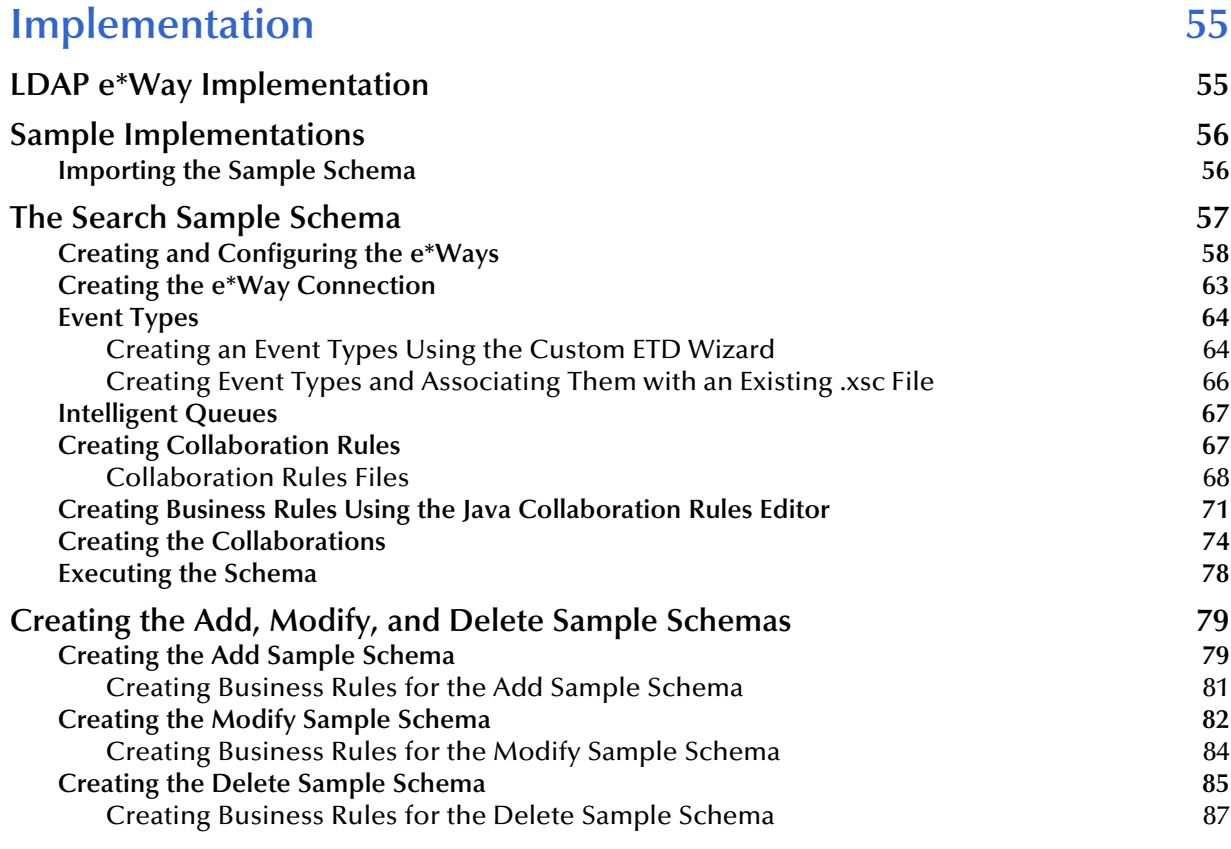

## **[Chapter 6](#page-91-0)**

## **[LDAP e\\*Way Classes and Methods 89](#page-91-1)**

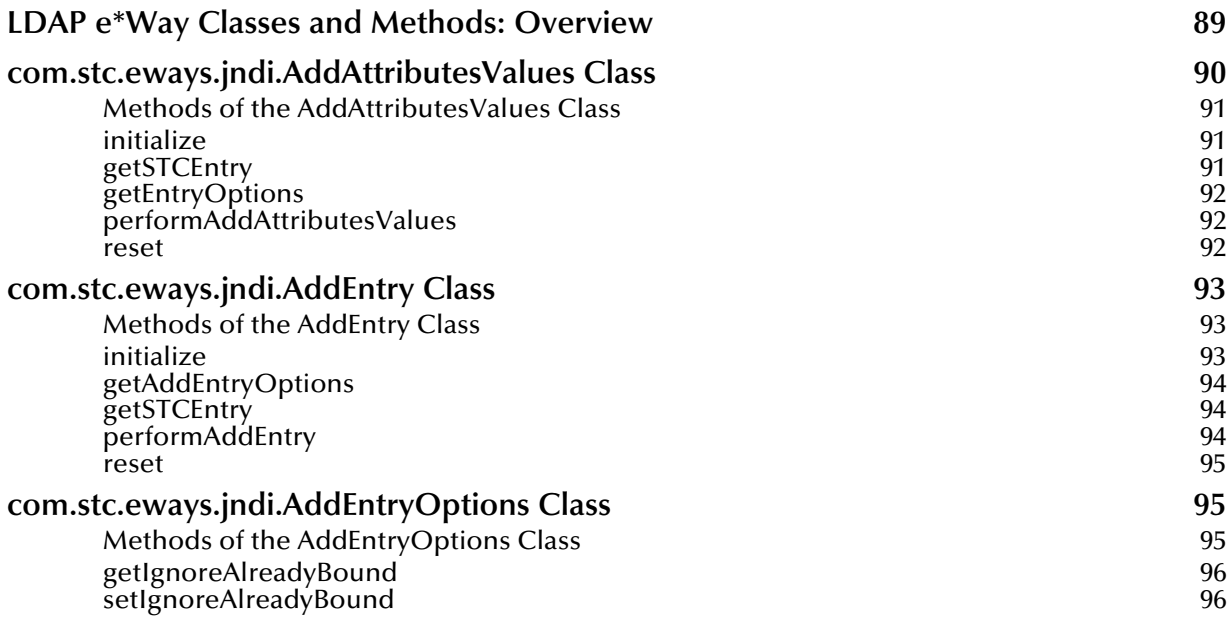

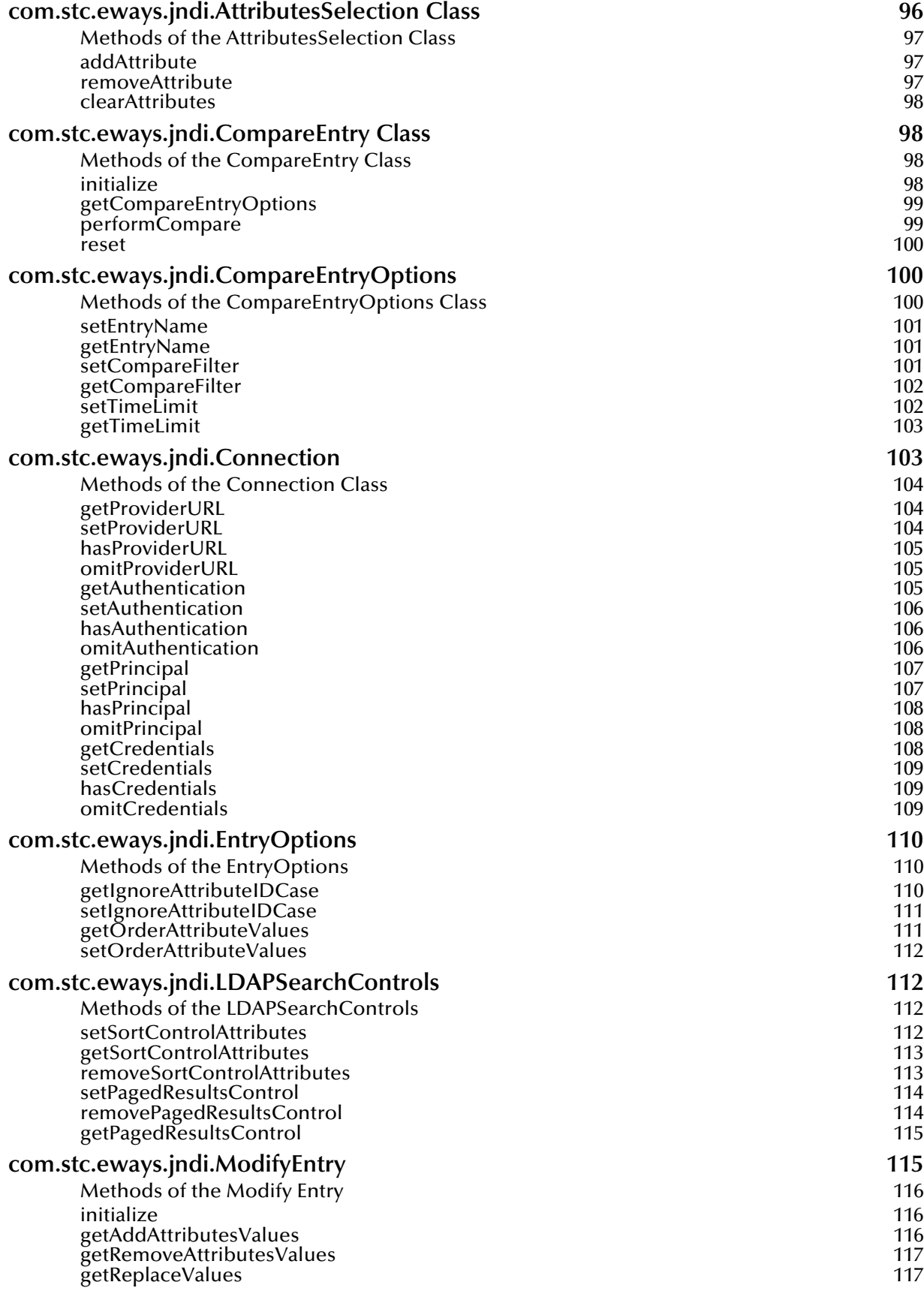

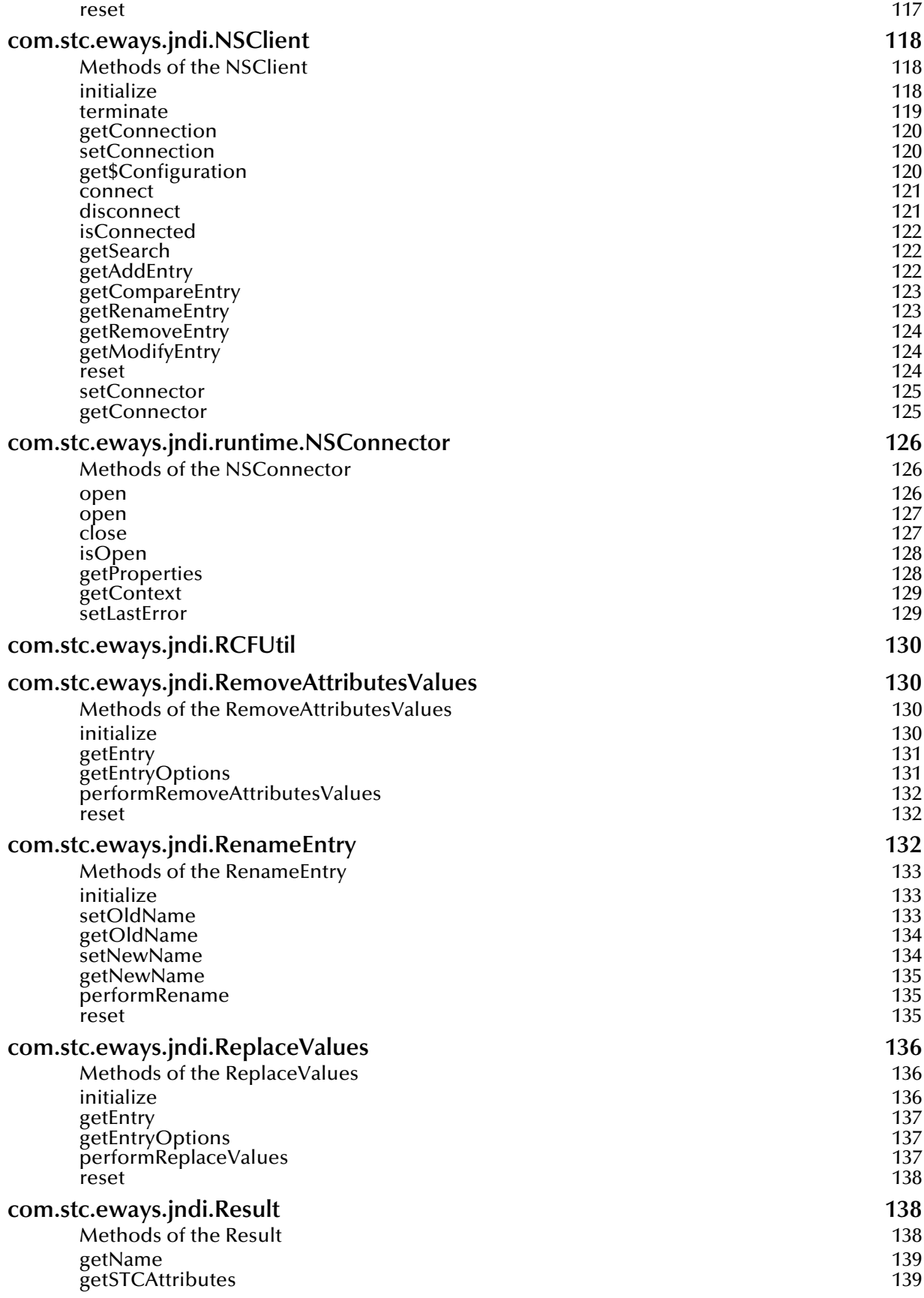

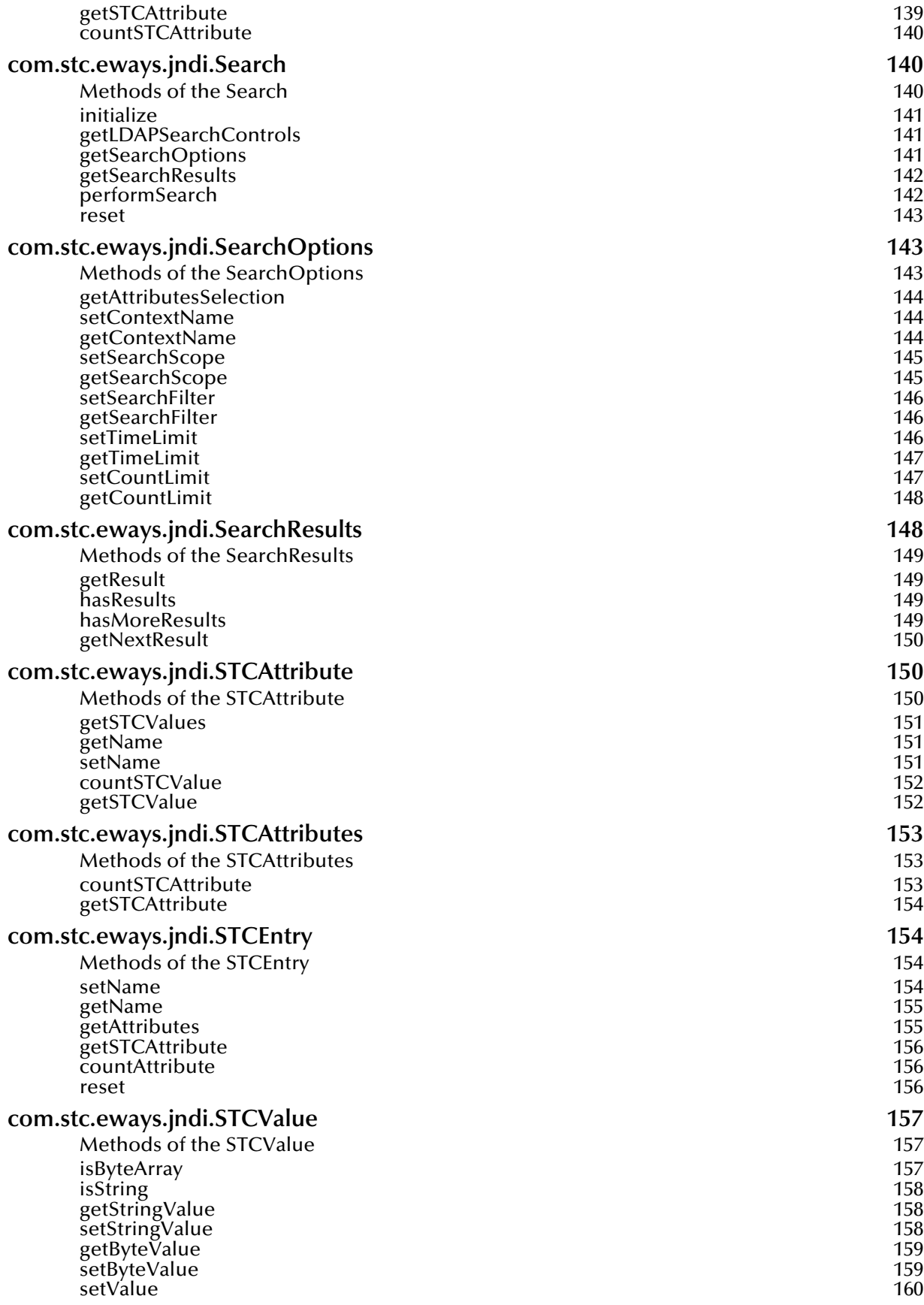

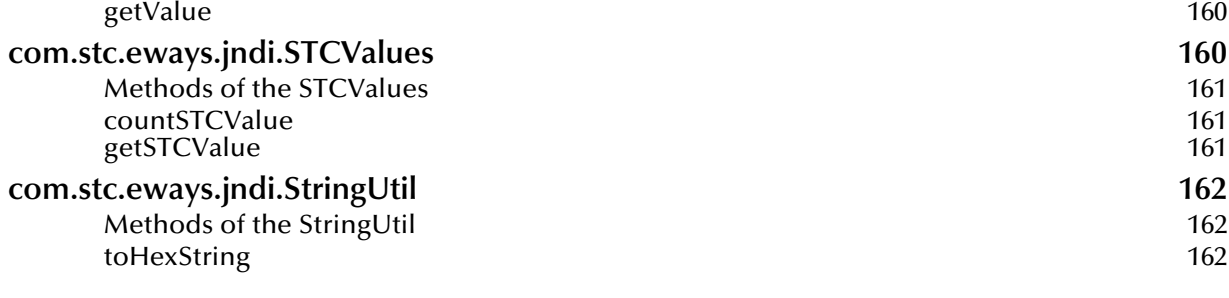

## **Index** 163

## **Chapter 1**

## <span id="page-9-1"></span><span id="page-9-0"></span>**Introduction**

This document describes how to install and configure the Java version of the e\*Way Intelligent Adapter for LDAP (Lightweight Directory Access Protocol), version 3.0.

## <span id="page-9-2"></span>1.1 **Intended Reader**

The reader of this guide is presumed:

- ! to be a developer or system administrator with the responsibility of maintaining the e\*Gate system.
- ! to have high-level knowledge of Windows or UNIX operations and administration.
- ! to have high-level knowledge of LDAP directory services.
- ! to be familiar with *Transmission Control Protocol/Internet Protocol* (TCP/IP).
- ! to be thoroughly familiar with Windows-style GUI operations.

## <span id="page-9-3"></span>1.2 **Overview**

## <span id="page-9-4"></span>1.2.1 **e\*Way Intelligent Adapter for LDAP**

The LDAP e\*Way enables e\*Gate to exchange data with an LDAP directory. It consists of two separate components: the LDAP Connector and the LDAP ETD (Event Type Definition). The LDAP ETD utilizes the LDAP Connector to connect to a particular LDAP server. An instance of an LDAP ETD utilizes only one instance of an LDAP Connector.

In addition, the LDAP ETD exposes the API for accessing the LDAP directory. The LDAP ETD enables a user to write Java collaboration rules to execute operations such as searching the directory, adding entries to a directory, and modifying entries in the directory. See [Figure 1](#page-10-1) for the architecture of the LDAP e\*Way.

<span id="page-10-1"></span>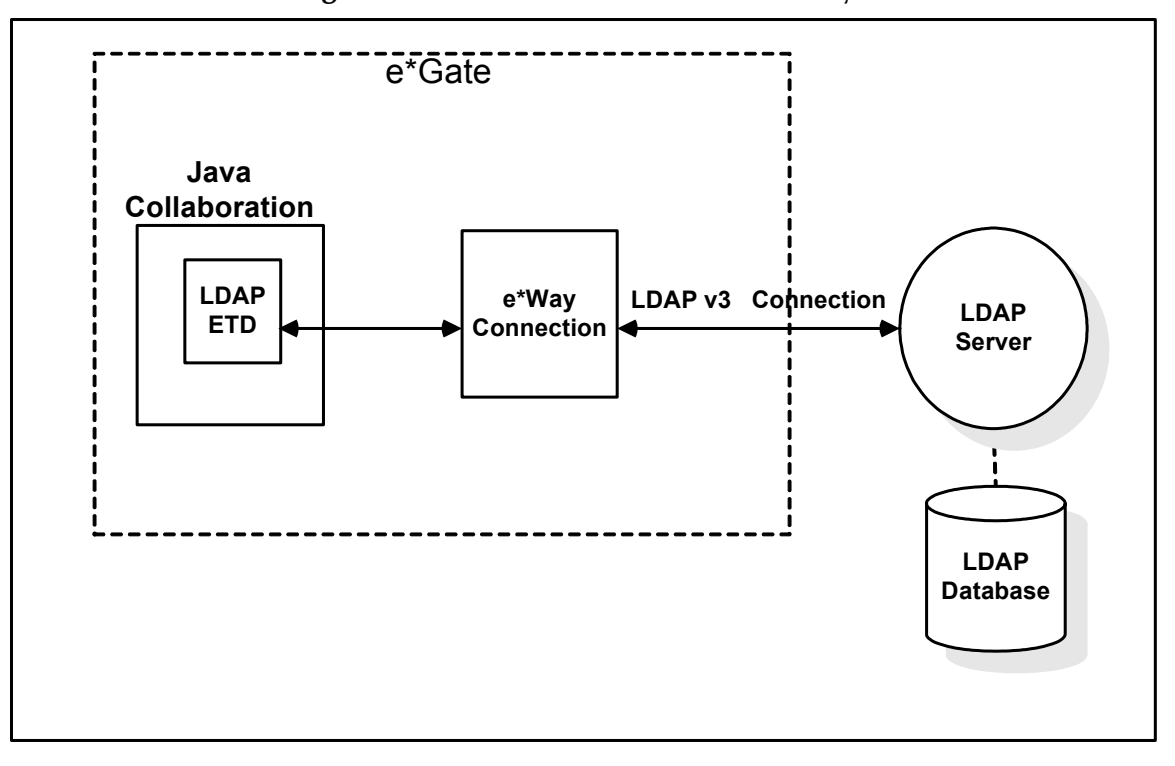

**Figure 1** Architecture of the LDAP e\*Way:

By connecting to an LDAP server, the LDAP e\*Way provides a powerful addition to the e\*Gate platform by enabling e\*Gate to search, compare, and modify an LDAP directory using the LDAP protocol. For example, the LDAP e\*Way, in conjunction with e\*Gate, can be used to make a company's employee directory available on an intranet Web site. With the click of a button in a web browser, a user with the appropriate permissions can access thousands of employee records.

#### *Note:* The *LDAP e\*Way* supports subcollaborations. *For further information on using Subcollaboration Rules see the e\*Gate Integrator User's Guide.*

Sample schemas for the Java enabled LDAP e\*Way are included on the installation CD-ROM which demonstrate how simple scenarios are managed.

The following sections discuss LDAP and the e\*Way in further detail.

## <span id="page-10-0"></span>1.2.2 **LDAP**

LDAP is a directory service protocol that runs over TCP/IP. A directory service is a distributed database application designed to manage the entries and attributes in a directory. LDAP allows clients to access different directory services based on entries, and makes the entries and their attributes and values available to users and other applications.

## **Entries, Attributes and Values**

An LDAP directory has entries which contain information pertaining to some entity. Each of the entry's attributes has a name and one or more values. The names of

attributes are most often mnemonic strings, such as "cn" for common name, or "mail" for email address.

For example, a company may have an employee directory. Each entry in the employee directory represents an employee. The employee entry contains such information as the name, mail, and phone number, as shown in the following example:

cn: John Doe mail: johndoe@seebeyond.com mail: jdoe@stc.com telephoneNumber: 471-6000 x.1234

Each part of the descriptive information, such as an employee's name, is known as an attribute. In the example above, the Common Name (cn) attribute, represents the name of the employee. The other attributes are mail and telephoneNumber.

Each attribute can have one or more values. For example, an employee entry may contain a mail attribute whose values are johndoe@seebeyond.com and jdoe@stc.com. In the example above, the mail attribute contains two mail values.

#### **LDAP Directory Structure**

The organization of a directory is a tree structure. The topmost entry in a directory is known as the root entry. This entry normally represents the organization that owns the directory.

Entries at the higher level of hierarchy, represent larger groupings or organizations. Entries under the larger organizations represent the smaller organizations that compose the larger ones. The leaf nodes (or entries) of the tree structure represent the individual people or resources.

#### **Distinguished Names and Relative Distinguished Names**

An entry is made up of a collection of attributes that have a unique identifier called a distinguished name (DN). A DN consists of a name that uniquely identifies the entry at that hierarchical level. In the example above, John Doe and Jane Doe are different common names (cn) that identify different entries at that same level. A DN is also a fully qualified path of names that trace the entry back to the root of the tree. For example, the distinguished name of the John Doe entry is "cn=John Doe, ou=People, dc=seebeyond.com".

A relative distinguished name (or RDN) is a component of the distinguished name. For example, "cn=John Doe, ou=People" is a RDN relative to the root RDN "dc=seebeyond.com". DNs are used to describe the fully qualified path to an entry while an RDN is used to describe the partial path to the entry relative to another entry in the tree.

[Figure 2](#page-12-2) illustrates an example of an LDAP directory structure with distinguished names and relative distinguished names.

## **Figure 2** LDAP Directory Structure

<span id="page-12-2"></span>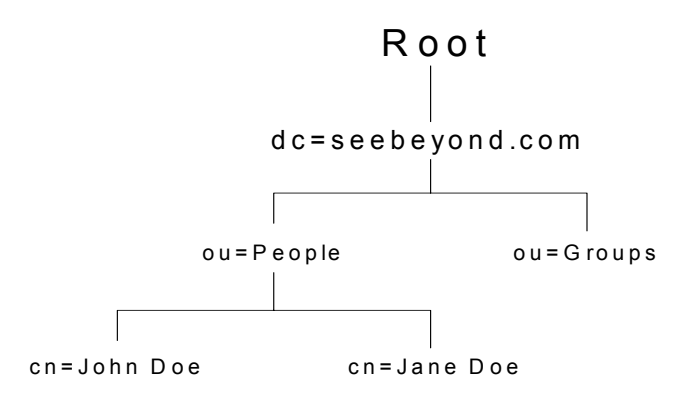

#### **LDAP Service and LDAP Client**

A directory service is a distributed database application designed to manage the entries and attributes in a directory. A directory service also makes the entries and attributes available to users and other applications. OpenLDAP server is an example of a directory service. Other directory services include Sun ONE™ (formerly iPlanet™) Directory Service and Microsoft® Active Directory.

A directory client accesses a directory service using the LDAP protocol. A directory client may use one of several client APIs available in order to access the directory service.

## <span id="page-12-0"></span>1.2.3 **Java Naming and Directory Interface (JNDI)**

The LDAP e\*Way uses Sun's Java Naming and Directory Interface™ (JNDI) LDAP provider. JNDI is an API published by Sun. This set of APIs allows a Java program to store objects and lookup objects using multiple naming services in a standard manner.

The JNDI is included in the Java 2 SDK version 1.3 that is installed as part of e\*Gate.

Examples of other available APIs include Netscape® Directory SDK (C and Java software libraries), and Novell® Java LDAP (JLDAP). These are not used or supported by the LDAP e\*Way.

## <span id="page-12-1"></span>1.2.4 **Referrals**

The native APIs developed for the LDAP e\*Way query the results of a search based on specified criteria. The search results may consist of a number of referrals.

A referral is an entity that is used to redirect a client's request to another server. A referral contains the names and locations of other objects. For example, an LDAP server sends a referral to the client to indicate that the information that the client has requested can be found at another location (or locations), possibly at another server or several servers.

The referral contains the URL of the LDAP server which holds the actual entry. The LDAP URL contains the server's host/port and an object's DN.

For e\*Way connection configuration for referrals, see **Referrals** [on page 27.](#page-29-4)

## <span id="page-13-0"></span>1.3 **LDAP e\*Way Components**

The LDAP e\*Way is comprised of the following components:

- ! **Jar files** containing the logic required by the e\*Way to gain access to LDAP:
	- **\* stcnsclient.jar**, the executable component.
	- " **stcnsconnector.jar**, contains the classes that implement the LDAP connector.
- ! The **LDAP e\*Way Connection** which provides access to information necessary for connecting to specified external LDAP server connections.

A complete list of installed files appears in **[Table 1 on page 16](#page-18-1)**.

## <span id="page-13-1"></span>1.4 **Supported Operating Systems**

The LDAP e\*Way is available on the following operating systems:

- ! Windows XP
- ! Windows 2000, Windows 2000 SP1, Windows 2000 SP2, and Windows 2000 SP3
- ! Windows NT 4.0 SP6a
- ! Solaris 2.6, 7, and 8
- ! HP-UX 11.0 and HP-UX 11i

## <span id="page-13-2"></span>1.5 **System Requirements**

To use the LDAP e\*Way, you need the following:

- ! An e\*Gate Participating Host, version 4.5.1 or later. For Windows XP operating system, you need an e\*Gate Participating Host, version 4.5.3 or later.
- ! A TCP/IP network connection
- ! A computer running Windows, to allow you to use the e\*Gate Enterprise Manager and ETD Editor
- ! Additional disk space for e\*Way executable, configuration, library, and script files. The disk space is required on both the Participating and the Registry Host. Additional disk space is required to process and queue the data that this e\*Way

processes. The amount necessary varies based on the type and size of the data being processed, and any external applications performing the processing.

! Open and review the **Readme.txt** for the LDAP e\*Way for any additional requirements prior to installation. The **Readme.txt** is located on the Installation CD\_ROM at setup\addons\ewldap.

#### **Installed on the Participating Host**

! Java JDK version 1.3.1

The e\*Way must be configured and administered using the Enterprise Manager.

## <span id="page-14-0"></span>1.6 **External System Requirements**

- ! LDAP server supporting LDAP Version 3.0
- *Note: LDAP Version 2 is not currently supported by the e\*Way Intelligent Adapter for LDAP. However, relevant operations for LDAP Version 2 servers will perform satisfactorily with the e\*Way.*

To enable the e\*Way to communicate properly with the LDAP system, the following are required:

- ! Host on which the LDAP server is running
- ! Port location on which the LDAP server is listening
- **Authentication information**
- ! Understanding of LDAP directory structure being used

## <span id="page-15-0"></span>1.7 **Supporting Documents**

The following SeeBeyond documents are designed to work in conjunction with the *e\*Way Intelligent Adapter for LDAP User's Guide* and to provide additional information that may prove useful to you:

- ! *Creating an End-to-end Scenario with e\*Gate Integrator*
- ! *e\*Gate Integrator Alert Agent User's Guide*
- ! *e\*Gate Integrator Alert and Log File Reference Guide*
- ! *e\*Gate Integrator Collaboration Services Reference Guide*
- ! *e\*Gate Integrator Installation Guide*
- ! *e\*Gate Integrator Intelligent Queue Services Reference Guide*
- ! *e\*Gate Integrator SNMP Agent User's Guide*
- ! *e\*Gate Integrator System Administration and Operations Guide*
- ! *e\*Gate Integrator User's Guide*
- ! *Standard e\*Way Intelligent Adapters User's Guide*
- ! *Readme.txt* file on the e\*Gate installation CD-ROM.

## **Chapter 2**

## <span id="page-16-1"></span><span id="page-16-0"></span>**Installation**

This chapter describes the procedures for installing the LDAP e\*Way.

- ! **["Installing the LDAP e\\*Way on Windows](#page-16-2) NT 4.0 and Windows 2000" on page 14**
- ! **["Installing the LDAP e\\*Way on UNIX" on page 15](#page-17-0)**
- ! **["Files/Directories Created by the Installation" on page 16](#page-18-0)**

## <span id="page-16-2"></span>2.1 **Installing the LDAP e\*Way on Windows NT 4.0 and Windows 2000**

## <span id="page-16-3"></span>2.1.1 **Pre-installation**

- ! Exit all Windows programs before running the setup program, including any antivirus applications.
- ! You must have Administrator privileges to install this e\*Way.

## <span id="page-16-4"></span>2.1.2 **Installation Procedure**

#### **To install the LDAP e\*Way on a Windows system**

- **1** Log in as an Administrator to the workstation on which you are installing the e\*Way.
- **2** Insert the e\*Way installation CD-ROM into the CD-ROM drive.
- **3** If the CD-ROM drive's Autorun feature is enabled, the setup application launches automatically; skip ahead to step 4. Otherwise, use the Windows Explorer or the Control Panel's **Add/Remove Applications** feature to launch the file **setup.exe** on the CD-ROM drive.
- **4** The InstallShield setup application launches. Follow the installation instructions until you come to the **Please choose the product to install** dialog box.
- **5** Select e\*Gate Integrator, then click **Next**.
- **6** Follow the on-screen instructions until you come to the second **Please choose the product to install** dialog box.
- **7** Clear the check boxes for all selections except Add-ons, and then click **Next**.
- **8** Follow the on-screen instructions until you come to the **Select Components** dialog box.
- **9** Select (but do not check) **e\*Ways**, and then click the **Change** button. The **SelectSubcomponents** dialog box appears.
- **10** Select the **LDAP e\*Way**. Click the continue button to return to the Select Components dialog box, then click **Next**.
- **11** Follow the rest of the on-screen instructions to install the LDAP e\*Way. Be sure to install the e\*Way files in the suggested client installation directory. The installation utility detects and suggests the appropriate installation directory. Unless you are directed to do so by SeeBeyond support personnel, do not change the suggested installation directory setting.
- *Note: Once you have installed and configured this e\*Way, you must incorporate it into a schema by defining and associating the appropriate Collaborations, Collaboration Rules, IQs, and Event Types before this e\*Way can perform its intended functions. For more information about any of these procedures, see the online Help.*

*For more information about configuring e\*Ways or how to use the e\*Way Editor, see the e\*Gate Integrator User's Guide.*

## <span id="page-17-0"></span>2.2 **Installing the LDAP e\*Way on UNIX**

## <span id="page-17-1"></span>2.2.1 **Pre-installation**

Root privileges are not required to install this e\*Way. Log in under the user name that you wish to own the e\*Way files. Be sure that this user has sufficient privileges to create files in the e\*Gate directory tree.

## <span id="page-17-2"></span>2.2.2 **Installation Procedure**

#### **To install the LDAP e\*Way on a UNIX system**

- **1** Log in on the workstation containing the CD-ROM drive, and insert the CD-ROM into the drive.
- **2** If necessary, mount the CD-ROM drive.
- **3** At the shell prompt, type

#### **cd /cdrom**

**4** Start the installation script by typing

#### **setup.sh**

**5** A menu of options will appear. Select the **Install e\*Way** option. Then, follow the additional on-screen directions.

- *Note: Be sure to install the e\*Way files in the suggested client installation directory. The installation utility detects and suggests the appropriate installation directory. Unless you are directed to do so by SeeBeyond support personnel, do not change the suggested "installation directory" setting.*
	- **6** After installation is complete, exit the installation utility and launch the Enterprise Manager.
- *Note: Once you have installed and configured this e\*Way, you must incorporate it into a schema by defining and associating the appropriate Collaborations, Collaboration Rules, IQs, and Event Types before this e\*Way can perform its intended functions. For more information about any of these procedures, see the online Help system.*

*For more information about configuring e\*Ways or how to use the e\*Way Editor, see the e\*Gate Integrator User's Guide.*

## <span id="page-18-3"></span><span id="page-18-0"></span>2.3 **Files/Directories Created by the Installation**

The LDAP e\*Way installation process installs the files shown in [Table 1](#page-18-2) within the e\*Gate directory tree. Files are installed within the **egate\client** tree on the Participating Host and committed to the **default** schema on the Registry Host.

<span id="page-18-2"></span>

| e*Gate Directories                 | File(s)                               |
|------------------------------------|---------------------------------------|
| \classes\                          | stcnsclient.jar<br>stcnsconnector.jar |
| $\cdot$ \etd $\cdot$               | stcewldap.ctl                         |
| \configs\ldap                      | Idap.def                              |
| \etd\ldap\                         | ldap.xsc                              |
| \ThirdParty\jndi\ldap1.2.4\classes | Idapbp.jar                            |
| \ThirdParty\gnu-getopt\classes     | gnu-getopt.jar                        |

<span id="page-18-1"></span>**Table 1** Files Created by the Installation

#### **The ldapbp.jar file**

The LDAP e\*Way includes the ldapbp.jar JAR file, which contains the necessary LDAP control classes used by the e\*Way.

In addition, the ldapbp.jar JAR file contains the LDAP "booster" pack, which provides extensions to the LDAP service provider. The "booster" pack allows using server side controls and increases performance greatly. For example, when using a paging control, the client sends a page control request to the server such that the server can return results on a page-by-page basis when a search returns too many results. See **["LDAPSearchControls" on page 38](#page-40-1)** for more information about LDAP controls.

*Note: The LDAP service provider is included in the Java 2 SDK installed as part of e\*Gate. See the e\*Gate Integrator Installation Guide for more information on installing Java 2 SDK.*

## **Chapter 3**

## <span id="page-20-1"></span><span id="page-20-0"></span>**Configuration**

This chapter describes how to configure the following components of the LDAP e\*Way.

- ! **[Multi-Mode e\\*Way Configuration](#page-20-2)** on page 18
- ! **[e\\*Way Connection Configuration](#page-25-0)** on page 23

## <span id="page-20-2"></span>3.1 **Multi-Mode e\*Way Configuration**

A Multi-Mode e\*Way is a multi-threaded component used to route and transform data within e\*Gate. Unlike traditional e\*Ways, Multi-Mode e\*Ways can use multiple simultaneous e\*Way Connections to communicate with several external systems, as well as IQs or JMS IQ Managers. The following describes how to create and configure the Multi-Mode e\*Way component for the LDAP e\*Way. Multi-Mode e\*Way properties are set using the Enterprise Manager.

## <span id="page-20-3"></span>3.1.1 **Creating a Multi-Mode e\*Way**

- **1** Select the Navigator's Components tab.
- **2** Open the host on which you want to create the e\*Way.
- **3** On the Palette, click on the **Create a New e\*Way** button to create a new **e\*Way**.
- **4** Enter the name of the new e\*Way, then click **OK**.
- **5** Select the new e\*Way component, right-click, and select **Properties**. The e\*Way Properties dialog box opens.
- **6** The **Executable File** field defaults to **stceway.exe**. (stceway.exe is located in the "bin $\Upsilon$ " directory).
- **7** Type any additional command line arguments that the e\*Way may require in the **Additional Command Line Arguments** field, taking care to insert them *at the end* of the existing command-line string. Be careful not to change any of the default arguments unless you have specific need to do so.
- **8** Click **New** under the **Configuration File** field to create a new configuration file, **Find** to select an existing configuration file, or **Edit** to edit the currently selected file. The Editor opens to edit settings for the Multi-Mode e\*Way. The Multi-Mode e\*Way Configuration Editor opens. The following section provides more information on these parameters.

**9** After selecting the desired parameters, **Save** the configuration file and select **Promote to Run Time**. Click **OK** to close the e\*Way Properties Window.

For more information on Multi-Mode e\*Way settings and properties see the *e\*Gate Integrator User's Guide, the Standard e\*Way Intelligent Adapter User's Guide* or consult the e\*Way Editor's online Help.

## <span id="page-21-0"></span>3.1.2 **Multi-Mode e\*Way Configuration Parameters**

The Multi-Mode e\*Way configuration parameters are organized in the following sections:

- ! **[JVM Settings](#page-21-1)** on page 19
- ! **[General Settings](#page-24-3)** on page 22

## <span id="page-21-1"></span>3.1.3 **JVM Settings**

The JVM Settings control basic Java Virtual Machine settings. The JVM Settings section contains the following parameters:

- ! **[JNI DLL Absolute Pathname](#page-21-2)** on page 19
- ! **[CLASSPATH Prepend](#page-22-0)** on page 20
- ! **[CLASSPATH Override](#page-22-1)** on page 20
- ! **[CLASSPATH Append From Environment Variable](#page-23-0)** on page 21
- ! **[Initial Heap Size](#page-23-1)** on page 21
- ! **[Maximum Heap Size](#page-23-2)** on page 21
- ! **[Maximum Stack Size for Native Threads](#page-23-3)** on page 21
- ! **[Maximum Stack Size for JVM Threads](#page-23-4)** on page 21
- ! **[Disable JIT](#page-24-0)** on page 22
- ! **[Remote debugging port number](#page-24-1)** on page 22
- ! **[Suspend option for debugging](#page-24-2)** on page 22

## <span id="page-21-2"></span>**JNI DLL Absolute Pathname**

#### **Description**

Specifies the absolute pathname to where the JNI DLL installed by the *Java 2 SDK 1.3* is located on the Participating Host.

#### **Required Values**

A valid pathname.

#### **Additional Information**

The JNI dll name varies on different O/S platforms:

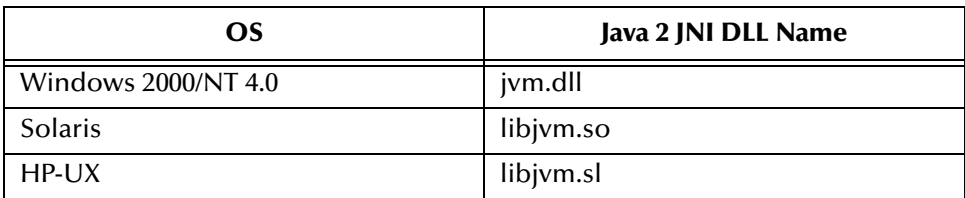

The value assigned can contain a reference to an environment variable, by enclosing the variable name within a pair of % symbols. For example:

%MY\_JNIDLL%

Such variables can be used when multiple Participating Hosts are used on different platforms.

*To ensure that the JNI DLL loads successfully, the Dynamic Load Library search path environment variable must be set appropriately to include all the directories under the Java 2 SDK (or JDK) installation directory that contain shared libraries (UNIX) or DLLs (NT).*

## <span id="page-22-0"></span>**CLASSPATH Prepend**

## **Description**

Specifies the paths to be prepended to the CLASSPATH environment variable for the Java VM.

## **Required Values**

An absolute path or an environmental variable. This parameter is optional.

## **Additional Information**

If left unset, no paths will be prepended to the CLASSPATH environment variable.

Existing environment variables may be referenced in this parameter by enclosing the variable name in a pair of % signs. For example:

%MY\_PRECLASSPATH%

## <span id="page-22-1"></span>**CLASSPATH Override**

## **Description**

Specifies the complete CLASSPATH variable to be used by the Java VM. This parameter is optional. If left unset, an appropriate CLASSPATH environment variable (consisting of required e\*Gate components concatenated with the system version of CLASSPATH) will be set.

*Note: All necessary JAR and ZIP files needed by both e\*Gate and the Java VM must be included. It is advised that the CLASSPATH Prepend parameter should be used.*

## **Required Values**

An absolute path or an environmental variable. This parameter is optional.

### **Additional Information**

Existing environment variables may be referenced in this parameter by enclosing the variable name in a pair of % signs. For example:

%MY\_CLASSPATH%

## <span id="page-23-0"></span>**CLASSPATH Append From Environment Variable**

#### **Description**

Specifies whether the path is appended for the CLASSPATH environmental variable to jar and zip files needed by the Java VM.

#### **Required Values**

**YES** or **NO**. The configured default is YES.

## <span id="page-23-1"></span>**Initial Heap Size**

#### **Description**

Specifies the value for the initial heap size in bytes. If set to  $0$  (zero), the preferred value for the initial heap size of the Java VM will be used.

#### **Required Values**

An integer between 0 and 2147483647. This parameter is optional.

## <span id="page-23-2"></span>**Maximum Heap Size**

#### **Description**

Specifies the value of the maximum heap size in bytes. If set to 0 (zero), the preferred value for the maximum heap size of the Java VM will be used.

#### **Required Values**

An integer between 0 and 2147483647. This parameter is optional.

## <span id="page-23-3"></span>**Maximum Stack Size for Native Threads**

#### **Description**

Specifies the value of the maximum stack size in bytes for native threads. If set to 0 (zero), the default value will be used.

#### **Required Values**

An integer between 0 and 2147483647. This parameter is optional.

## <span id="page-23-4"></span>**Maximum Stack Size for JVM Threads**

#### **Description**

Specifies the value of the maximum stack size in bytes for JVM threads. If set to 0 (zero), the preferred value for the maximum heap size of the Java VM will be used.

## **Required Values**

An integer between 0 and 2147483647. This parameter is optional.

## <span id="page-24-0"></span>**Disable JIT**

### **Description**

Specifies whether the Just-In-Time (JIT) compiler will be disabled.

#### **Required Values**

**YES** or **NO**.

*Note: This parameter is not supported for Java Release 1.*

## <span id="page-24-1"></span>**Remote debugging port number**

### **Description**

Specifies the port number for the remote debugging of the JVM.

### **Required Values**

An integer between 2000 and 65536.

## <span id="page-24-2"></span>**Suspend option for debugging**

### **Description**

Specifies whether the option for debugging will be enabled or suspended upon JVM startup.

#### **Required Values**

**YES** or **NO**.

## <span id="page-24-3"></span>3.1.4 **General Settings**

General Settings controls the period of time the workslice waits before it re-posts a message once a rollback has occurred. The General Settings section contains the following parameter:

! **[Rollback Wait Interval](#page-24-4)** on page 22

## <span id="page-24-4"></span>**Rollback Wait Interval**

#### **Description**

Specifies the period of time in milliseconds, that the workslice waits before it re-posts a message once a rollback has occurred.

#### **Required Values**

An integer between 0 and 99999999.

## <span id="page-25-0"></span>3.2 **e\*Way Connection Configuration**

e\*Way Connections are the encoding of access information for specific external connections. The e\*Way Connection configuration file contains the parameters necessary for connecting with a specific external system. e\*Way Connection parameters are set using the Enterprise Manager.

## <span id="page-25-1"></span>**Creating an e\*Way Connection**

- **1** In the Enterprise Manager's Component editor, select the **e\*Way Connections**  folder.
- **2** On the palette, click the **Create a New e\*Way Connection** button.
- **3** The **New e\*Way Connection Component** dialog box opens. Enter a name for the new e\*Way Connection and click **OK**.
- **4** Double-click on the new e\*Way Connection. The **e\*Way Connection Properties** dialog box opens.

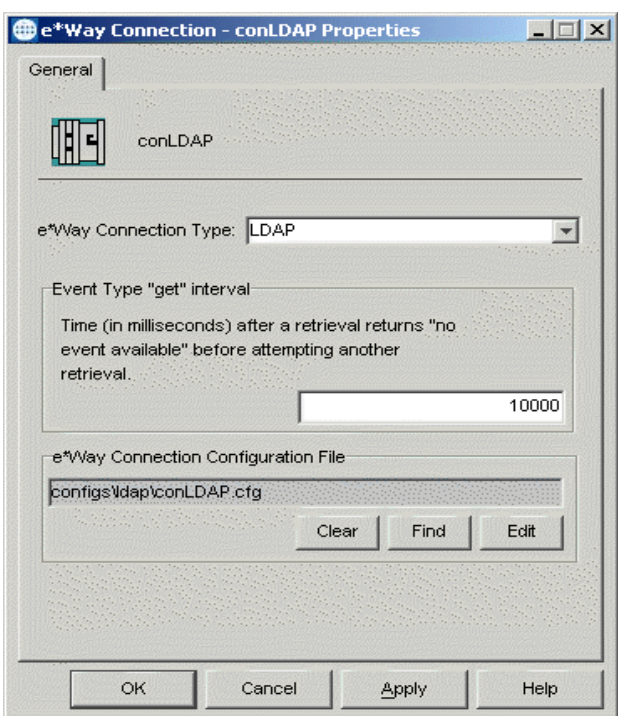

## **Figure 3** e\*Way Connection Properties

- **5** From the **e\*Way Connection Type** drop-down box, select **LDAP**.
- **6** Enter the **Event Type "get"** interval in the dialog box provided. The configured default is 10000 milliseconds.
- **7** Click **New** under the **e\*Way Connection Configuration File** field to create a new configuration file, **Find** to select an existing configuration file, or **Edit** to edit the currently selected file. The e\*Way Connection Configuration Editor opens. The

following section provides more information on these e\*Way Connection parameters.

- **8** After selecting the desired parameters, **Save** the configuration file and select **Promote to Run Time**. Click **OK** to close the e\*Way Connection Properties Window.
- *Note: If changes are made to an existing e\*Way Connection file, any e\*Ways using the revised e\*Way Connection must be restarted.*

## <span id="page-26-0"></span>3.2.1 **Configuring e\*Way Connections**

The LDAP e\*Way Connection configuration parameters are organized into the following sections:

- ! **Connector** [on page 24](#page-26-1)
- **[Connection](#page-28-1)** on page 26
- ! **Referrals** [on page 27](#page-29-3)

## <span id="page-26-1"></span>3.2.2 **Connector**

The LDAP Connector is associated with the **ldap.def** file. The **ldap.def** file is a template loaded by the e\*Gate Enterprise Manager which enables the user to specify the LDAP connection properties when creating an instance of an LDAP Connector. The class implementing the LDAP Connector is:

#### **com.stc.eways.jndi.runtime.NSConnector**

The Connector defines the parameters for the LDAP connector class being used. It also defines the Connection Management properties for the Connection Manager facilities. This section contains a set of top level parameters:

- ! type
- ! class
- ! Property.Tag
- **Connection Establishment Mode**
- **Connection Inactivity Timeout**
- **Connection Verification Interval**

## <span id="page-26-2"></span>**Type**

#### **Description**

Specifies the connector type.

*Important: Do not change the default values for the following three parameters: type, class, and Property.Tag. These parameters relay information to the LDAP ETD about the LDAP Connector being used.*

### **Required Values**

The default is **LDAP Connector** for Java LDAP connections.

## <span id="page-27-0"></span>**Class**

#### **Description**

Specifies the class name of the LDAP connector object.

#### **Required Values**

The default is **com.stc.eways.jndi.runtime.NSConnector**.

## <span id="page-27-1"></span>**Property.Tag**

### **Description**

Specifies the data source identity. This parameter is required by the current EBobConnectorFactory.

### **Required Values**

A valid data source package name.

## <span id="page-27-2"></span>**Connection Establishment Mode**

### **Description**

Specifies how the connection with the LDAP server is established and closed.

- ! **Automatic** indicates that the connection is automatically established when the collaboration is started, and maintains the connection as needed.
- ! **OnDemand** indicates that the connection is established on demand as business rules requiring a connection to the external system are performed. The connection is closed once the methods are complete.
- ! **Manual** indicates that the user will explicitly call the connection open and close methods in the collaboration as business rules.

#### **Required Values**

Automatic, OnDemand or Manual. Automatic is the default.

## <span id="page-27-3"></span>**Connection Inactivity Timeout**

#### **Description**

Specifies timeout in milliseconds for the **Automatic** connection establishment mode. If it is not set, or set to zero, the continuous connection will not timeout due to inactivity. However if the connection goes down, it will automatically attempt to reestablish the connection. If a nonzero value is specified, the connection manager monitors for any inactivity and stops the connection if it reaches the specified value.

#### **Required Values**

An integer in the range of 0 to 864000.

## <span id="page-28-0"></span>**Connection Verification Interval**

#### **Description**

Specifies the minimum period of time in milliseconds between checks for connection status to the LDAP server. If the connection to the server is detected to be down during verification, the collaboration's onConnectionDown method is called. If the connection comes from a previous connection error, the collaboration's onConnectionUp method is called. If no value is specified, it defaults to 60000 milliseconds.

#### **Required Values**

An integer in the range of 0 to 864000.

## <span id="page-28-1"></span>3.2.3 **Connection**

This section contains a set of top level parameters:

- **· InitialContextFactory**
- ! ProviderURL
- **Authentication**
- ! Principal
- ! Credentials

## <span id="page-28-2"></span>**InitialContextFactory**

#### **Description**

Creates the initial context to the LDAP server. The default value should not be changed.

#### **Required Values**

**com.sun.jndi.ldap.LdapCtxFactory** or other valid context factory

## <span id="page-28-3"></span>**ProviderURL**

#### **Description**

Specifies the URL connection string to create the initial context to the LDAP server.

For example, **ldap://ldap.seebeyond.com:389/dc=seebeyond,dc=com**.

The intial context is "**dc=seebeyond,dc=com"**.

*Note: The initial context is optional, depending on what context is established in the collaboration.*

#### **Required Values**

A valid URL text string.

## <span id="page-29-0"></span>**Authentication**

#### **Description**

Specifies the authentication mechanism required for connecting to the LDAP server.

- ! **none** specifies no authentication required to connect to the server.
- ! **simple** specifies simple username and password authentication for connecting to the server.

#### **Required Values**

Either **none** or **simple**.

## <span id="page-29-1"></span>**Principal**

### **Description**

Specifies the principal (for example, username) when using an authentication mechanism other than anonymous login.

### **Required Values**

A valid text string.

## <span id="page-29-2"></span>**Credentials**

### **Description**

Specifies the credentials (for example, password) when using an authentication mechanism other than anonymous login.

#### **Required Values**

<span id="page-29-4"></span>A valid encrypted text string.

## <span id="page-29-3"></span>3.2.4 **Referrals**

When the LDAP e\*Way searches a directory for specific entries it may encounter a referral. Referrals are special entries in a directory that contain an LDAP URL referencing an actual entry on another LDAP directory. A referral can be automatically processed or followed by the e\*Way, or it can be returned as a plain text entry. If the e\*Way is configured to follow referrals, the e\*Way will connect to the referred LDAP directory prior to executing the search on the referred LDAP directory.

#### *Important: Referrals are only valid for LDAP version 3 servers.*

This section allows the user to specify the behavior of the e\*Way when it searches a directory for specific entries and encounters a referral. It contains a set of top level parameters:

- ! Follow
- ! CredentialsFile

## <span id="page-30-0"></span>**Follow**

## **Description**

Specifies the behavior for LDAP version 3 referrals. If set to **No**, any referral entries in the directory will be ignored and returned as plain entries. If set to **Yes**, then the referral will be automatically followed.

## **Required Values**

**Yes** or **No**. The configured default is **Yes**.

*Note: If the credentials specified in the Connection parameter are used for authentication when following the referrals, then do not specify the credentials file in the CredentialsFile parameter. If the referrals being followed require credentials that are different from the ones specified in the Connection parameter, then these credentials must be specified in the credentials file. The credentials file is specified using the CredentialsFile parameter. If set to Yes, and no credentials file is specified, then the LDAP e\*Way will attempt to follow the referral using anonymous login.*

## <span id="page-30-1"></span>**CredentialsFile**

## **Description**

Specifies the credentials file used when following any referrals in the directory. If this parameter is not set, then the credentials specified in the **Connection** section will be used for authentication when following the referrals. If this parameter is set with a credentials file, then the file will be used when following a referral.

## **Required Values**

A valid full path to the credentials file.

*Note: If the credentials specified in the Connection section are used for authentication when following the referrals, then there is no need to specify the credentials file in the CredentialsFile parameter. If the referrals being followed require credentials that are different from the ones specified in the Connection section, then these credentials must be specified in the Credentialsfile parameter.*

The referral credentials file listed in the Help Tips for the **CredentialsFile** parameter can be created using the **com.stc.eways.jndi.RCFUtil** command-line interactive utility. See the following section **["Referrals Credentials File Utility \(RCFUtil\)"](#page-30-2)**.

## <span id="page-30-2"></span>3.2.5 **Referrals Credentials File Utility (RCFUtil)**

This section explains what to do for referrals that cannot be followed by specifying the Principal and Credential parameter settings. If the referrals can be followed using the Principal and Credentials specified in the **Connection** settings, then see **["Connection"](#page-28-1)  [on page 26](#page-28-1)**.

Referrals that require different credentials from the initial credentials used to create the initial connection, must be specified using a referrals credentials file. This file can be generated and maintained using a utility class called **com.stc.eways.jndi.RCFUtil**.

This utility is an interactive command-line program that stores the credentials in an encrypted format. To run this utility, set the Java classpath to the **stcnsclient.jar**, **stcjcs.jar**, and **gnu-getopt.jar** files. These JAR files are included in the e\*Way installation and are located in **eGate/client/classes** and **eGate/client/ThirdParty/gnugetopt/classes** respectively. See **["Files/Directories Created by the Installation" on](#page-18-3)  [page 16](#page-18-3)**.

#### **Getting the Help Message**

To display the help message describing the usage on **com.stc.eways.jndi.RCFUtil**, type:

java com.stc.eways.jndi.RCFUtil --help

The following message appears:

---+ RCFUtil (c) 2002 SeeBeyond +---

Interactive command line utility for creating and managing file(s) containing credentials information to follow LDAP referrals. File(s) generated can be used by the Java LDAP e\*Way for following referrals that required credentials different from those used to create the connection to the initial LDAP server. Usage : java com.stc.eways.jndi.RCFUtil OPTIONS -- <filename> OPTIONS: -create Create a new referral credentials file. --add Add an entry to the referral credentials file. --list Print a list of entries in the referral credentials file. --remove Remove an entry from the referral credentials file. --modify Modify an entry in the referral credentials file.<br>--decrypt When displaying credentials, decrypt the credentials.<br>--username<username> Specify the username; if not specified, it'll be prompted. --password<password> Specify the password; if not specified, it'll be prompted.<br>--help Print this usage.

filename: The full path to the referral credentials file.

The options are in GNU style and are specified using the long form (an option is prefixed with a double dash "--"). The credentials file is specified after the options with a terminating double dash at the end of the command line. When the credentials file is initially created, the utility requires a username and password. The username and password used to create the credentials file are required whenever the file is accessed. The options --username and --password can be used to specify the username and password at the command line. If the username and password are not specified with these options, then the utility will prompt for the username and password before proceeding. The --decrypt option can be used to tell the utility to display the Credentials as un-encrypted. This option can be used whenever the utility displays the Credentials.

#### **Creating a Referrals Credentials File**

Before beginning with a credentials file, it must be created using the **com.stc.eways.jndi.RCFUtil utility**.

The command for creating an RCF file and what displays is shown below:

```
java com.stc.eways.jndi.RCFUtil --create --username admin -- 
ldapRCF.rcf
Creating file ldapRCF.rcf...
Enter password >> seebeyond
File created!
```
The --create option is used to create a new referrals credentials file. The - username option is specified with "**admin**" as the username. The utility prompts for the password because the password was not specified with the --password option.

The name of the file created is **ldapRCF.rcf** under the current directory. The filename can be any valid filename on the OS platform and does not require any special conventions or extensions. A full path to the file can also be specified, for example, **C:\eGate\client\misc\ldapRCF.rcf on Windows**. Once created, entries can be added to the file and eventually used by the LDAP e\*Way.

**Adding a Credential to the Referrals Credentials File**

When the LDAP e\*Way encounters a referral and must authenticate the referred LDAP server, it looks up the referrals credentials file. The e\*Way searches for an entry in the file with the matching host name and the port number it received from the referral. It then retrieves the Principal and Credentials from the matching entry and uses them to authenticate the referred LDAP server.

*Note: The user must know in advance which possible LDAP servers the e\*Way may refer to as well as the required credentials for each LDAP server. The user cannot add an entry to the credentials file for each of the LDAP servers without this information.*

[Figure 4](#page-32-0) is an example of the structure of an LDAP server with referrals to other servers.

<span id="page-32-0"></span>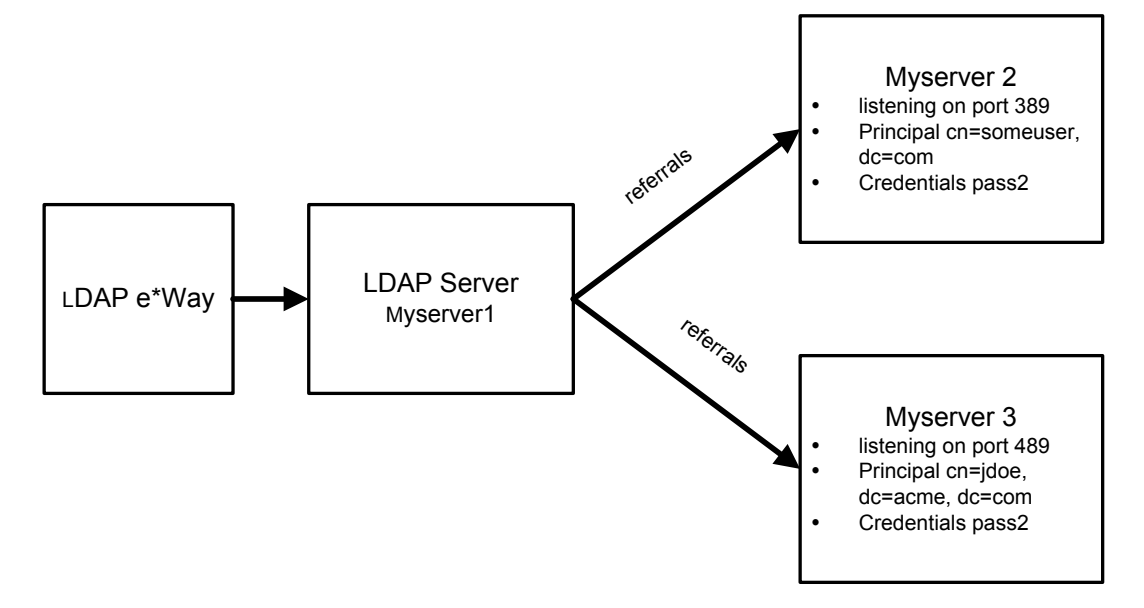

**Figure 4** LDAP Server with Referrals

Using the information shown in [Figure 4](#page-32-0), the following section tells how to add entries to the credentials file.

**1** To add myserver2 listening on port 389, issue the following command:

java com.stc.eways.jndi.RCFUtil --add -- ldapRCF.rcf

The utility then prompts for the following information:

- " LDAP Host
- " LDAP Port
- Principal
- Credentials.

```
Adding a referral credentials entry...
Enter username >> admin
Enter password >> seebeyond
Enter LDAP Host >> myserver2
Enter LDAP Port >> 389
Enter the Principal >> cn=someuser,dc=acme,dc=com
Enter the Credentials >> pass1
```
Done.

**2** To add myserver3 listening on port 489, issue the following command:

java com.stc.eways.jndi.RCFUtil --add -- ldapRCF.rcf

Again, the utility then prompts for the following information:

- " LDAP Host
- " LDAP Port
- Principal
- Credentials.

```
Adding a referral credentials entry...
Enter username >> admin
Enter password >> seebeyond
Enter LDAP Host >> myserver3
Enter LDAP Port >> 489
Enter the Principal >> cn=jdoe,dc=acme,dc=com
Enter the Credentials >> pass2
```
Done.

*Note: To add an entry that uses anonymous login, do not enter the Principal information and press the <return> key.*

#### **Displaying The Contents Of A Referrals Credentials File**

The entries in the credentials file can be displayed by issuing the following command:

java com.stc.eways.jndi.RCFUtil --list -- ldapRCF.rcf

The entries are listed in no particular order. Each of the fields for an entry are separated by the pipe '|' character. The first field is the hostname, the second field is the port number, the third field is the Principal, and the fourth field is the encrypted Credentials.

```
Listing entries in the referral credentials file...
Enter username >> admin
Enter password >> seebeyond
1> myserver3 | 489 | cn=jdoe,dc=acme,dc=com | 05EDBA8021C7
2> myserver2 | 389 | cn=someuser,dc=acme,dc=com | 05EDBA80004D
```
To display the credentials in plain text, issue the following command:

java com.stc.eways.jndi.RCFUtil --list --decrypt -- ldapRCF.rcf

The -decrypt option tells the utility to display the encrypted credentials in plain text.

```
Listing entries in the referral credentials file...
Enter username >> admin
Enter password >> seebeyond
1> myserver3 | 489 | cn=jdoe,dc=acme,dc=com | pass2
2> myserver2 | 389 | cn=someuser,dc=acme,dc=com | pass1
```
#### **Modifying An Entry In A Referrals Credentials File**

The Principal and the Credentials entries are the only entries in the credentials file that can be modified with the RCFUtil utility. If the host and port number need to be changed, remove the existing entry matching that host and port number and then add an entry with the new host and/or port number. See **[Removing An Entry From A](#page-34-0)  [Referrals Credentials File](#page-34-0)** on page 32 on how to remove an entry.

To modify either or both the Principal and Credentials information, issue the following command:

```
java com.stc.eways.jndi.RCFUtil --modify --username admin --password
seebeyond -decrypt 
-- ldapRCF.rcf
```
The utility will display a list of entries in the credentials file. Select the entry number you want to modify. Then the utility will prompt for the new Principal and Credentials information. To change an entry to use anonymous login, do not enter the Principal and press <return>. The utility will ask for confirmation to change the entry to anonymous login.

```
Modifying entry from the referral credentials file...
NOTE : Only the Principal and Credentials can be modified.
        Use --remove to remove an entry.
1> myserver3 | 489 | cn=jdoe,dc=acme,dc=com | pass2
2> myserver2 | 389 | cn=someuser,dc=acme,dc=com | pass1
Enter number from list to modify>> 1
[myserver3:489] Principal >> cn=jdoe,dc=acme,dc=com
[myserver3:489] Enter new Principal >> cn=john doe,dc=acme,dc=com
[myserver3:489] Credentials >> pass2
[myserver3:489] Enter new Credentials >> pass3
Done.
```
#### <span id="page-34-0"></span>**Removing An Entry From A Referrals Credentials File**

To remove an entry from the credentials file, issue the following command:

```
java com.stc.eways.jndi.RCFUtil --remove --username admin --password 
seebeyond --decrypt -- ldapRCF.rcf
```
The utility will display a list of entries available in the credentials file. Select the number of the entry to remove.

```
Removing entry from the referral credentials file...
1> myserver3 | 489 | cn=john doe,dc=acme,dc=com | pass3
2> myserver2 | 389 | cn=someuser,dc=acme,dc=com | pass1
Enter number from list to remove>> 1
Done.
```
## <span id="page-35-0"></span>3.3 **External Configuration Requirements**

There are no configuration changes required in the external system. All necessary configuration changes can be made within e\*Gate.
### <span id="page-36-0"></span>**Chapter 4**

# **LDAP ETD Overview**

This chapter provides an overview of the LDAP ETD hierarchy structure, including the nodes, available methods and properties, and their application. For a more detailed description of each method see **["LDAP e\\*Way Classes and Methods" on page 89](#page-91-0)**.

# <span id="page-36-1"></span>4.1 **LDAP ETD Structure**

The LDAP Event Type Definition (ETD) exposes the APIs for accessing an LDAP directory in the e\*Gate Java collaboration environment. It is an uneditable read-only ETD. There are two components to the LDAP ETD: the **ldap.xsc** file, which exposes the structures and methods, and the Java classes, which implement those structures and methods. The following sections describe the LDAP ETD in detail and how to use the LDAP ETD in order to build a Java Collaboration rule for accessing an LDAP directory.

*See next page*

This section explains the structure and layout of the LDAP ETD (**ldap.xsc** file). [Figure 5](#page-37-0) shows an example of the LDAP ETD in the e\*Gate Enterprise Manager ETD Editor Main window.

<span id="page-37-0"></span>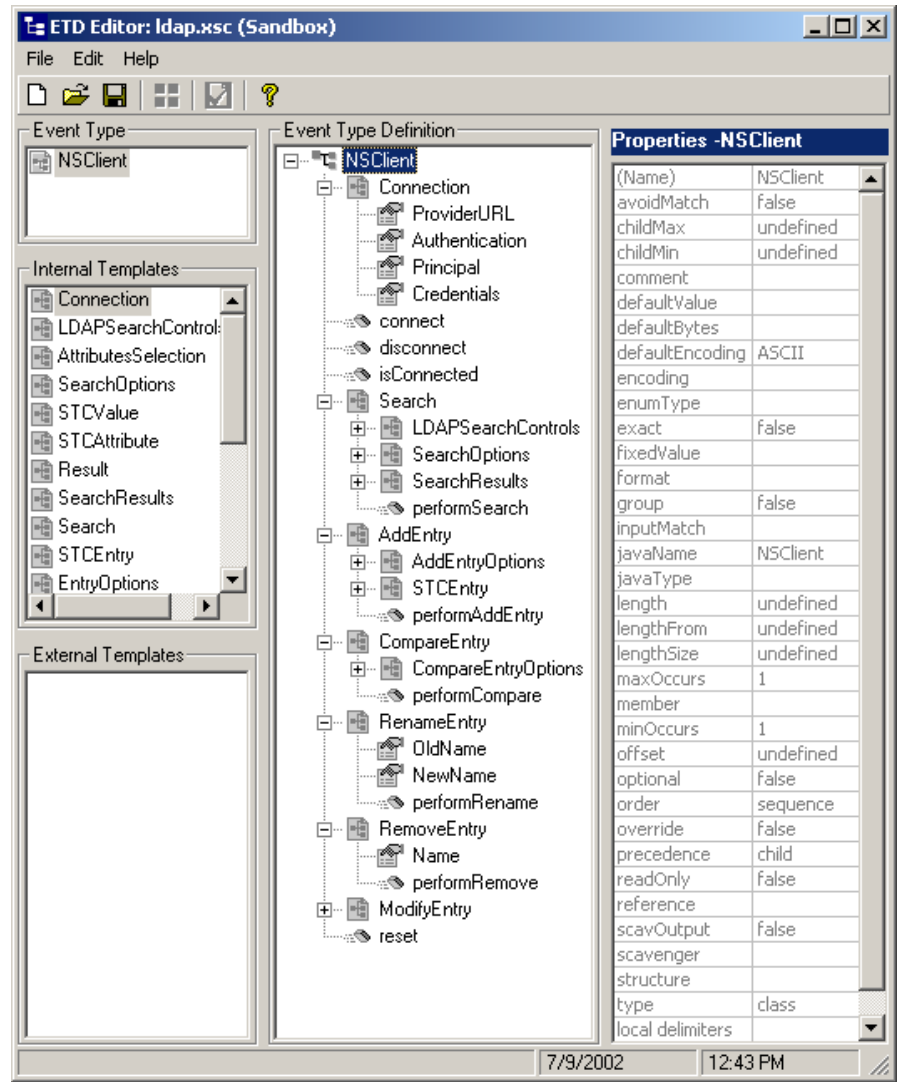

#### **Figure 5** LDAP ETD in ETD Editor

The following is the general outline of the ETD and the methods and properties exposed on each node.

### 4.1.1 **NSClient Root Node**

NSClient is the root node and provides a graphical representation of the interface. Expanding the node reveals all the methods and attributes on the interface, which are themselves represented as nodes. A node representing a method is normally expandable and reveals all the parameters for the method, as well as the return value (if present).

## 4.1.2 **Connection Node**

The Connection node populates the information required to connect to an LDAP server. This node specifies connection information when using the e\*Way in Manual mode, where the connection to the LDAP server is handled manually by the user. The Connection node can only be used when the LDAP e\*Way Connector is configured as "Manual" in the "Connection Establishment Mode" property of the "connector" properties. See **["Connector" on page 24](#page-26-0)** for details on this property.

<span id="page-38-0"></span>[Figure 6](#page-38-0) shows the Connection node in its expanded form.

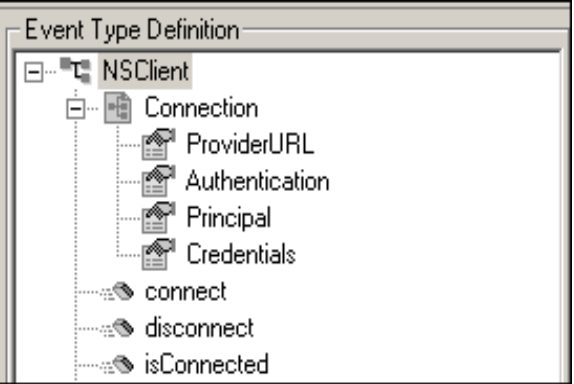

**Figure 6** Connection Node in LDAP ETD

The Connection node has the following fields:

- ! ProviderURL
- **Authentication**
- ! Principal
- **Credentials**

The user must set the ProviderURL and the Authentication mechanism fields. Additionally, the user may be required to set the Principal and Credentials fields if the Authentication mechanism specified requires them. See **["Connection" on page 26](#page-28-0)** for details on the field properties.

### **Methods Under the Connection Node**

[Table 2](#page-38-1) describes the exposed methods that manage connections to an LDAP server.

### **Table 2** Connection Node

<span id="page-38-1"></span>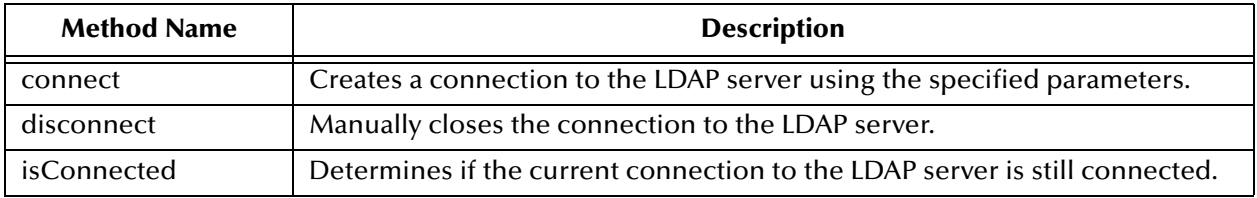

# 4.1.3 **Search Node**

The Search node is specific to operations that are done once the e\*Way is connected to the LDAP server. The Search node corresponds to performing searches for an entry or multiple entries of the LDAP directory.

To perform a search, the user specifies the name context or starting entry for the search, the search scope or the boundaries to which the search is limited, and some search criteria known as a search filter.

The Search node, its leaf nodes, and fields are described in the following sections.

<span id="page-39-0"></span>[Figure 7](#page-39-0) shows the Search node in its expanded form.

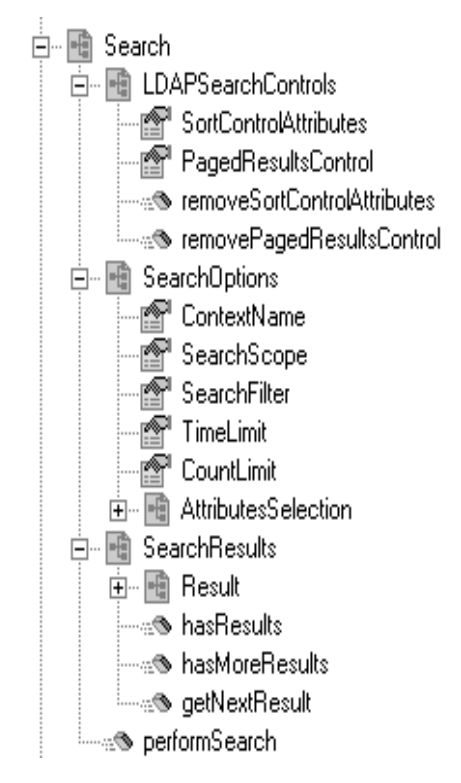

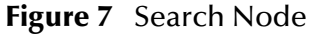

The Search node has three nodes:

- ! LDAPSearchControls
- ! SearchOptions
- ! SearchResults,

and one method:

! performSearch.

To perform a search, the user first specifies any LDAP search controls to use, then specifies the search options such as the search filter, and then calls the performSearch method. Upon successfully returning from the performSearch method, the user can retrieve the results of the search by utilizing the SearchResults node.

### **LDAPSearchControls**

<span id="page-40-0"></span>[Figure 8](#page-40-0) shows the LDAPSearchControls node in its expanded form.

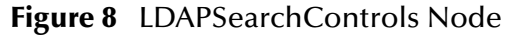

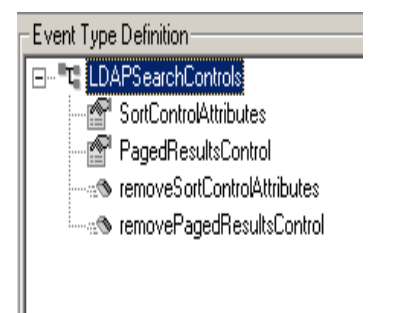

*Important: LDAP version 3 provides a way of extending functionality through the use of controls. Not all LDAP servers support controls or extensions. Before using controls, be sure to find out whether the LDAP server supports the controls being used. In addition, do not enable a particular control if the LDAP server does not support that particular control. Doing so will cause the e\*Way to fail with an exception.*

[Table 3](#page-40-1) describes the fields exposed on the LDAPSearchControls Node.

<span id="page-40-1"></span>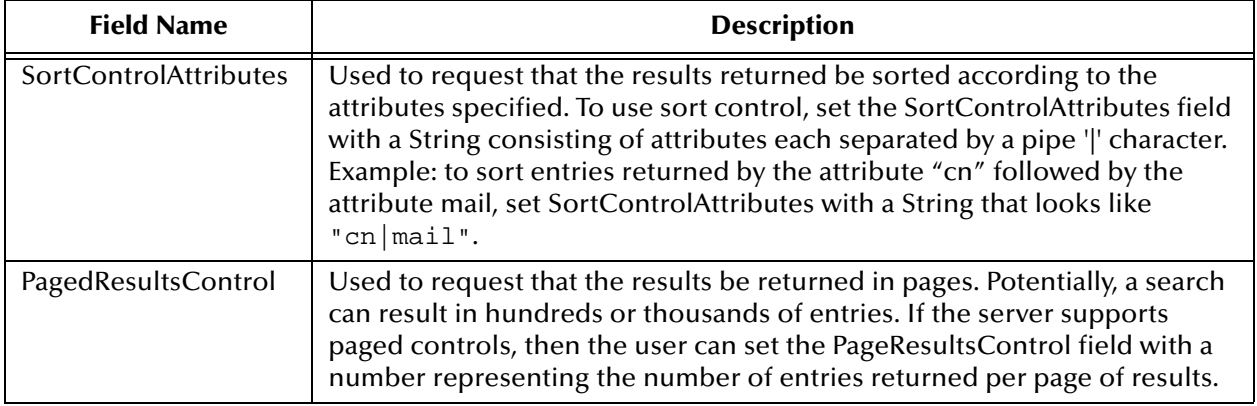

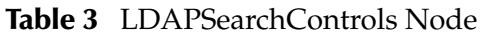

*Note: Microsoft Active Directory requires the PagedResultsControl or else only a maximum of 1000 entries are returned even if there are more than 1000 entries.*

Once the controls are set, subsequent searches will send the control information to the server. To remove the controls, use the removeSortControlAttributes or removePagedResultsControl methods. After a control is removed, subsequent searches will not send the information for removed control to the server.

### **SearchOptions**

The SearchOptions node specifies the search criteria such as the scope of the search and the search filter.

<span id="page-41-0"></span>[Figure 9](#page-41-0) shows the SearchOptions node in its expanded form.

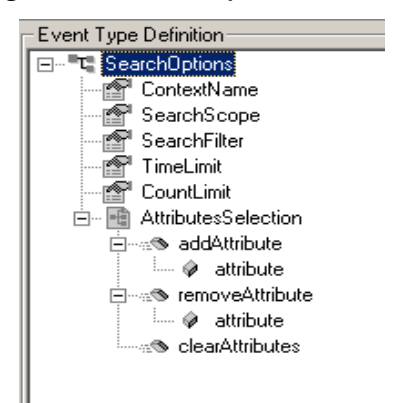

**Figure 9** SearchOptions Node

[Table 4](#page-41-1) describes the fields exposed on the LDAPSearchOptions Node.

### **Table 4** LDAPSearchOptions Node

<span id="page-41-1"></span>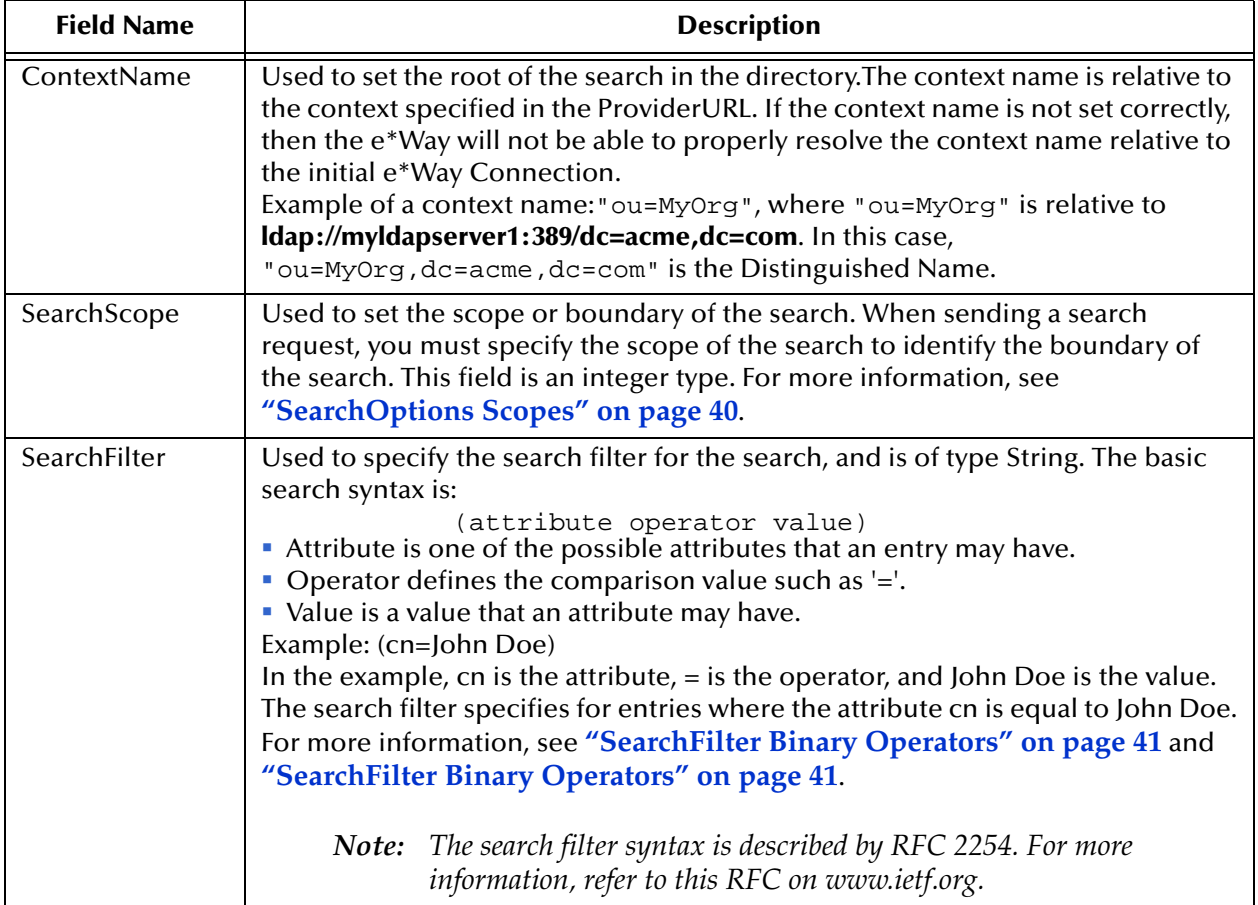

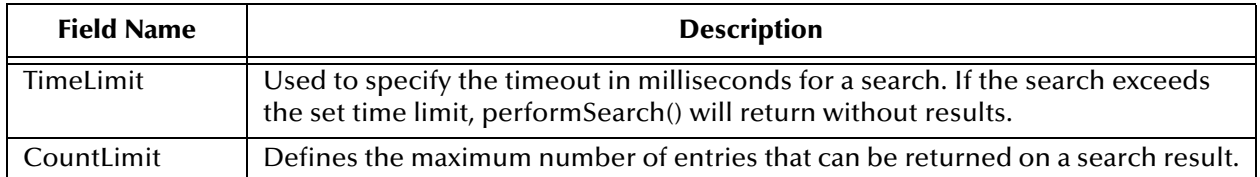

#### **Table 4** LDAPSearchOptions Node

#### <span id="page-42-0"></span>**SearchOptions Scopes**

The following section describes the scope parameters **OBJECT\_SCOPE,** 

**ONELEVEL\_SCOPE**, and **SUBTREE\_SCOPE.** Each figure shows a dotted box highlighting the scope and the entries covered for that scope parameter. To specify the scope of the search, type in the ETD field one of the following values described below as the scope parameter.

### ! **com.stc.eways.jndi.SearchOptions.OBJECT\_SCOPE**

<span id="page-42-1"></span>**SearchOptions.OBJECT\_SCOPE** tells the e\*Way to search only within the named object, defined with ContextName. Using this scope essentially compares the named object for some particular attribute and/or value. See [Figure 10](#page-42-1).

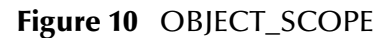

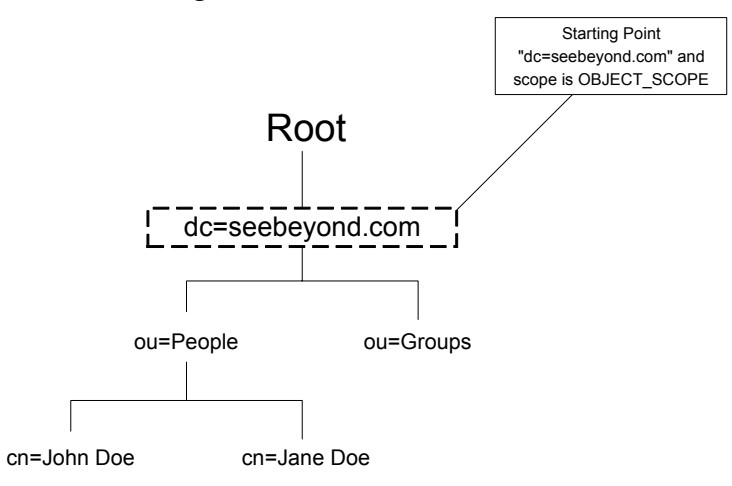

#### ! **com.stc.eways.jndi.SearchOptions.ONELEVEL\_SCOPE**

**SearchOptions.ONELEVEL\_SCOPE** tells the e\*Way to search for entries one level below the named object. See [Figure 11](#page-43-1).

#### **Figure 11** ONELEVEL\_SCOPE

<span id="page-43-1"></span>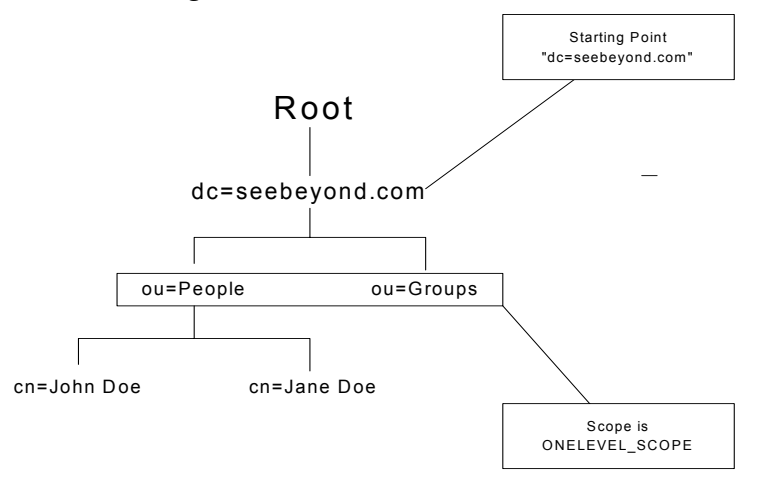

### ! **com.stc.eways.jndi.SearchOptions.SUBTREE\_SCOPE**

<span id="page-43-2"></span>**SearchOptions.SUBTREE\_SCOPE** tells the e\*Way to search for all entries starting from the named object and all descendants below the named object. See [Figure 12](#page-43-2).

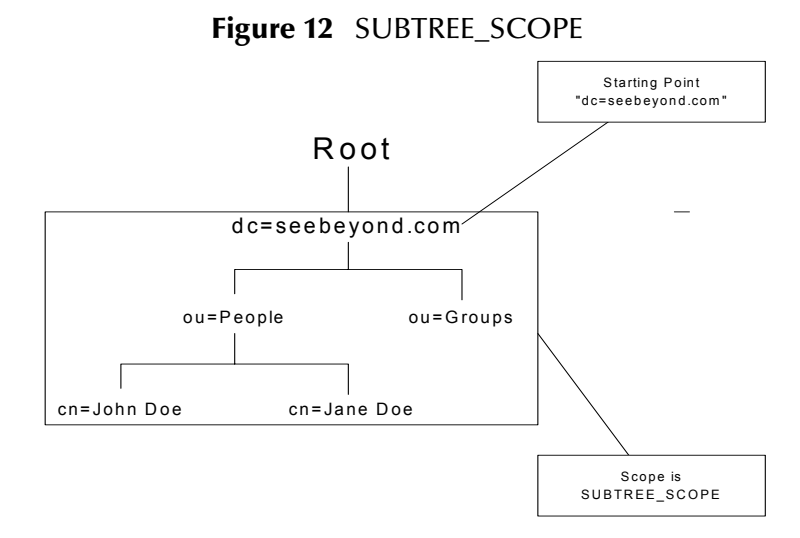

#### <span id="page-43-0"></span>**SearchFilter Binary Operators**

Additional operators that can be used in a filter expression are listed in [Table 5.](#page-44-0)

*Note: Not all servers will support all the operators described in the LDAP e\*Way User's Guide. See your LDAP server administrator on what search operators are supported.*

<span id="page-44-0"></span>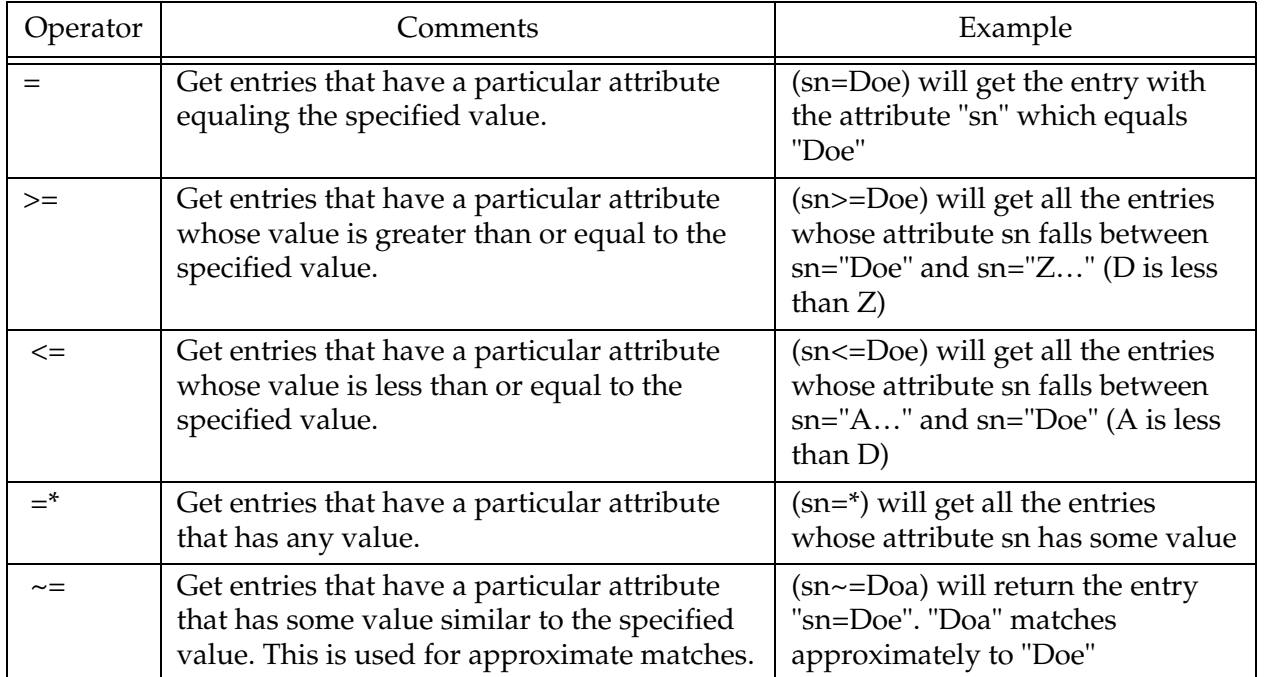

### **Table 5** Search Filter Binary Operators

### **SearchFilter Boolean Operators**

Different conditions can be defined using binary operators combined with boolean operators. The syntax for using Boolean operators is:

```
(Boolean_operator (filter) (filter)…(filter))
```
In this example of syntax, **filter** is an expression using one of the binary operators and the Boolean\_operator is one of the following: &, |, !. For example, (| (cn=John Doe)(sn=Smith)), will get the entries with attribute "cn" equal to "John Doe" or entries with attribute "sn" equal to "Smith".

*Note: As already mentioned, the search filter syntax is described by RFC 2254. For more information, refer to this RFC on www.ietf.org.*

Boolean operators that can be used in a filter expression are listed in [Table 6.](#page-44-1)

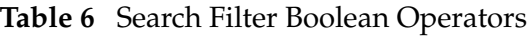

<span id="page-44-1"></span>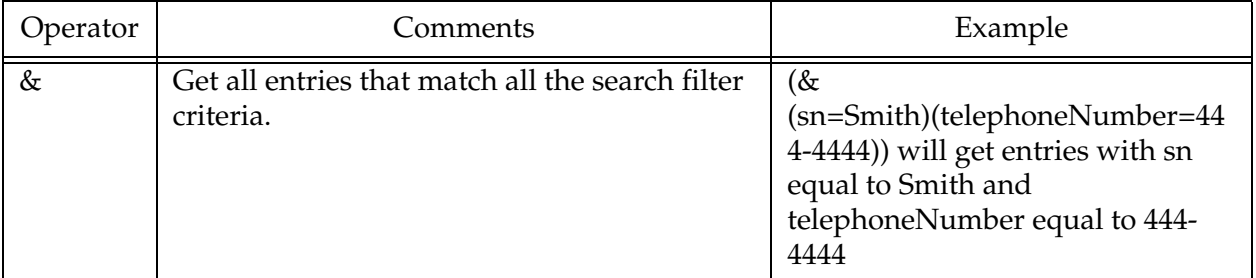

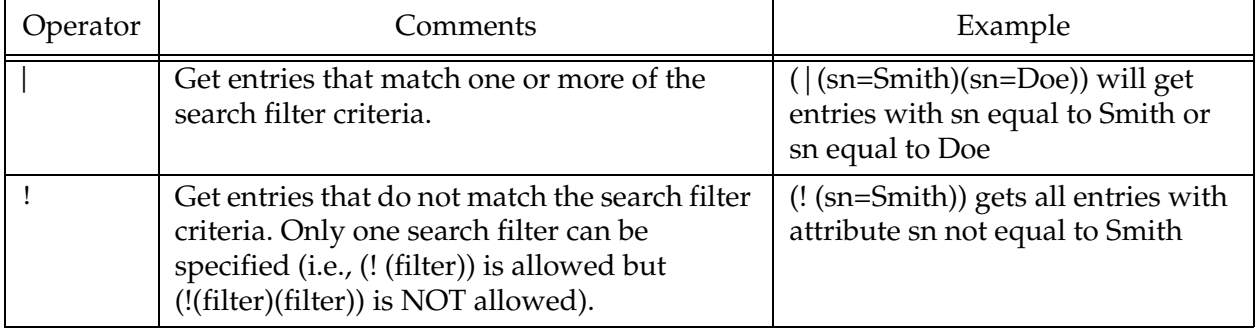

### **Table 6** Search Filter Boolean Operators

### **AttributesSelection**

Under the SearchOptions node, the AttributesSelection node is used to restrict which attributes will be returned on a search. AttributesSelection is a collection of attribute IDs (names) that can be managed by using the **AddAttribute**, **RemoveAttribute**, and **ClearAttributes** methods.

- ! **AddAttribute** takes an attribute name, as an argument, of type java.lang.String.
- ! **RemoveAttribute** also takes an attribute name as an argument which is of type java.lang.String.
- ! **ClearAttributes** does not take any arguments and will remove any attributes added.

*Important: If AddAttributesSelection is not used, then all attributes are returned by default.*

### **SearchResults**

The SearchResults node enables the user to retrieve the results returned by the search. [Figure 13](#page-46-0) shows the SearchResults node in its expanded form.

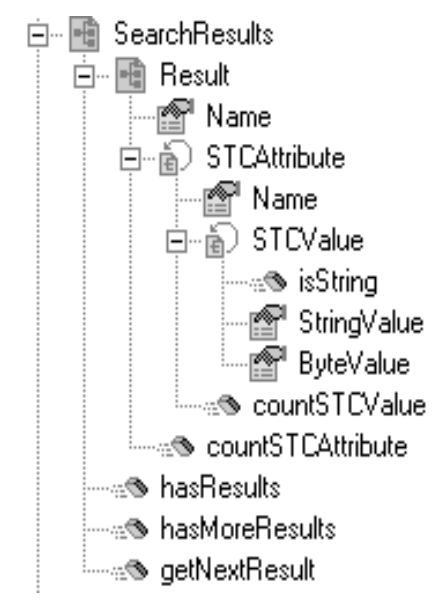

### <span id="page-46-0"></span>**Figure 13** SearchResults Node

The SearchResults node has the Result leaf node, and the following three methods:

- **·** hasResults
- hasMoreResults
- getNextResult

After performSearch() has been called, the resultant entries are stored internally for retrieval in SearchResults.

To determine whether any results were returned from a search:

- **1** Call the hasResults method, which returns true if any results are returned, or false otherwise.
- **2** To iterate through all the entries, call hasMoreResults() and getNextResult() within a while loop.

The following example, taken from a Java collaboration rule, illustrates how to iterate through all the entries.

```
if (getLDAP().getSearch().getSearchResults().hasResults())
 {
      while (getLDAP().getSearch().getSearchResults().hasMoreResults())
 {
 getLDAP().getSearch().getSearchResults().getNextResult();
 System.out.println ("Entry>>>> " + 
getLDAP().getSearch().getSearchResults().getResult().getName());
System.out.println ("Attribute count : " +<br>getLDAP().getResults().getResult().countSTCAttribute());<br>for( int i=0;i <
getLDAP().getSearch().getSearchResults().getResult().countSTCAttribute();i++)
 {
              System.out.println (" Attribute : " + 
getLDAP().getSearch().getSearchResults().getResult().getSTCAttribute(i).getName());<br>System.out.println (" Value count : " +<br>getLDAP().getSearch().getSearchResults().getResult().getSTCAttribute(i).countSTCValue());
             for( int j=0; j <getLDAP().getSearch().getSearchResults().getResult().getSTCAttribute(i).countSTCValue();j++)
\{ if 
(getLDAP().getSearch().getSearchResults().getResult().getSTCAttribute(i).getSTCValue(j).isString()
)
```

```
 {
 System.out.println (" Value [String]: " + 
getLDAP().getSearch().getSearchResults().getResult().getSTCAttribute(i).getSTCValue(j).getStringVa
lue());
 }
                             else
\left\{ \begin{array}{ccc} 0 & 0 & 0 \\ 0 & 0 & 0 \\ 0 & 0 & 0 \\ 0 & 0 & 0 \\ 0 & 0 & 0 \\ 0 & 0 & 0 \\ 0 & 0 & 0 \\ 0 & 0 & 0 \\ 0 & 0 & 0 \\ 0 & 0 & 0 \\ 0 & 0 & 0 \\ 0 & 0 & 0 \\ 0 & 0 & 0 \\ 0 & 0 & 0 & 0 \\ 0 & 0 & 0 & 0 \\ 0 & 0 & 0 & 0 \\ 0 & 0 & 0 & 0 \\ 0 & 0 & 0 & 0 & 0 \\ 0 & 0 & 0 & 0 & 0 \\ 0 & 0 & 0 & 0 & 0 System.out.println (" Value [byte array] : " + 
StringUtil.toHexString(getLDAP().getSearch().getSearchResults().getResult().getSTCAttribute(i).get<br>STCValue(j).getByteValue()));
\} }
        }
  }
```
The sample code listed above indicates the following:

- ! the call to hasResults() determines whether there are results and uses hasMoreResults() as the condition for the while loop.
- ! Within the while loop, a call to getNextResult() populates the Result node with the next resultant entry.
- ! Once getNextResult() is called, the Result object is accessed.

The following sample code displays the name of the result with the Java code:

System.out.println ("Entry>>>> " + getLDAP().getSearch().getSearchResults().getResult().getName());

#### **Result**

As already mentioned, calling getNextResult() populates Result with the next result. The Result node has the Name field, of type java.lang.String, which holds the Distinguished Name of the entry.

Result has the STCAttribute node which is a collection of attributes. To determine the number of STCAttribute in the collection, call the countSTCAttribute() method that returns an integer.

### **STCAttribute**

Each STCAttribute has an attribute name, held in the Name field, and contains a collection of STCValue. To determine the number of STCValue in the collection, call the countSTCValue() method which returns an integer.

### **STCValue**

Each STCValue represents the value of an attribute. A value can either be of type java.lang.String or a byte array (byte []). The user can determine the value type by calling the isString() method which will return true if the value is of type java.lang.String or false if the value is of type byte array (byte []). With the type determined, the user can retrieve the appropriate value using StringValue or ByteValue fields.

### **Retrieving Values for Attributes**

Taking the example Java collaboration rule from the previous section, the following line of code shows how to retrieve the value for an attribute:

```
if(getLDAP().getSearch().getSearchResults().getResult().getSTCAttribute(i).getSTCValue(j).isString
  ())
\{ System.out.println (" Value [String]: " + 
getLDAP().getSearch().getSearchResults().getResult().getSTCAttribute(i).getSTCValue(j).getStringValu
e() }
```
### 4.1.4 **AddEntry**

The AddEntry node is used to add entries to a directory. When adding an entry, there are different options available. To add an entry, specify the name of the entry to add (RDN relative to the initial context), the attributes and values for each attribute, and then call the performAddEntry() method.

<span id="page-48-0"></span>[Figure 14](#page-48-0) shows the AddEntry node in its expanded form.

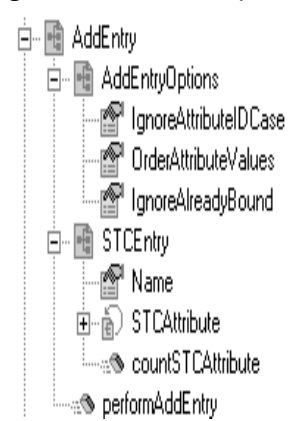

### **Figure 14** AddEntry Node

[Table 7](#page-48-1) describes the nodes and fields exposed on the AddEntry Node. **Table 7** AddEntry Node

<span id="page-48-1"></span>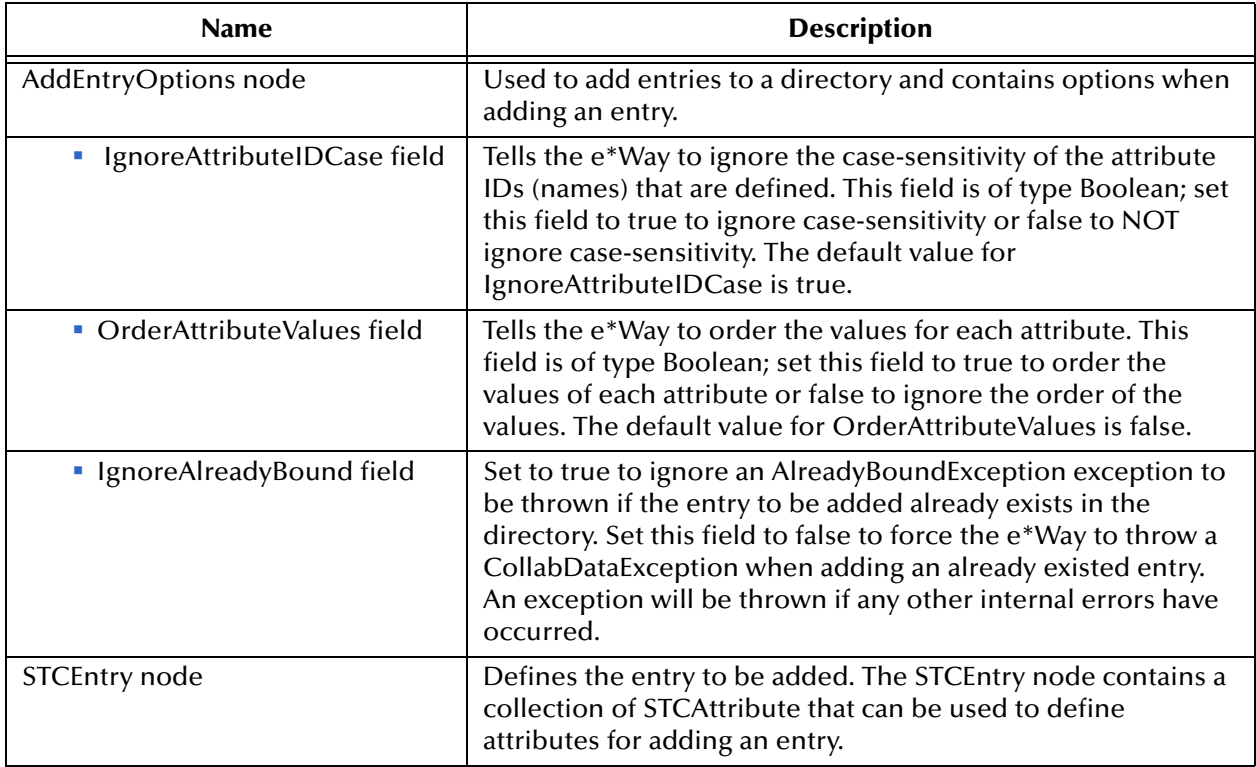

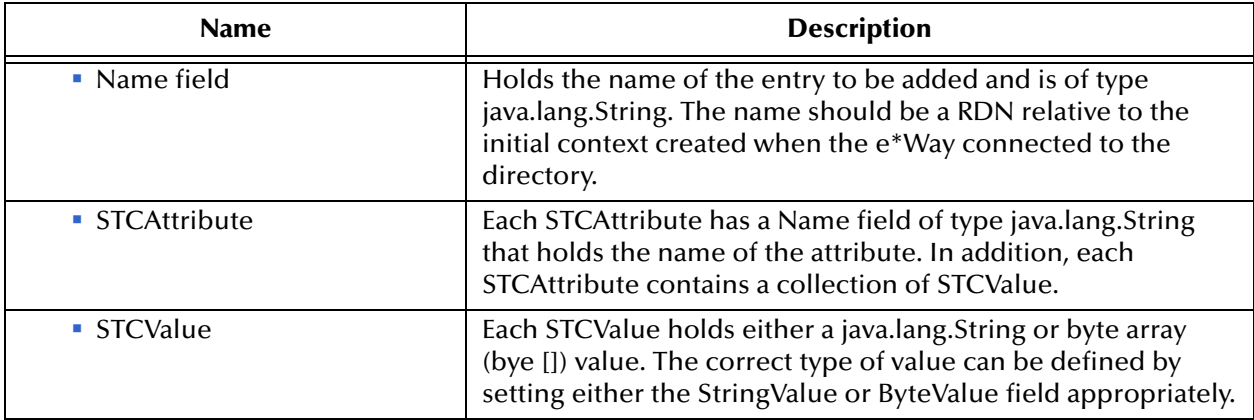

### **Table 7** AddEntry Node

# 4.1.5 **CompareEntry Node**

The CompareEntry node is used to check for existing attribute(s) that have value(s). To compare an entry, the user specifies the RDN of the entry to compare and the "search" filter for the comparison. The user then invokes the performCompare() method that returns true if the specified entry has a matching attribute(s) with the values as specified in the filter.

<span id="page-49-0"></span>[Figure 15](#page-49-0) shows the CompareEntry node in its expanded form.

**Figure 15** CompareEntry Node

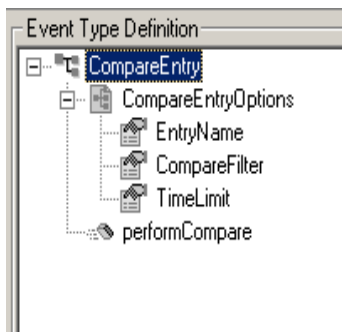

[Table 8](#page-49-1) describes the nodes and fields exposed on the CompareEntry Node.

### **Table 8** CompareEntry Node

<span id="page-49-1"></span>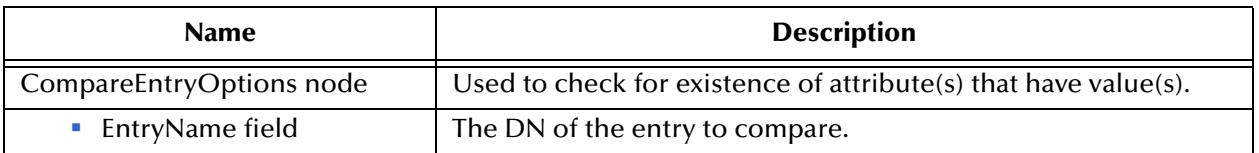

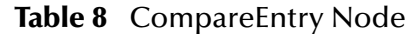

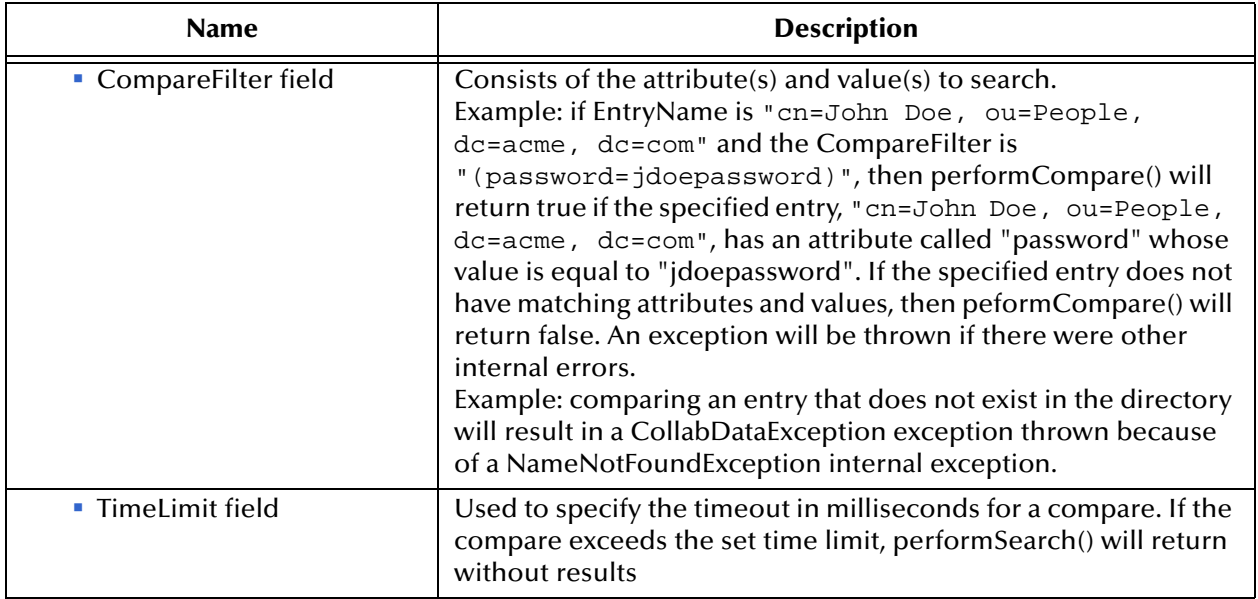

### 4.1.6 **RenameEntry Node**

The RenameEntry node can be used rename an existing entry with a new name. To rename an entry, the user specifies the RDN of the entry to rename, the new RDN of the entry, and call the performRename() method. The parent context specified by the new RDN must already exist.

For example, if the old RDN is "cn=John Doe, ou=People" and the new RDN is "cn=John Doe, ou=Staff", then the parent context, "ou=Staff", must already exist in the directory or else performRename() will fail with an exception.

<span id="page-50-0"></span>[Figure 16](#page-50-0) shows the RenameEntry node in its expanded form.

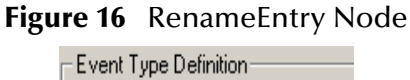

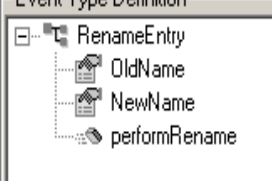

[Table 9](#page-50-1) describes the fields exposed on the RenameEntry Node.

### **Table 9** RenameEntry Node

<span id="page-50-1"></span>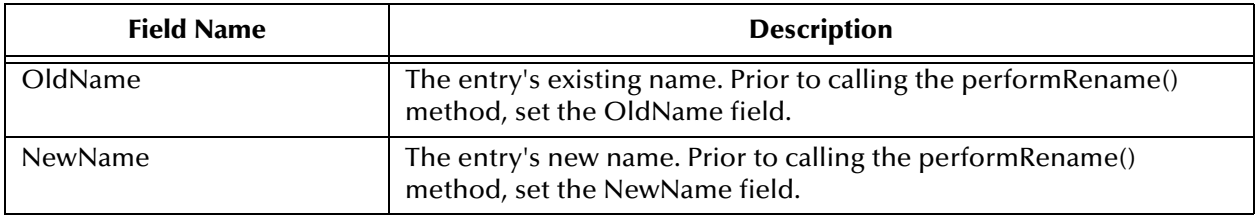

For both OldName and NewName fields, upon successfully renaming the entry, performRename() will return true; otherwise false is returned. An exception will be thrown if any other internal errors have occurred. For example, renaming an entry that does not exist in the directory will result in a CollabDataException exception thrown because of a NameNotFoundException internal exception.

### 4.1.7 **RemoveEntry Node**

The RemoveEntry node can be used to remove an entry from the directory. To remove an entry, the user specifies the RDN of the entry to remove and calls the performRemove() method.

<span id="page-51-0"></span>[Figure 17](#page-51-0) shows the RemoveEntry node in its expanded form.

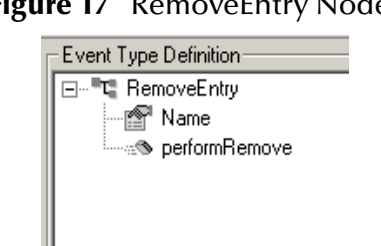

**Figure 17** RemoveFntry Node

The RemoveEntry node has the Name field. The user can set the name of the entry to remove in the Name field. Once the name is set, call the performRemove() method to remove the specified entry from the directory. If the specified entry does not exist in the directory, then nothing occurs and there will be no exceptions thrown. An exception will be thrown if any other internal errors occur.

## 4.1.8 **ModifyEntry Node**

The ModifyEntry node is to modify an existing entry in the directory. The following modifications can be made to an entry:

- **1** Add attribute(s) to an entry.
- **2** Add value(s) to attribute(s) of an entry.
- **3** Remove attribute(s) from an entry.
- **4** Remove value(s) from attribute(s) of an entry.
- **5** Replace all existing value(s) of attribute(s) with new value(s) for an entry.

Modifications 1 and 2 are accomplished by using ModifyEntry's node called AddAttributesValues. Modifications 3 and 4 are accomplished by using ModifyEntry's node called RemoveAttributesValues. Modification 5 is accomplished by using ModifyEntry's node called ReplaceValues.

<span id="page-52-0"></span>[Figure 18](#page-52-0) shows the ModifyEntry node in its expanded form.

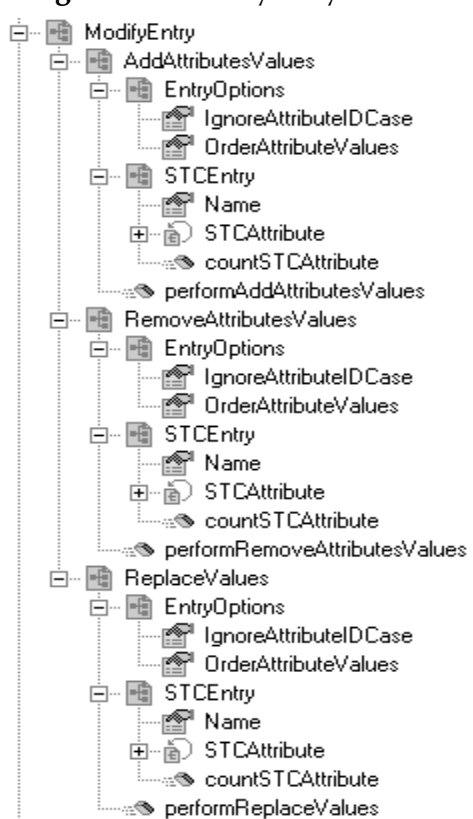

### **Figure 18** ModifyEntry Node

### [Table 10](#page-53-0) describes the nodes and fields exposed on the ModifyEntry Node. **Table 10** ModifyEntry Node

<span id="page-53-2"></span><span id="page-53-1"></span><span id="page-53-0"></span>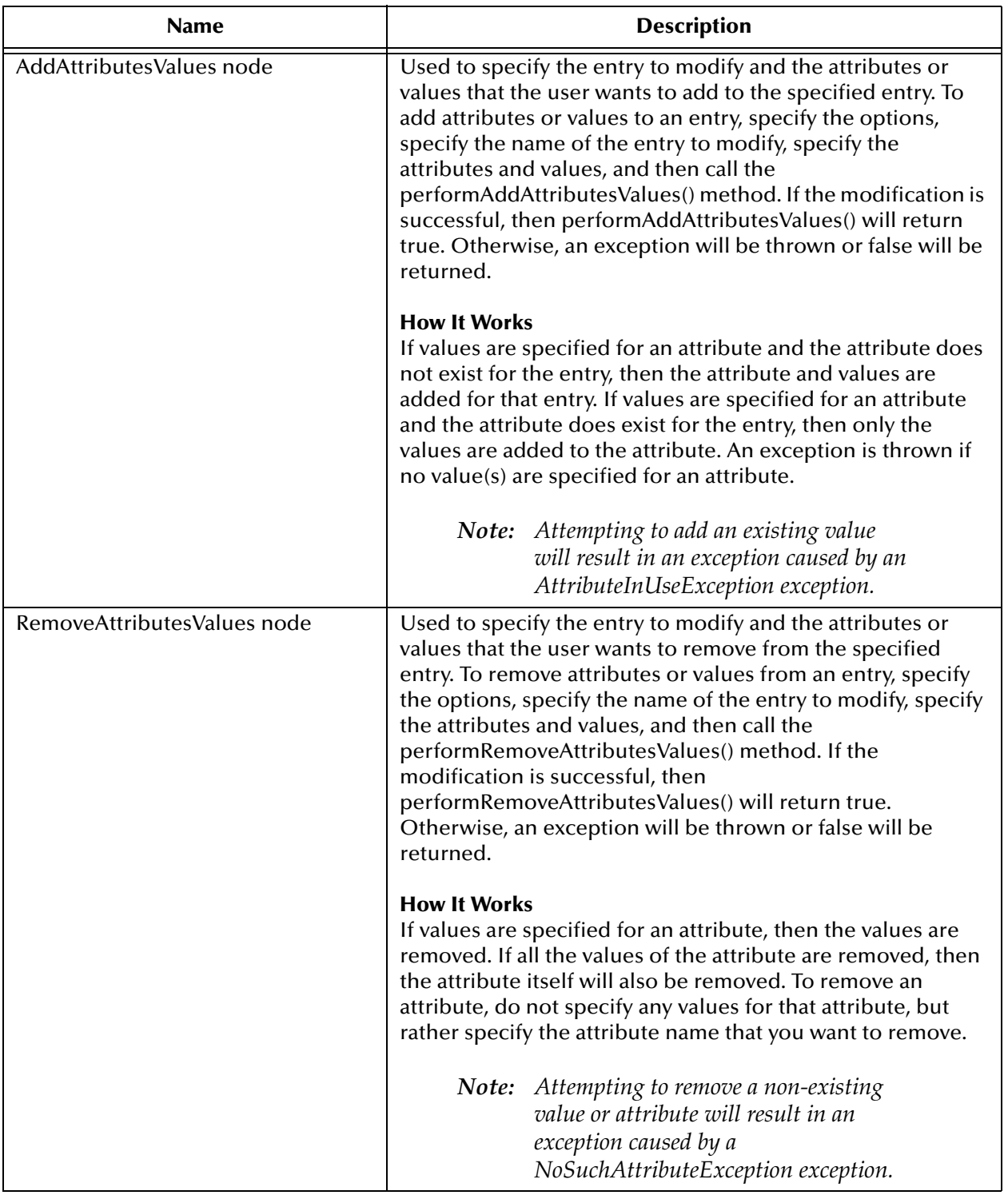

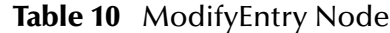

<span id="page-54-0"></span>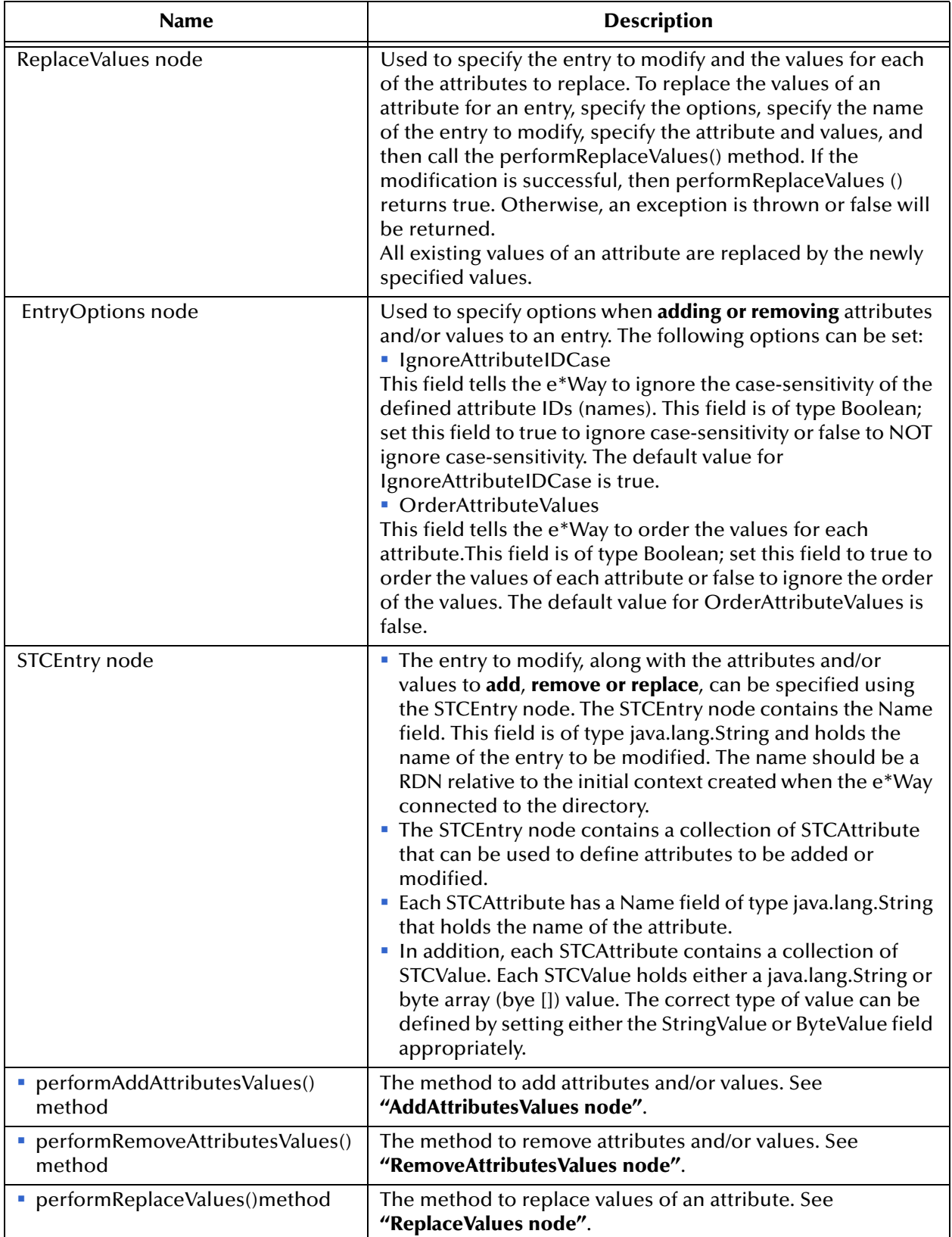

### 4.1.9 **LDAP ETD Java Classes**

The LDAP .xsc structure, described in the previous sections, allows the user to perform drag and drop operations on the LDAP objects to create a Java Collaboration Rule. The code generated by the GUI will be compiled and requires the Java classes to implement the objects exposed in the **ldap.xsc** file.

The following table describes the Java classes that implement the LDAP ETD.

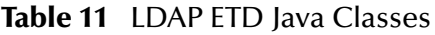

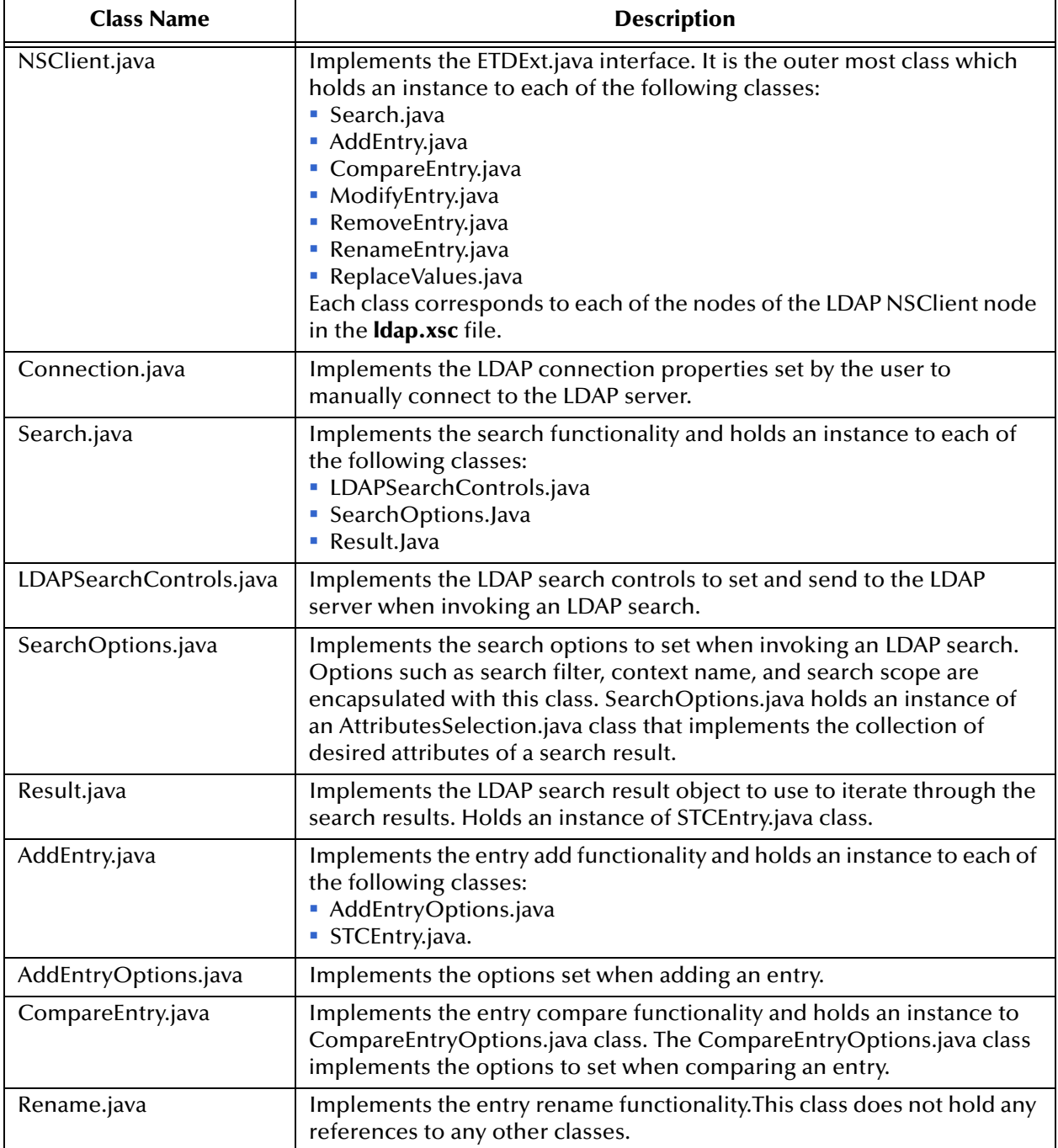

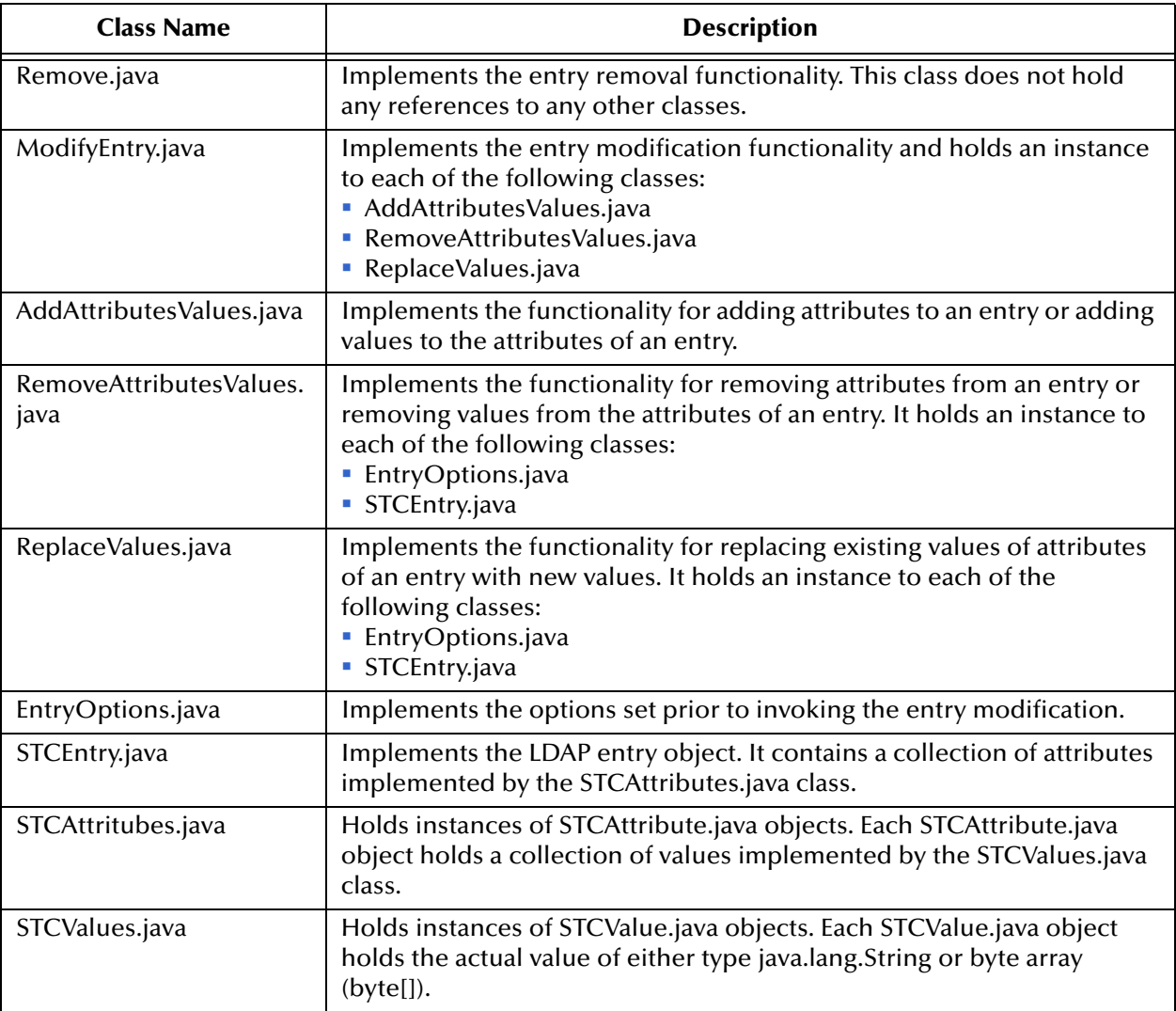

#### **Table 11** LDAP ETD Java Classes

*Note: For more information on ETD nodes and methods, see the e\*Gate Integrator User's Guide. For more information on Java classes and methods, see* **["LDAP](#page-91-0)  [e\\*Way Classes and Methods" on page 89](#page-91-0)***.*

# **Chapter 5**

# **Implementation**

This chapter presents information pertinent to implementing the Java-enabled LDAP e\*Way in a production environment. The chapter provides an introduction to the e\*Way components by demonstrating an implementation of the Search, Add, Modify, and Delete sample schemas.

The following assumptions apply to this implementation:

- ! The LDAP e\*Way has been successfully installed.
- ! The executable and the configuration files have been appropriately assigned.
- ! All necessary .jar files are accessible.

# 5.1 **LDAP e\*Way Implementation**

To complete the implementation of the LDAP e\*Way, you will do the following:

- ! Make sure that the Control Broker is activated.
- ! In the e\*Gate Enterprise Manager, define and configure the following as necessary:
	- " Inbound and outbound e\*Ways using **stcewfile.exe.**
	- The Multi-Mode e\*Way component.
	- " The e\*Way Connection as described in **[Chapter 3](#page-20-0)**.
	- Collaboration Rules to process Events.
	- " Collaborations, to be associated with each e\*Way component, to apply the required Collaboration Rules.
	- " The destination to which data will be published prior to being sent to the external system.

The following sections describe how to define and associate each of the above components.

# 5.2 **Sample Implementations**

Five sample schemas for the LDAP e\*Way are available in ..\samples\ewldap\.. on the installation CD-ROM. The sample implementations illustrate how to use e\*Gate to search, add, delete, and modify the entries on an LDAP directory.

- ! The **["The Search Sample Schema" on page 57](#page-59-0)** demonstrates how the e\*Way runs the business logic to search entries to an LDAP directory. The results of the search are then published to the JMS Queue, where they are picked up and published to a file.
- ! The Search sample schema with Referrals demonstrates how the e\*Way runs the business logic to search entries to an LDAP directory with referrals. The results of the search are then published to the JMS Queue, where they are picked up and published to a file.
- *Note: This sample has its own readme.txt file which explains how the sample schema is created. It is available in ..\samples\ewldap\.. on the installation CD-ROM.*
	- ! The Add sample schema is described in **["Creating the Add, Modify, and Delete](#page-81-0)  [Sample Schemas" on page 79](#page-81-0)**. The Add sample demonstrates how the e\*Way runs the business logic to add entries to an LDAP directory. The results of the addition are then published to the JMS Queue, where they are picked up and published to a file.
	- ! The Modify sample schema **["Creating the Add, Modify, and Delete Sample](#page-81-0)  [Schemas" on page 79](#page-81-0)** demonstrates how the e\*Way runs the business logic to modify entries to an LDAP directory. The results of the modification are then published to the JMS Queue, where they are picked up and published to a file.
	- ! The Delete sample schema is described in **["Creating the Add, Modify, and Delete](#page-81-0)  [Sample Schemas" on page 79](#page-81-0)** demonstrates how the e\*Way runs the business logic to delete entries to an LDAP directory. The results of the deletion are then published to the JMS Queue, where they are picked up and published to a file.

## 5.2.1 **Importing the Sample Schema**

The following pages describe how the components for the LDAP e\*Way sample schema are created.

A **Readme.txt** is available in ..\setup\addons\ewldap\readme.txt on the installation CD-ROM. It provides the latest information on required ESRs and recent changes to the e\*Way.

*Note: The Host and Control Broker are automatically created and configured during the e\*Gate installation. The default name for each is the name of the host on which the e\*Gate Enterprise Manager GUI is installed. For more information about creating or modifying any component within the e\*Gate Enterprise Manager, see the e\*Gate Enterprise Manager's online Help system.*

The first task in deploying the sample implementation is to create a new schema name. While it is possible to use the default schema for the sample implementation, it is recommended that you create a separate schema for testing purposes. After you install the LDAP e\*Way, do the following:

- **1** Start the e\*Gate Enterprise Manager GUI.
- **2** When the Enterprise Manager prompts you to log in, select the host that you specified during installation, and enter your password.
- **3** You will then be prompted to select a schema. Click **New**.
- **4** Enter a name for the new Schema. In this case, enter **LDAP\_Sample**, or any name as desired.
- **5** To import the sample schema select **Create from Export**, and use **Find** to locate and select the sample .zip file on the CD-ROM. For Windows or UNIX operating systems select LDAP\_Java.zip. Click **Open**.

*Note: If already running e\*Gate, select File, New Schema to import the sample schema.*

The e\*Gate Enterprise Manager opens under your new schema.

# <span id="page-59-0"></span>5.3 **The Search Sample Schema**

For the most part, all e\*Way components are created when the sample schema is imported into e\*Gate. This section describes in detail how the components are created and configured using the Search sample schema.

The Search sample demonstrates how the e\*Way searches entries on an LDAP directory. The sample searches sample data entries and returns the results of the search in a file.

[Figure 19](#page-60-0) shows the flow of the e\*Way: the inbound Feeder e\*Way reads the sample file and publishes to the JMS Queue. The LDAP e\*Way subscribes to the JMS Queue and sends a request to the LDAP directory. The LDAP directory returns the results and the LDAP e\*Way publishes it to the JMS Queue. The Outbound Eater e\*Way subscribes to the Queue and writes the results to file.

<span id="page-60-0"></span>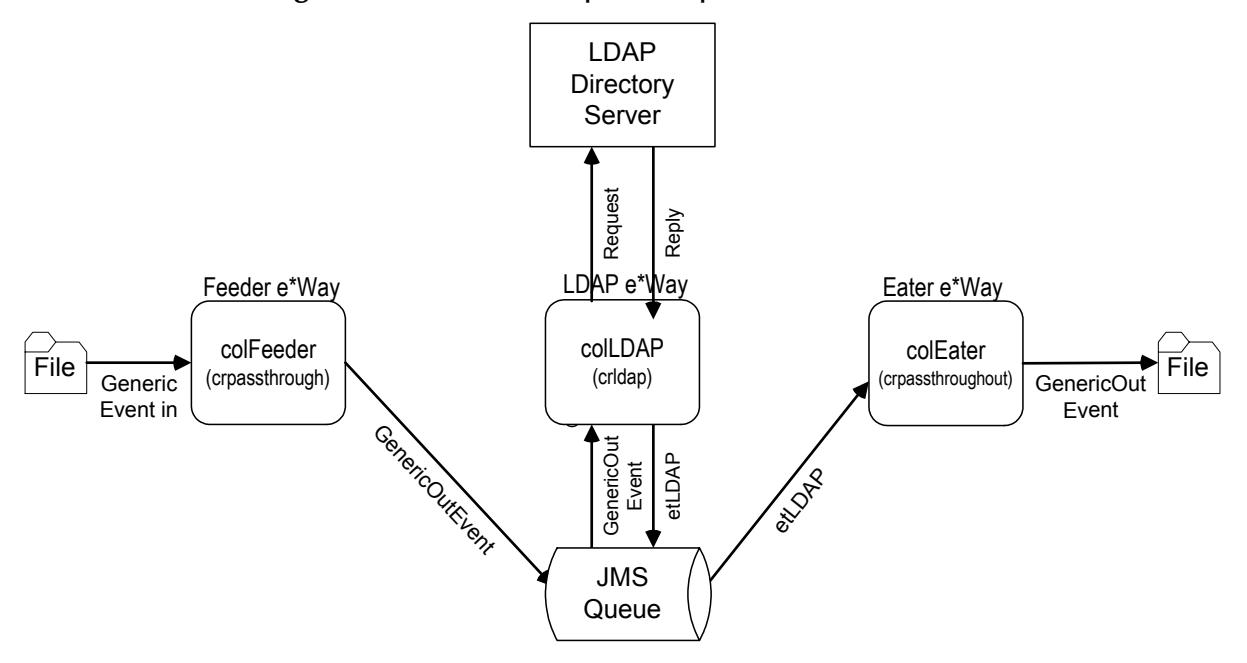

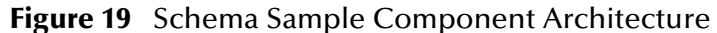

Once the sample has been successfully imported into e\*Gate, the user must configure it to correspond to the system as necessary. The following sections provide directions for creating the LDAP e\*Way components used by the sample schema.

## 5.3.1 **Creating and Configuring the e\*Ways**

Component e\*Ways connect with external systems to poll or send data. They also transform and route data. Multi-Mode e\*Ways are used to run Java Collaborations that utilize e\*Way Connections to send and receive Events to and from multiple external systems.

The Search sample schema contains three e\*Ways, two of which are file-based (ewFeeder and ewEater) and one Multi-Mode (ewLDAP).

### **Creating the Inbound e\*Way (ewFeeder)**

- **1** Select the Navigator's **Components** tab.
- **2** Open the host on which you will create the e\*Ways.
- **3** Select the **Control Broker** that will manage the new e\*Ways.
- **4** On the palette, click the **Create a New e\*Way** button.
- **5** Enter the name of the new e\*Way (in this case "**ewFeeder**"**)**, then click **OK**.
- **6** Right-click the new e\*Way and select **Properties** to edit its properties.
- **7** The e\*Way Properties window opens. Click the **Find** button beneath the **Executable File** field, and select **stcewfile.exe** as the executable file.

:

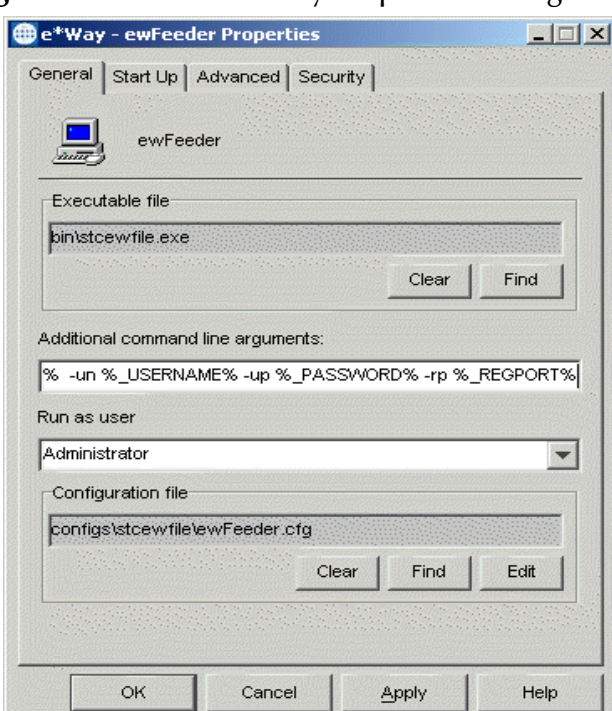

### **Figure 20** Inbound e\*Way Properties dialog box

**8** Under the **Configuration File** field, click the **New** (or Edit for saved e\*Ways) button. The Configuration Editor opens. Select the following settings for this configuration file.

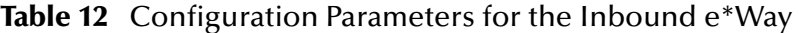

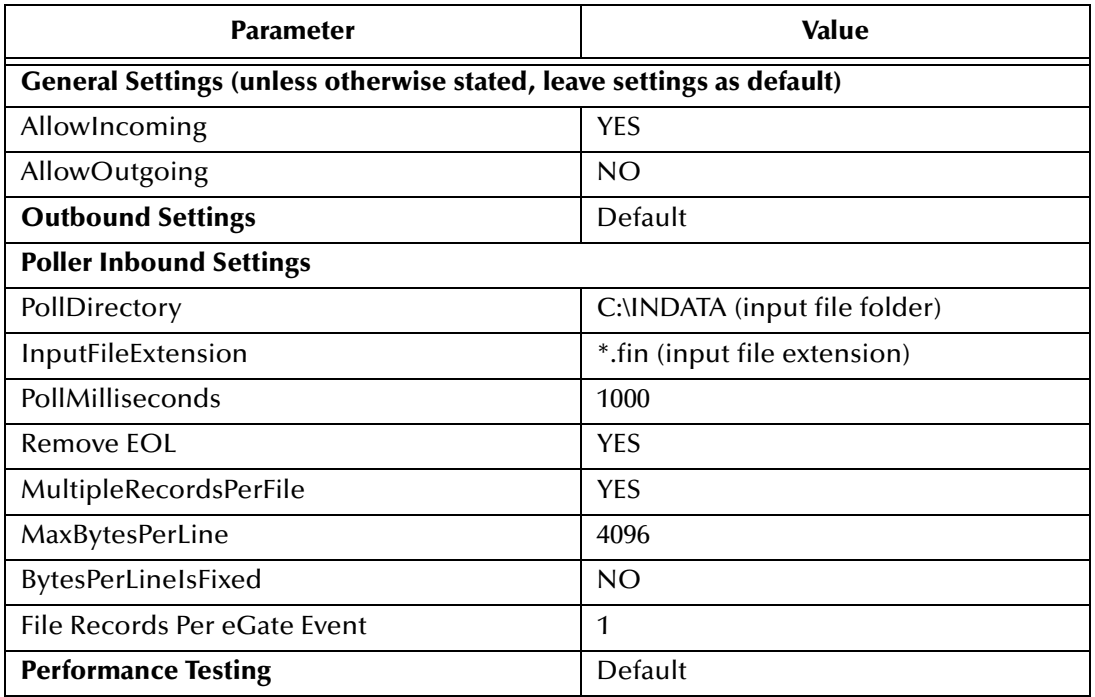

- **9** After selecting the desired parameters, save the **configuration** file (as "**ewFeeder**").
- **10** Click **File**, **Promote to Run Time**. This will close the Configuration Editor.
- **11** In the e\*Way Properties window, use the **Startup**, **Advanced**, and **Security** tabs to modify the default settings for each e\*Way you configure.
	- **A** Use the **Startup** tab to specify whether the e\*Way starts automatically, or restarts after abnormal termination or due to scheduling, and so forth.
	- **B** Use the **Advanced** tab to specify or view the activity and error logging levels, as well as the Event threshold information.
	- **C** Use **Security** to view or set privilege assignments.
- **12** Select **OK** to close the e\*Way Properties window.
- **Creating the Outbound e\*Way (Eater)**
	- **1** On the palette, click the **Create a New e\*Way** button to create another e\*Way.
	- **2** Enter the name of the new e\*Way (in this case "**ewEater**"), then click **OK**.
	- **3** Select the new e\*Way, right-click and select **Properties**. Click **Find** under the **Executable File** field and select **stcewfile.exe** as the executable file.

:

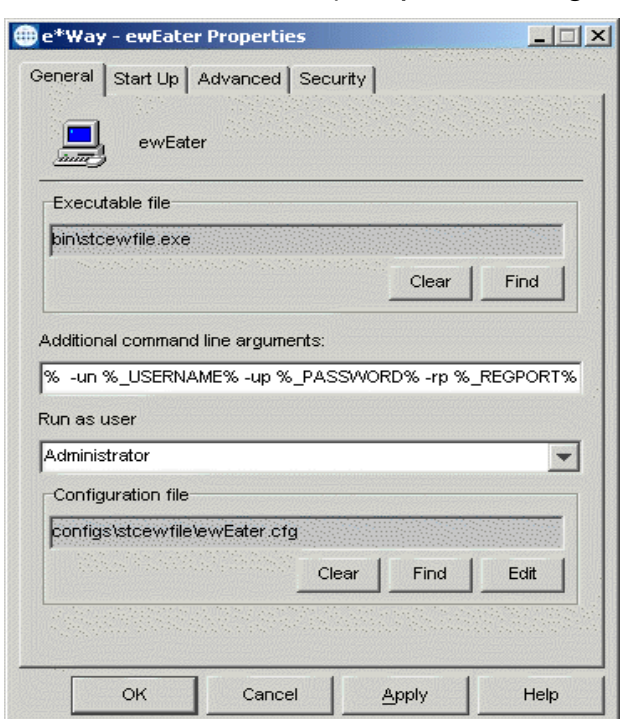

### **Figure 21** Outbound e\*Way Properties dialog box

**4** Under the **Configuration File** field, click the **New** button. The Configuration Editor opens. Select the following settings for this configuration file.

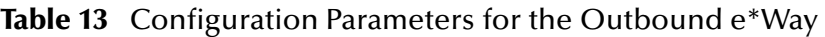

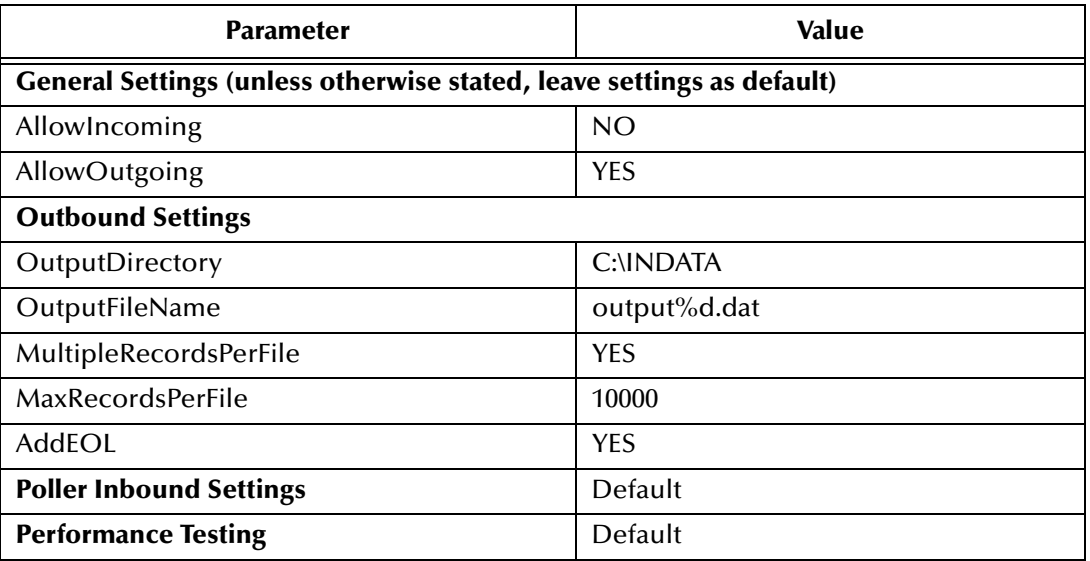

- **5** Save the .cfg file as **ewEater**, and click **Promote to Run Time** to move the file to the runtime environment and close the Configuration Editor.
- **6** In the e\*Way Properties window, use the **Startup**, **Advanced**, and **Security** tabs to modify the default settings for the e\*Way.

**7** Click **OK** to close the e\*Way Properties window.

**Creating the Multi-Mode e\*Way** 

- **1** Select the **Control Broker** that will manage the new e\*Way.
- **2** On the palette, click the **Create a New e\*Way** button.
- **3** Enter the name of the new e\*Way (in this case, "**ewLDAP**"), then click **OK**.
- **4** Right-click the new e\*Way and select **Properties** to edit its properties.
- **5** When the e\*Way Properties window opens, click the **Find** button beneath the **Executable File** field, and confirm that **stceway.exe** is the executable file (stceway.exe is the default).

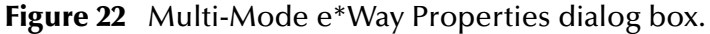

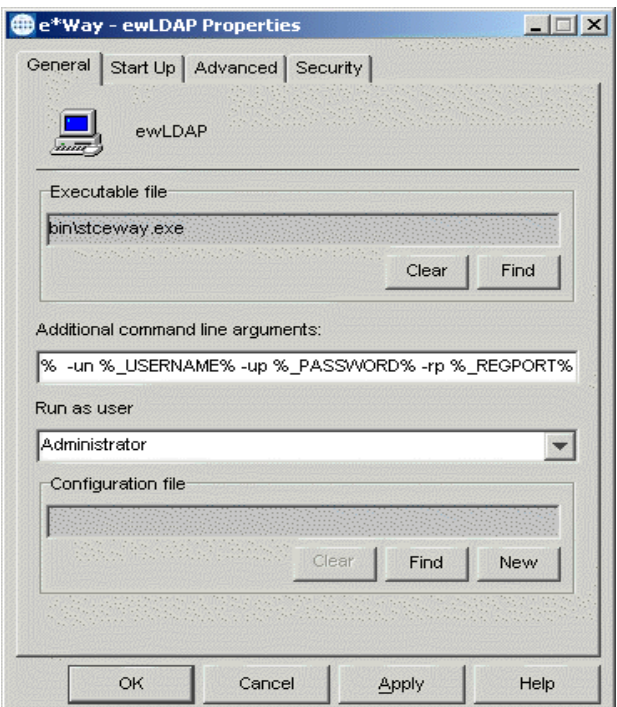

**6** To edit the JVM Settings, select **New** (or **Edit** if you are editing the existing .cfg file) under Configuration file. The Multi-Mode e\*Way Configuration Editor opens.

See **[Multi-Mode e\\*Way Configuration Parameters](#page-21-0)** on page 19 for details on the parameters associated with the Multi-Mode e\*Way.

- **7** Save the **.**cfg file (**ewLDAP.cfg**), and **Promote to Run Time**.
- **8** In the e\*Way Properties window, use the **Startup**, **Advanced**, and **Security** tabs to modify the default settings for each.
- **9** Click **OK** to close e\*Way Properties window.

For more information on the Multi-Mode e\*Way configuration settings see the *e\*Gate Integrator User's Guide*.

# 5.3.2 **Creating the e\*Way Connection**

An e\*Way Connection is the encoding of access information for an external connection. The e\*Way Connection configuration file contains the settings necessary for connecting with an LDAP server.

The **searchLDAPconn** e\*Way Connection must be created for the Search sample. Use the following procedure to create the **searchLDAPconn** e\*Way Connection.

- **1** Select the **e\*Way Connection** folder on the **Components** tab of the e\*Gate Navigator.
- **2** On the palette, click the **Create a New e\*Way Connection** button.
- **3** Enter the name of the e\*Way Connection (for this sample, "**searchLDAPconn**"), then click **OK.**
- **4** Double-click the new e\*Way Connection to edit its properties.
- **5** The e\*Way Connection Properties window opens. Select **LDAP** from the **e\*Way Connection Type** drop-down menu.
- **6** Enter the **Event Type ''get'' interval** in the dialog box provided. 10000 milliseconds is the configured default. The ''get'' interval is the intervening period at which, when subscribed to, the e\*Way connection is polled.
- **7** Under e\*Way Connection Configuration File, click the **New** (Edit) button.
- **8** The e\*Way Connection Editor opens. Select the following parameters listed in [Table](#page-65-0)  [14.](#page-65-0)
- *Important: The LDAP e\*Way enables the e\*Gate system to contact the root directory identified by distinguished names. To search, modify, or perform other operations, the contact distinguished name must reside in a position above the subordinate node being accessed. Access to the various distinguished names is defined within the LDAP Server.*
	- **9** For more information on the LDAP e\*Way Connection parameters, see **[e\\*Way](#page-25-0)  [Connection Configuration](#page-25-0)** on page 23.

<span id="page-65-0"></span>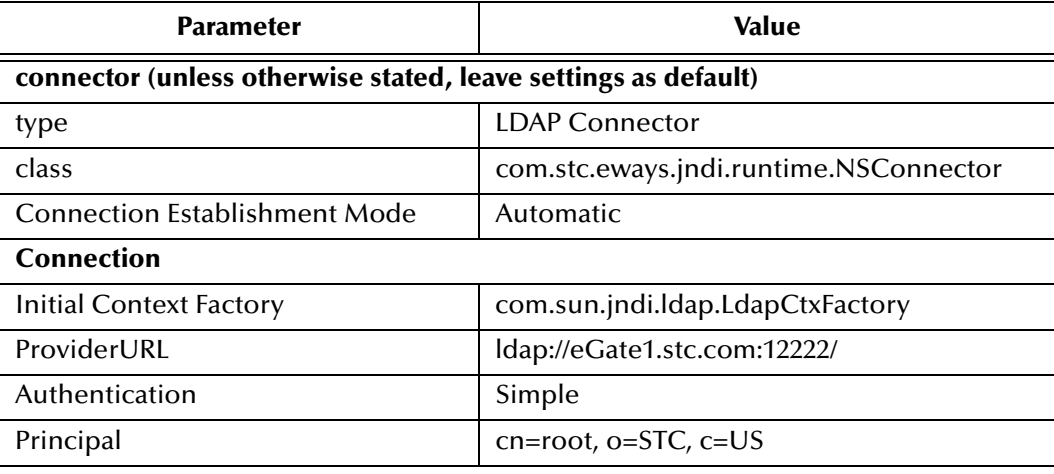

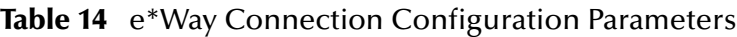

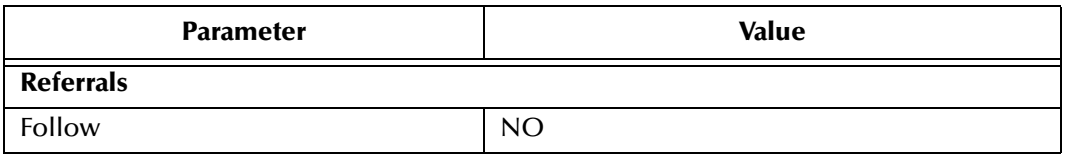

#### **Table 14** e\*Way Connection Configuration Parameters

- **10** Save the .cfg file (**searchldapconn.cfg**) and **Promote to Run Time**.
- *Note: The Provider URL parameter listed in [Table 14](#page-65-0) is used solely for the purpose of the Search sample. The Provider URL will vary based on the URL of the LDAP server.*

### 5.3.3 **Event Types**

The LDAP e\*Way uses an Event Type Definition to parse, validate, and (if necessary) transform Events. For an overview of the LDAP ETD, see **[Chapter 4](#page-36-0)**.

Each packet of data within e\*Gate is referred to as an Event. An Event Type is a class of Events with a common data structure. The e\*Gate system packages data within Events and categorizes them into Event Types. What these Events have in common defines the Event Type and comprises the ETD.

As described in **[LDAP ETD Structure](#page-36-1)** on page 34, the **ldap.xsc** in not editable, and is a built-in component of the LDAP e\*Way. However, additional custom ETDs must be created for the Search sample.

### **Creating an Event Types Using the Custom ETD Wizard**

The following procedures show how to create an ETD (Event Type Definition) using the Custom ETD Wizard.

- **1** Highlight the **Event Types** folder on the **Components** tab of the e\*Gate Navigator.
- **2** On the palette, click the **Create a New Event Type** button.
- **3** Enter the name of the **Event**, then click **OK.** For the purpose of this sample the Event Type is defined as **Blob**.
- **4** Double-click the new **Event Type** to edit its properties. The **Event Type Properties** dialog box opens.
- **5** Click the **New** button. The ETD Editor opens.

**6** Select **New** from the File menu. The New Event Type Definition window opens.

| New Event Type Definition |                      |           |           | × |
|---------------------------|----------------------|-----------|-----------|---|
| New                       |                      |           |           |   |
|                           |                      |           |           |   |
| DTDWizard                 | Custom ETD<br>Wizard | SEFWizard | SSCWizard |   |
| <b>XSDWizard</b>          |                      |           |           |   |
|                           | <b>OK</b>            | Cancel    | Help      |   |

**Figure 23** Event Type Definition Wizards

- **7** Select the **Custom ETD** wizard.
- **8** Enter the Root Node Name (for this case, "**blob**").
- **9** Enter a package name where the ETD Editor can place all the generated Java classes associated with the created ETD. (For this sample, use **Blob** as the package name.) Click **Next** and **Finish** to close the wizard.
- **10** Right click **Blob** in the Event Type Definition pane of the ETD Editor, and select **Add Field, as Child Node**.
- **11** Triple-click on **Field1**, and rename it **data**.
- **12** Select the **data** node. The properties for the data node are displayed in the Properties pane. Change the **structure** property to "**fixed**."

| <b>Le ETD Editor:</b>                                                                                                    |                                                                                                    | EDX                                                                                                    |  |
|----------------------------------------------------------------------------------------------------|----------------------------------------------------------------------------------------------------|----------------------------------------------------------------------------------------------------|--|
| Ķ<br>Edit Help<br><b>File</b>                                                                                                    |                                                                                                    |                                                                                                    |  |
| $\mathbb{B}$ $\mathbb{R}$ $\mathbb{Z}$<br>Ø.<br>P<br>n                                                                                                    |                                                                                                    |                                                                                                    |  |
| Event Type Definition<br>Event Type-                                                                                                    |                                                                                                    | <b>Properties -Blob</b>                                                                                                    |  |
| $\Box$ $\Box$ $\Box$ $\Box$ $\Box$<br>$\Box$ Blob<br>ෙ <mark>ේ</mark> data<br>⊸Soreset<br>— <u>→</u> available<br><b>Internal Templates</b><br>—≞ <mark>∾o</mark> next<br>—⇒ <sup>s</sup> oreceive<br>मे <del>⊹</del> ≞ <sup>●</sup> receive<br>— <u>∾</u> So send<br>मे <del>⊹</del> Send<br>— so rawlnput<br>— Sobic<br>publications<br>subscriptions<br>i—⊴ <del>®</del> marshal<br>मे <del>ं ∴</del> ® unmarshal<br><b>由……<sup>●</sup> readProperty</b><br><b>External Templates:</b><br><b>E</b> a <sup>●</sup> writeProperty | (Name)<br>childMax<br>childMin<br>comment<br>defaultValue<br>defaultBytes<br>defaultEncoding   ASCII<br>encoding<br>fixedValue<br>format<br>inputMatch<br>iavaName<br>javaType<br>length<br>lengthFrom<br>lengthSize<br>maxOccurs<br>member<br>minOccurs<br>lorder<br>precedence<br>public<br>readOnly<br>reference<br>scavOutput<br>scavenger<br>structure<br>type<br>local delimiters | Blob<br>undefined<br>undefined<br>root\\u0020node<br>Blob<br>undefined<br>undefined<br>undefined<br>1<br>$\mathbf{1}$<br>sequence<br>child<br>false<br>false<br>false<br>delim<br>CLASS |  |

**Figure 24** Event Type Definition Editor

- **13** From the File menu, click **Compile and Save**. Save the .xsc file as **blob.xsc**.
- **14** From the File menu, click **Promote to Run Time** to move the file to the run time environment.
- **15** Close the ETD Editor.
- **16** Click **OK** on the **Event Type Properties** dialog.

### **Creating Event Types and Associating Them with an Existing .xsc File**

The following procedure shows how to create an Event Type Definition (ETD) from an existing .xsc file.

- **1** Select the **Event Types** folder on the **Components** tab of the e\*Gate Navigator.
- **2** On the palette, click the **Create a New Event Type** button.
- **3** Type the name of the **Event Type** as **etLDAP** in the **New Event Type Component**  window, then click **OK**.
- **4** Double-click the new **Event Type** to edit its properties. The **Event Type Properties** dialog box opens.
- **5** Click the **Find** button under the **Event Type Definition** field.
- **6** Browse to and select **ldap.xsc**.
- **7** Click **OK** to close the Event Type Properties dialog box.

### 5.3.4 **Intelligent Queues**

The next step is to create and associate **Intelligent Queues** (**IQs**). IQs manage the exchange of information between components within the e\*Gate system and provide non-volatile storage for data as it passes from one component to another. IQs use IQ Services to transport data. IQ Services provide the mechanism for moving Events between IQs, and for handling the low-level implementation of data exchange (such as system calls to initialize or reorganize a database).

The Java implementation of the LDAP e\*Way uses the SeeBeyond JMS (Java Message Service) IQ Service. For more information on the SeeBeyond JMS IQ see the *SeeBeyond JMS Intelligent Queue User's Guide*.

#### **Creating the Intelligent Queue**

- **1** Select the Navigator's **Components** tab.
- **2** Open the host on which you want to create the IQ.
- **3** Open a **Control Broker**.
- **4** Select an IQ Manager.
- **5** On the palette, click the **Create a New IQ** button.
- **6** Enter the name of the new **IQ** (in this case "**iqJMS**"), then click **OK.**
- **7** Double-click the new **IQ** to edit its properties.
- **8** The Service defaults to **STC\_JMS\_IQ** and cannot be changed. This is true for any IQ created for an IQ Manager with the type **SeeBeyond\_JMS**.
- **9** Set the initialization string and the Event Type Get Interval if necessary. The default Event Type Get Interval of 100 Milliseconds is satisfactory for the purposes of this implementation.
- **10** On the **Advanced** tab, make sure that **Simple publish/subscribe** is checked under the **IQ behavior** section.
- **11** Click **OK** to close the **IQ Properties** window

### 5.3.5 **Creating Collaboration Rules**

The next step is to create the Collaboration Rules that will extract and process selected information from the source Event Type defined above, according to its associated Collaboration Service. Creating Collaboration Rules includes assigning the subscription and publication instance name, Event Type, and specifying the e\*Way Connection as either the source or the destination in the Collaboration. This binds the e\*Way connection to the Collaboration Rule, enabling the collaboration to find the LDAP directory at runtime.

From the **Enterprise Manager Task Bar,** select **Options** and click **Default Editor**. The default should be set to **Java**.

*Note: Though the Default Editor can be set to either Monk or Java, the sample schemas require that the default be set to Java.*

The Search sample schema calls for the creation of three Collaboration Rules files.

- ! **crPassThroughOut** (Pass Through)
- ! **crPassThroughIn** (Pass Through)
- ! **crLDAPsearch** (Java)

### **Collaboration Rules Files**

#### **crPassThroughOut (Pass Through)**

- **1** Select the Navigator's **Components** tab in the e\*Gate Enterprise Manager.
- **2** In the Navigator, select the **Collaboration Rules** folder.
- **3** On the palette, click the **Create New Collaboration Rules** button.
- **4** Enter the name of the new Collaboration Rule Component (for this case "**crPassThroughOut**"), then click **OK**.
- **5** Double-click the new Collaboration Rules Component. The **Collaboration Rules Properties** window opens.

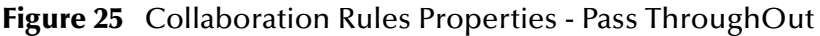

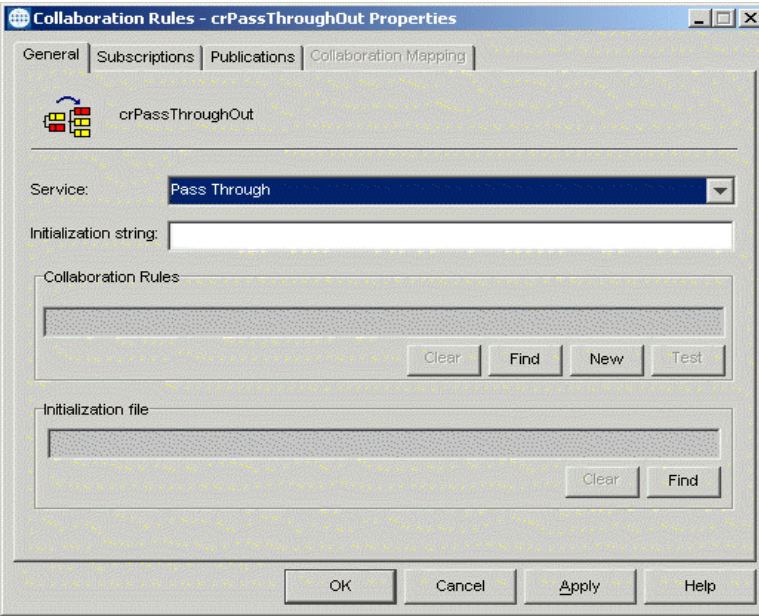

- **6** The **Service** field defaults to **Java**. From the **Service** field drop-down box, change to **Pass Through**.
- **7** Go to the **Subscriptions** tab. Select **etLDAP** under **Available Input Event Types**, and click the right arrow to move it to **Selected Input Event Types**. The box under **Triggering Event** should be checked. See [Figure 26](#page-71-0)

<span id="page-71-0"></span>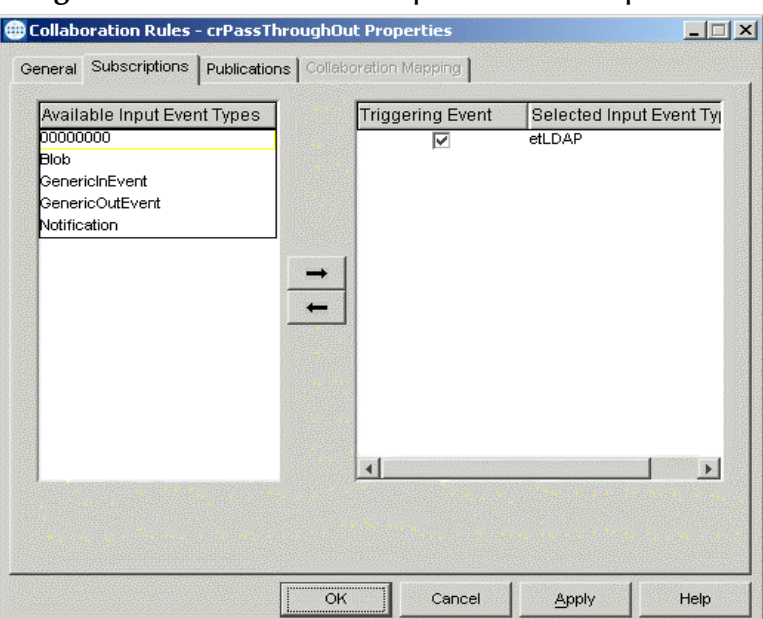

#### **Figure 26** Collaboration Properties--Subscriptions

<span id="page-71-1"></span>**8** Go to the **Publications** tab. Select **GenericOutEvent** under **Available Output Event Types**, and click the right arrow to move it to **Selected Output Event Types**. Make sure that **GenericOutEvent** is selected as the default. See [Figure 27](#page-71-1).

**Figure 27** Collaboration Properties--Publications

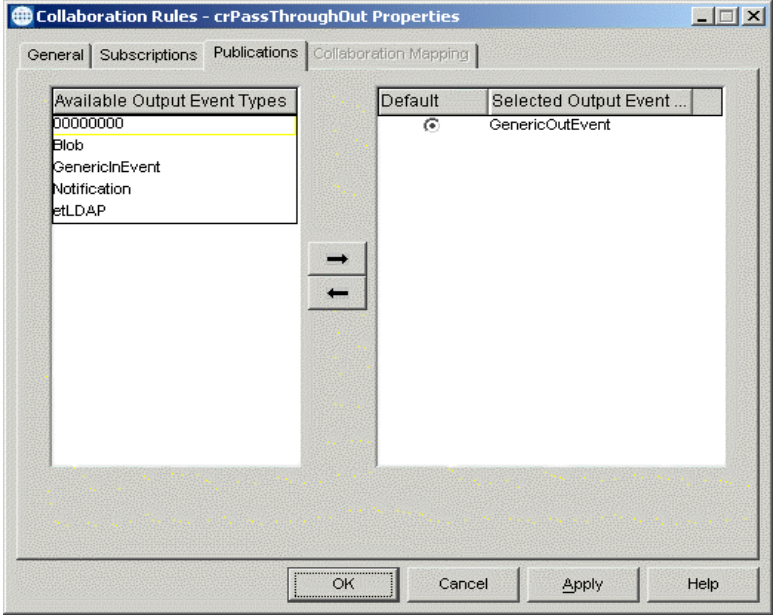

**9** Click **OK** to close the Collaboration Rules - crPassThroughout Properties window. **crPassThroughIn (Pass Through)**

- **1** To create the **crPassThroughin Collaboration Rules** repeat steps 1–9, substituting:
	- **crPassThroughIn** for the name in step 4.
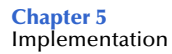

- " **GenericInEvent** for the Selected Input Event in step 7.
- " **GenericOutEvent** for the Selected Output Event in step 8.

#### **crLDAPsearch (Java)**

- **1** To create the Java Collaboration Rules select the **Collaboration Rules** folder.
- **2** On the palette, click the **Create New Collaboration Rules** button.
- **3** Enter the name of the new Collaboration Rule, then click **OK** (for this case, use **crLDAPsearch**).
- **4** Double-click the new Collaboration Rules Component to edit its properties. The Collaboration Rules Properties window opens.
- **5** The **Service** field defaults to **Java**.
- **6** In the **Initialization string** field, enter any required initialization string that the Collaboration Service may require. This field can be left blank.
- **7** Select the **Collaboration Mapping** tab.
- **8** Using the **Add Instance** button, create instances to coincide with the Event Types. For this sample, do the following.
- **9** In the Instance Name column, enter **LDAP** for the instance name.
- **10** Click **Find,** navigate to and double-click **ldap.xsc**. This adds **ldap.xsc** to the **ETD**  column for this instance.
- **11** In the **Mode** column, select **Out** from the drop–down list box. To access the dropdown list box, click the right portion of the **Mode** field for this instance.
- **12** In the **Trigger** column, make sure that the checkbox is cleared (no trigger N/A).
- **13** In the **Manual Publish** column, make sure the checkbox is cleared (no Manual Publish).

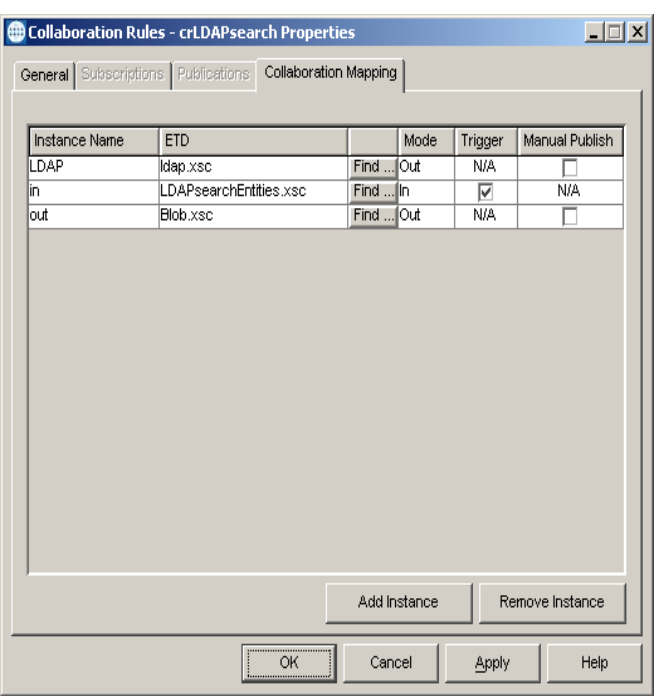

## **Figure 28** Collaboration Rules - crLDAPSearch Properties Collaboration Mapping

- **14** Repeat steps 9–13 using the following values:
	- " Instance Name **in**
	- " ETD — **Blob.xsc**
	- $\cdot$  Mode In
	- Trigger selected
	- Manual Publish N/A
- **15** Repeat steps 9–13 again using the following values:
	- " Instance Name **out**
	- " ETD — **Blob.xsc**
	- " Mode **Out**
	- $\cdot$  Trigger N/A
	- " Manual Publish clear

The following section describes how the business logic for the Search sample schema is set up using the Java Collaboration Rules Editor.

# <span id="page-73-0"></span>5.3.6 **Creating Business Rules Using the Java Collaboration Rules Editor**

The section provides an example of how to create business rules using the Java Collaboration Rules Editor. The completed Collaboration Rules .xpr file is included with the Search sample schema on the installation CD-ROM. Refer to the completed class, **cr\_ldap\_search.class** when completing the Collaboration Rules Properties.

**1** From the General tab, click the **New** or **Edit** button under the Collaboration Rules field. The Java Collaboration Rules Editor opens to the **cr\_LDAP\_search.xpr** from the Collaboration Rules Properties dialog box. Expand to full size for optimum viewing, expanding the Source and Destination Events as well.

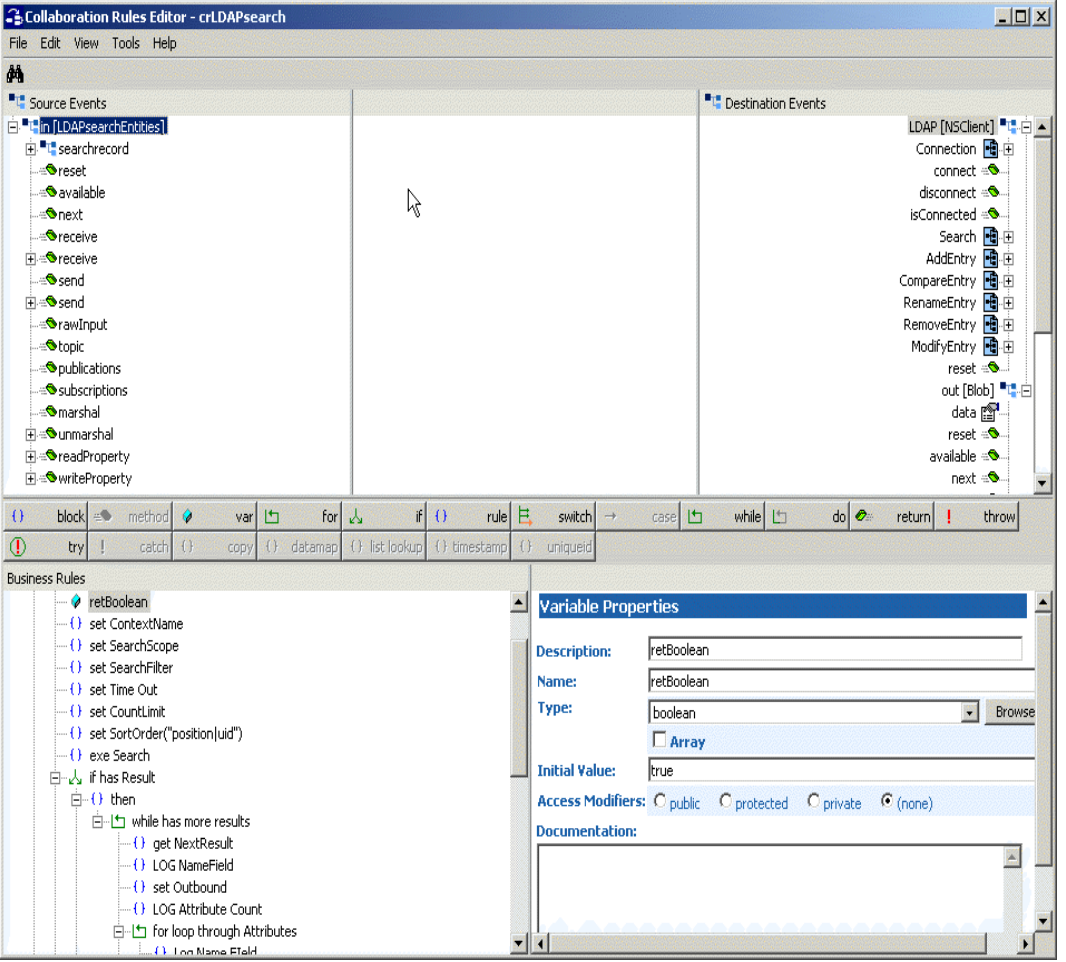

**Figure 29** The Collaboration Rules Editor

**2** All of the user–defined business rules are added as part of execute business rules (). To view the created code in the Business Rules window, click **View** on the Menu bar and select **Display Code**.

#### **Figure 30** Collaboration Rules Editor – Business Rules

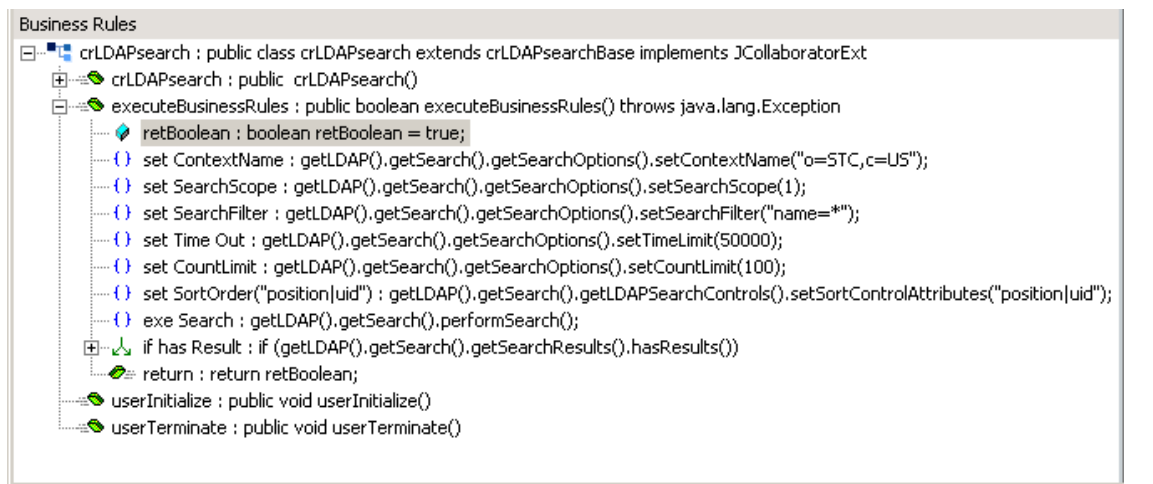

Each new rule is created by clicking the **rule** button on the Business Rules toolbar, or by dragging and dropping one object to another from the Source and Destination Events panes. The following steps introduce how to create the **crLDAPsearch.xpr** business rules.

**3** Click **Rule**. Drag **ContextName** located under **LDAP [NS Client]** (Destination Events) into the **Rule** pane. Type the value "**o=STC,c=US**" to create the following code:

```
getLDAP().getSearch().getSearchOptions().setContextName
( "o=STC, c=US")
```
**4** Click **Rule**. The **set SearchScope** rule is created by dragging **SearchScope** located under **LDAP [NS Client]** (Destination Events) into the **Rule** pane. Type the scope parameter to create the following code:

getLDAP().getSearch().getSearchOptions().setSearchScope(1)

- *Note: See* **["SearchOptions Scopes" on page 40](#page-42-0)** *for more information on scope parameters.*
	- **5** Click **Rule**. The **set SearchFilter** rule is created by dragging **SearchFilter** located under **LDAP [NS Client]** (Destination Events) into the **Rule** pane. Type the operator value to create the following code:

getLDAP().getSearch().getSearchOptions().setSearchFilter("name=\*")

**6** Click **Rule**. The **set Time Out** rule is created by dragging **TimeLimit** located under **LDAP [NS Client]** (Destination Events) into the **Rule** pane. Type the number value to create the following code:

getLDAP().getSearch().getSearchOptions().setTimeLimit(50000)

**7** Click **Rule**. The **set CountLimit** rule is created by dragging **CountLimit** located under **LDAP [NS Client]** (Destination Events) into the **Rule** pane. Type the number value to create the following code:

getLDAP().getSearch().getSearchOptions().setCountLimit(100)

**8** Click **Rule**. The **set SortOrder("position|uid")** rule is created by dragging **SortControlAttributes** located under **LDAP [NS Client]** (Destination Events) into the **Rule** pane. Type the value to create the following code:

```
getLDAP().getSearch().getLDAPSearchControls().setSortControlAttrib
utes("position|uid")
```
**9** Click **Rule**. The **exe Search** rule is created by dragging **performSearch** located under **LDAP [NS Client]** (Destination Events) into the **Rule** pane.

```
getLDAP().getSearch().performSearch()
```
It then invokes the method.

Create the remaining business rules by using the business logic demonstrated in steps 1-9. You can also refer to the code of the **crldapsearch.xpr** business rules, available in ..\samples\ewldap\.. on the installation CD-ROM.

When all the business logic has been defined, compile the code by selecting **Compile** from the **File** menu. The **Save** menu opens. Provide a name for the **.**xpr file.

# <span id="page-76-0"></span>5.3.7 **Creating the Collaborations**

Collaborations are the components that receive and process Event Types and forward the output to other e\*Gate components or to an external. Collaborations consist of the Subscriber, which "listens" for Events of a known type (sometimes from a given source) and the Publisher, which distributes the transformed Event to a specified recipient.

#### **Creating the colFeeder e\*Way Collaboration**

- **1** In the e\*Gate Enterprise Manager, select the Navigator's **Components** tab.
- **2** Open the host on which you want to create the Collaboration, and select the **Control Broker.**
- **3** Select the **ewFeeder** e\*Way to assign its Collaboration.
- **4** On the palette, click the **Create a New Collaboration** button.
- **5** Enter the name of the new Collaboration (for the sample, "**colFeeder**") then click **OK.**
- **6** Double-click the new Collaboration to edit its properties. The **Collaboration Properties** dialog box opens, as displayed in [Figure 31](#page-77-0).

*Note: For more information on using the Java Collaboration Rules Editor, see the e\*Gate Integrator User's Guide.*

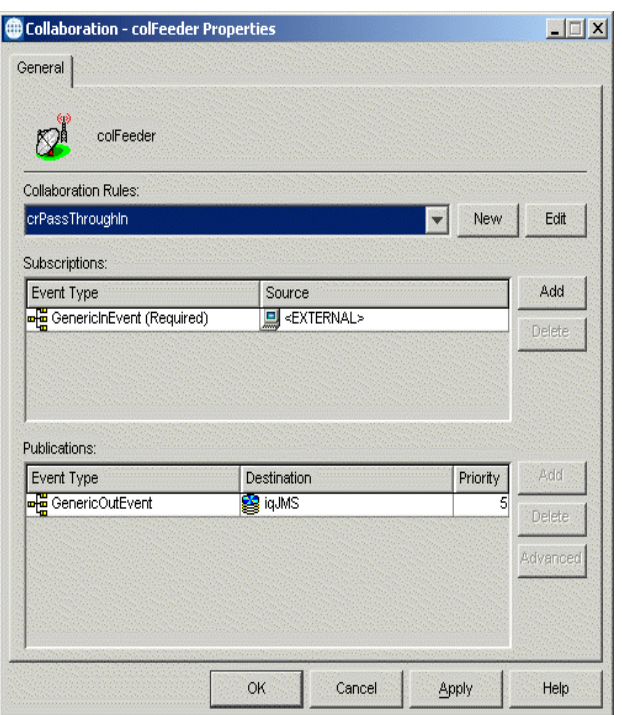

## <span id="page-77-0"></span>**Figure 31** Collaboration Properties colFeeder

- **7** From the **Collaboration Rules** drop-down list box, select the Collaboration Rules file that you previously created (for the sample, "**crPassThroughIn**").
- **8** In the **Subscriptions** area, click **Add** to define the input Event Type to which this Collaboration will subscribe.
	- **A** From the **Event Type** drop-down list box, select the **Event Type** "**GenericInEvent**."
	- **B** Select the **Source** from the **Source** drop-down list box. In this case, it should be **<External>**.
- **9** In the **Publications** area, click **Add** to define the output **Event Type** that this Collaboration will publish.
	- **A** From the **Event Type** list, select the **Event Type** "**GenericOutEvent**."
	- **B** Select the publication destination from the **Destination** list. In this case, it should be "**iqJMS**."
	- **C** The value in the **Priority** column defaults to **5**.

## **Creating the colLDAP e\*Way Collaboration**

- **1** In the e\*Gate Enterprise Manager, select the Navigator's **Components** tab.
- **2** Open the host on which you want to create the Collaboration, and select the **Control Broker.**
- **3** Select an e\*Way to assign the Collaboration (for this sample, "**ewLDAP**").
- **4** On the palette, click the **Create a New Collaboration** button.
- **5** Enter the name of the new Collaboration, then click **OK.** (For the sample, "**colLDAP**")
- <span id="page-78-0"></span>**6** Double-click the new **Collaboration** to edit its properties. The **Collaboration Properties** dialog box opens, as displayed in [Figure 32](#page-78-0).

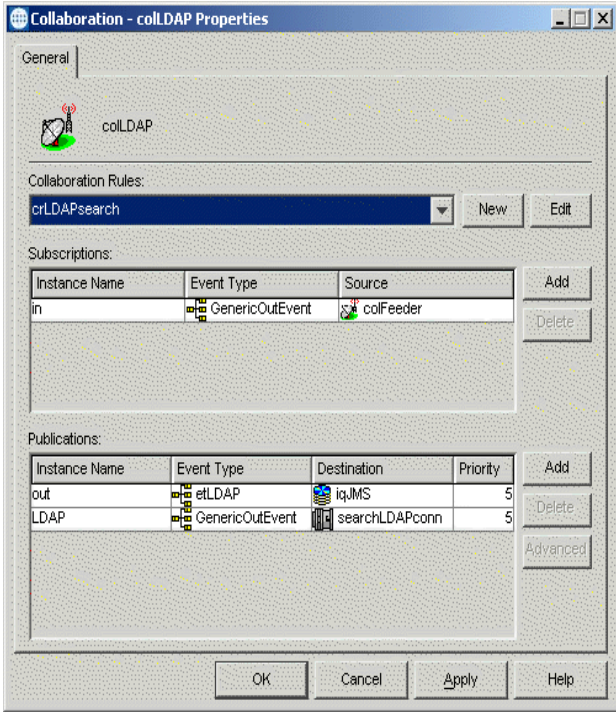

## **Figure 32** Collaboration Properties colLDAP

- **7** From the **Collaboration Rules** drop-down list box select the Collaboration Rules file that you created previously (for the sample, "**crLDAPsearch**").
- **8** In the **Subscriptions** area, click **Add** to create an Instance Name to coincide with the Event Type. For this sample, type "**in**" for the Instance Name.
- **9** Define the input **Event Type** to which this Collaboration will subscribe.
	- **A** From the **Event Type** drop-down list box, select the **Event Type** "**GenericOutEvent**" provided with the sample schema.
	- **B** From the **Source** drop-down list box, select the source (for this sample "**colFeeder**").
- **10** In the **Publications** area, click **Add** to create an Instance Name to coincide with the Event Type. For this sample, type "**out**" for the Instance Name.
- **11** Define the output **Event Type** that this Collaboration will publish.
	- **A** From the **Event Type** drop-down list box, select the **Event Type** "**etLDAP**" provided with the sample schema.
	- **B** Select the publication destination from the **Destination** drop-down list box. In this case, it should be "**<iqJMS>**."
	- **C** The value in the **Priority** column defaults to **5**.
- **12** In the **Publications** area, click **Add** to create another Instance Name to coincide with the Event Type. For this sample, type "**LDAP**" for the Instance Name.
- **13** Define the output **Event Type** that this Collaboration will publish.
	- **A** From the **Event Type** drop-down list box, select the **Event Type** "**GenericOutEvent**" provided with the sample schema.
	- **B** Select the publication destination from the **Destination** drop-down list box. In this case, it should be "**<searchLDAPconn>**."
	- **C** The value in the **Priority** column defaults to **5**.
- **14** Click the **Apply** button and click **OK** to close the Collaboration Properties dialog box.

**Creating the colEater e\*Way Collaboration**

- **1** In the e\*Gate Enterprise Manager, select the Navigator's **Components** tab.
- **2** Open the host on which you want to create the Collaboration, and select the **Control Broker.**
- **3** Select an e\*Way to assign the Collaboration (for this sample, "**ewEater**").
- **4** On the palette, click the **Create a New Collaboration** button.
- **5** Enter the name of the new Collaboration, then click **OK.** (For the sample, "**colEater**")
- **6** Double-click the new **Collaboration** to edit its properties. The **Collaboration Properties** dialog box opens, as displayed in [Figure 32](#page-78-0).

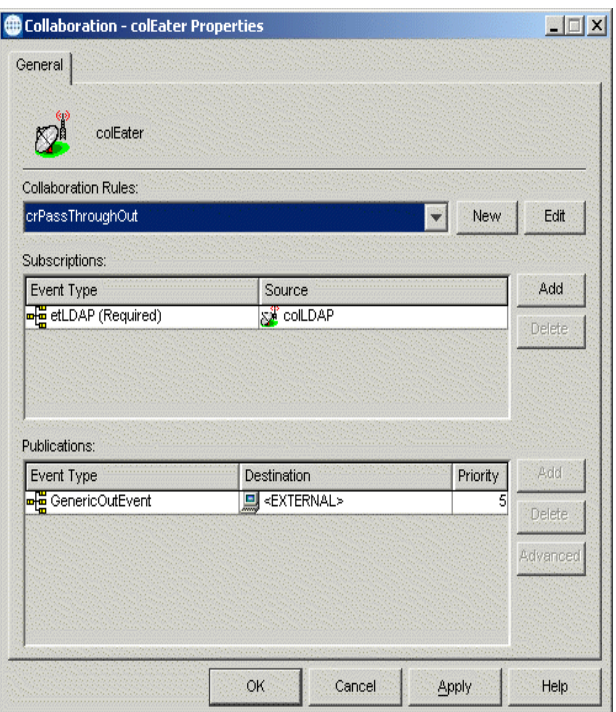

## **Figure 33** Collaboration Properties colEater

- **7** From the **Collaboration Rules** drop-down list box select the Collaboration Rules file that you created previously (for the sample, "**crPassThroughOut**").
- **8** In the **Subscriptions** area, click **Add** to define the input Event Type to which this Collaboration will subscribe.
	- **A** From the **Event Type** drop-down list box, select the **Event Type** "**etLDAP**" provided with the sample schema.
	- **B** From the **Source** drop-down list box, select the source (for this sample "**colLDAP**").
- **9** In the **Publications** area, click **Add** to define the output **Event Type** that this Collaboration will publish.
	- **A** From the **Event Type** drop-down list box, select the **Event Type** "**GenericOutEvent**" provided with the sample schema.
	- **B** Select the publication destination from the **Destination** drop-down list box. In this case, it should be "**<External>**."
	- **C** The value in the **Priority** column defaults to **5**.

# <span id="page-80-0"></span>5.3.8 **Executing the Schema**

To execute the LDAP\_Sample schema, do the following:

**1** Go to the command line prompt, and enter the following:

```
stccb -rh hostname -rs LDAP_Sample -un username -up user password
-ln hostname_cb
```
Substitute *hostname*, *username* and *user password* as appropriate.

- **2** Start the e\*Gate Monitor GUI.
- **3** When prompted, specify the *hostname* which contains the Registry Host started in Step 1 above.
- **4** Select the LDAP\_Sample schema.
- **5** After you verify that the Control Broker is connected (the message in the Control tab of the console will indicate command *succeeded* and status as *up*), select the IQ Manager, *hostname*\_igmgr, then right-click, and select **Start**.
- **6** Select each of the e\*Ways, right-click, and select **Start**.
- **7** To view the output, copy the output file (specified in the Outbound e\*Way configuration file). Save to a convenient location, open.

*Note: Opening the destination file while the schema is running will cause errors.*

# 5.4 **Creating the Add, Modify, and Delete Sample Schemas**

The Add, Modify, and Delete sample schemas contain e\*Ways configured to add, modify, or delete the entries of an LDAP directory.

*Note: Modifying and deleting entries require that certain records and attributes be present on the LDAP server. Modifying and deleting entries should only be done once entries have been added to an LDAP directory, otherwise Java will throw an exception. The suggested running order is to first add, then modify or delete.* 

The sections covering the Add, Delete, and Modify sample schemas only describe the aspects unique to those operations--the collaboration rules and the business rules.

However, these sample schemas have the same configuration parameters for the e\*Ways and for the e\*Way connections as the Search sample schema. For the e\*Way configuration parameters, see **["Creating and Configuring the e\\*Ways" on page 58](#page-60-0)** and for the e\*Way connection configuration parameters, see **["Creating the e\\*Way](#page-65-0)  [Connection" on page 63](#page-65-0)**.

For more detailed information on the steps required to create the sample schemas, refer to the **["The Search Sample Schema" on page 57](#page-59-0)**, which details each step involved in creating the Search sample schema. These same steps can be used to recreate each of the following sample schemas outlined in the following sections.

# 5.4.1 **Creating the Add Sample Schema**

The Add sample schema calls for the creation of three Collaboration Rules files.

! **crPassThroughOut** (Pass Through)

See **["crPassThroughOut \(Pass Through\)" on page 68](#page-70-0)**.

! **crPassThroughIn** (Pass Through)

See **["crPassThroughIn \(Pass Through\)" on page 69](#page-71-0)**.

! **crLDAPadd** (Java)

For crLDAPadd, do the following:

- **1** To create the Java Collaboration Rules select the **Collaboration Rules** folder.
- **2** On the palette, click the **Create New Collaboration Rules** button.
- **3** Enter the name of the new Collaboration Rule, then click **OK** (for this case, use **crLDAPadd**).
- **4** Double-click the new Collaboration Rules Component to edit its properties. The Collaboration Rules Properties window opens.
- **5** From the **Service** field drop-down box, select **Java**. The **Collaboration Mapping** tab is now enabled, and the **Subscriptions** and **Publications** tabs are disabled.
- **6** In the **Initialization string** field, enter any required initialization string that the Collaboration Service may require. This field can be left blank.
- **7** Select the **Collaboration Mapping** tab.
- **8** Using the **Add Instance** button, create instances to coincide with the Event Types. For this sample, do the following.
- **9** In the Instance Name column, enter **LDAP** for the instance name.
- **10** Click **Find,** navigate to and double-click **ldap.xsc**. This adds **ldap.xsc** to the **ETD**  column for this instance.
- **11** In the **Mode** column, select **Out** from the drop–down list box. To access the dropdown list box, click the right portion of the **Mode** field for this instance.
- **12** In the **Trigger** column, make sure that the checkbox is cleared (no trigger N/A).
- **13** In the **Manual Publish** column, make sure the checkbox is cleared (no Manual Publish).

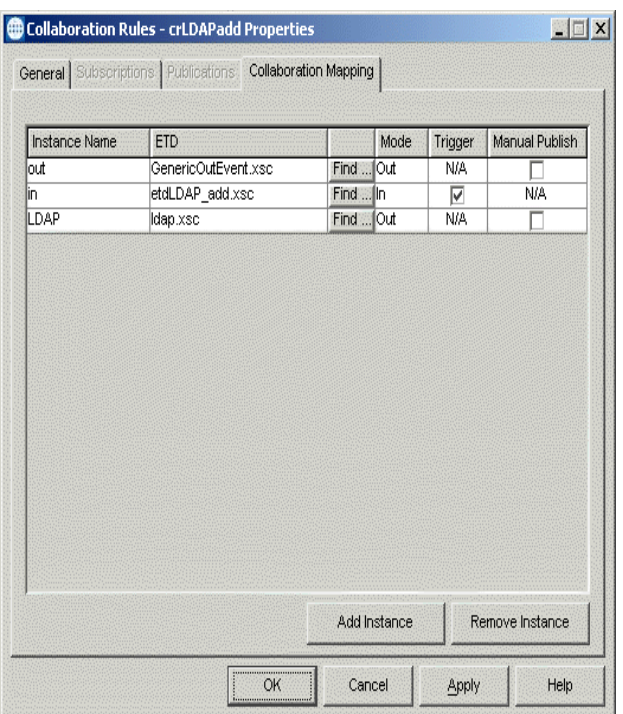

## **Figure 34** Collaboration Rules - crLDAPadd Properties Collaboration Mapping

- **14** Repeat steps 9–13 using the following values:
	- " Instance Name **in**
	- " ETD — **etdLDAPadd.xsc**
	- $\cdot$  Mode In
	- Trigger selected
	- Manual Publish N/A
- **15** Repeat steps 9–13 again using the following values:
	- " Instance Name **out**
	- " ETD — **GenericOutEvent.xsc**
	- $\bullet$  Mode Out
	- $\cdot$  Trigger N/A
	- " Manual Publish clear

The following section describes how the business logic for the Add sample schema is set up using the Java Collaboration Rules Editor.

# **Creating Business Rules for the Add Sample Schema**

The section provides an example of how to create the business rules for the Add sample schema using the Java Collaboration Rules Editor. The completed Collaboration Rules .xpr file is included with the Add sample schema on the installation CD-ROM.

Refer to the completed class, **crLDAPadd.class** when completing the Collaboration Rules Properties.

**1** Click the **New** or **Edit** button under the Collaboration Rules field. The Java Collaboration Rules Editor opens to the **crLDAPadd.xpr** from the Collaboration Rules Properties dialog box. Expand to full size for optimum viewing, expanding the Source and Destination Events as well.

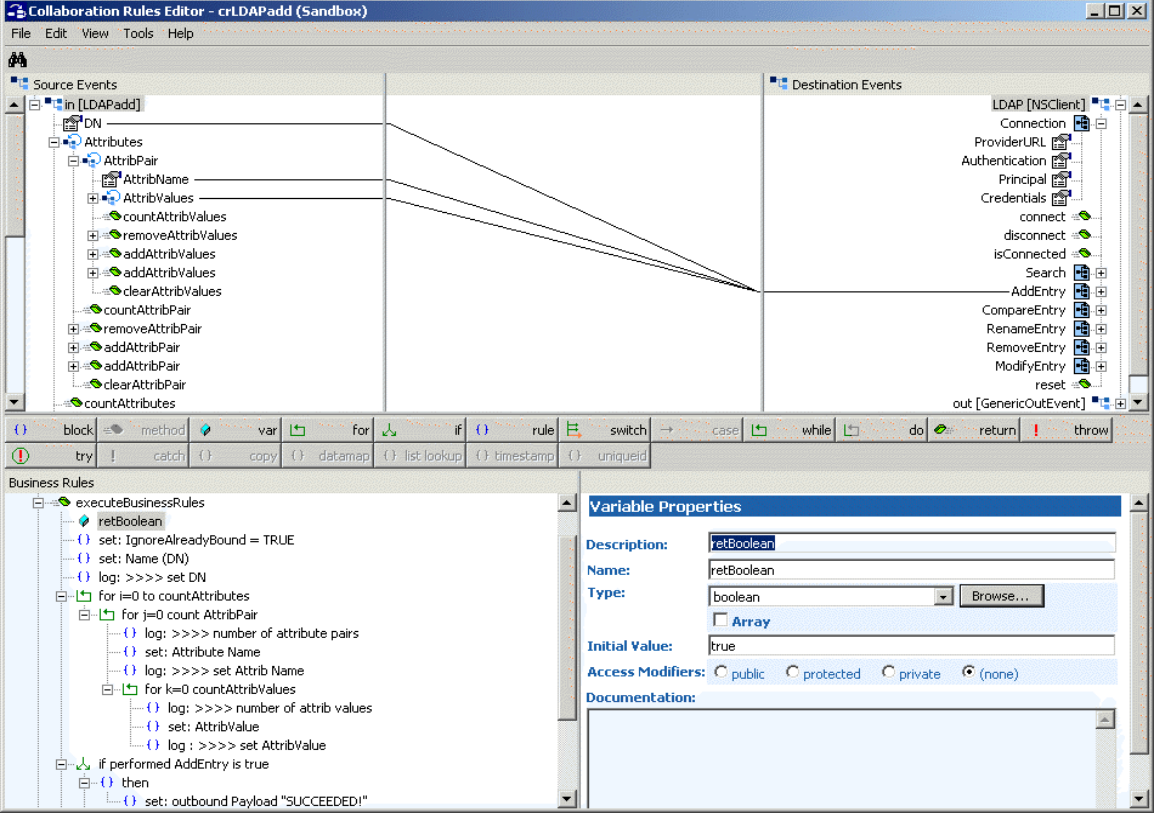

#### **Figure 35** Collaboration Rules Editor crLDAPadd

Using the principles of the business logic detailed in the section **["Creating Business](#page-73-0)  [Rules Using the Java Collaboration Rules Editor" on page 71](#page-73-0)**, apply the business logic to create the crLDAPadd sample schema.

To create the Collaboration for Add sample schema, follow the steps in **["Creating the](#page-76-0)  [Collaborations" on page 74](#page-76-0)**. For step 8b, use "**colLDAPadd**" as the source type.

To execute the Add sample schema, see **["Executing the Schema" on page 78](#page-80-0)**.

# 5.4.2 **Creating the Modify Sample Schema**

The Modify sample schema calls for the creation of three Collaboration Rules files.

! **crPassThroughOut** (Pass Through)

See **["crPassThroughOut \(Pass Through\)" on page 68](#page-70-0)**.

! **crPassThroughIn**(Pass Through)

See **["crPassThroughIn \(Pass Through\)" on page 69](#page-71-0)**.

- ! **crLDAPmodify** (Java)
- **1** To create the Java Collaboration Rules select the **Collaboration Rules** folder.
- **2** On the palette, click the **Create New Collaboration Rules** button.
- **3** Enter the name of the new Collaboration Rule, then click **OK** (for this case, use **crLDAPmodify**).
- **4** Double-click the new Collaboration Rules Component to edit its properties. The Collaboration Rules Properties window opens.
- **5** From the **Service** field drop-down box, select **Java**. The **Collaboration Mapping** tab is now enabled, and the **Subscriptions** and **Publications** tabs are disabled.
- **6** In the **Initialization string** field, enter any required initialization string that the Collaboration Service may require. This field can be left blank.
- **7** Select the **Collaboration Mapping** tab.
- **8** Using the **Add Instance** button, create instances to coincide with the Event Types. For this sample, do the following.
- **9** In the Instance Name column, enter **LDAP** for the instance name.
- **10** Click **Find,** navigate to and double-click **ldap.xsc**. This adds **ldap.xsc** to the **ETD**  column for this instance.
- **11** In the **Mode** column, select **Out** from the drop–down list box. To access the dropdown list box, click the right portion of the **Mode** field for this instance.
- **12** In the **Trigger** column, make sure that the checkbox is cleared (no trigger N/A).
- **13** In the **Manual Publish** column, make sure the checkbox is cleared (no Manual Publish).

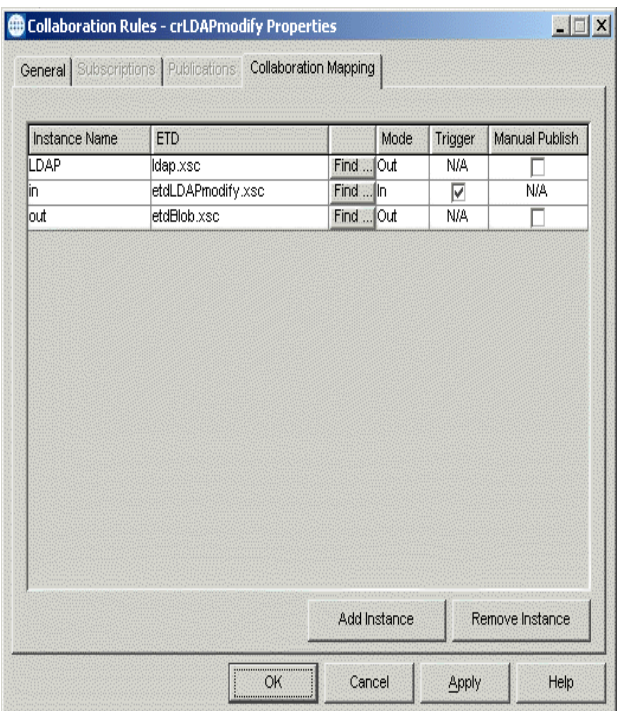

## **Figure 36** Collaboration Rules - crLDAPmodify Properties Collaboration Mapping

- **14** Repeat steps 9–13 using the following values:
	- " Instance Name **in**
	- " ETD — **etdLDAPmodify.xsc**
	- $\bullet$  Mode In
	- $\cdot$  Trigger selected
	- Manual Publish N/A
- **15** Repeat steps 9–13 again using the following values:
	- " Instance Name **out**
	- " ETD — **etdBlob.xsc**
	- $\bullet$  Mode Out
	- $\cdot$  Trigger N/A
	- " Manual Publish clear

The following section describes how the business logic for the Modify sample schema is set up using the Java Collaboration Rules Editor.

# **Creating Business Rules for the Modify Sample Schema**

The section provides an example of how to create the business rules for the Modify sample schema using the Java Collaboration Rules Editor. The completed Collaboration Rules .xpr file is included with the Modify sample schema on the installation CD-ROM. *Note: While modifying entries, be careful not to add an existing value. This will result in an exception caused by an Attribute In Use Exception exception. See*  **["ModifyEntry Node" on page 49](#page-51-0)** *for details.*

Refer to the completed class, **crLDAPmodify.class** when completing the Collaboration Rules Properties.

**1** Click the **New** or **Edit** button under the Collaboration Rules field. The Java Collaboration Rules Editor opens to the **crLDAPmodify.xpr** from the Collaboration Rules Properties dialog box. Expand to full size for optimum viewing, expanding the Source and Destination Events as well.

| a Collaboration Rules Editor - crLDAPmodify                                                                                                    | $   \times$ $-$                                                                                                    |
|----------------------------------------------------------------------------------------------------|----------------------------------------------------------------------------------------------------|
| Edit 'View 'Tools Help<br>File                                                                                                    |                                                                                                    |
| 44                                                                                                    |                                                                                                    |
| "T" Source Events                                                                                                    | <sup>"</sup> Destination Events                                                                                                    |
| <b>E</b> Fun [LDAPmodify]                                                                                                    | LDAP [NSClient] "L"-E -                                                                                                    |
| ା Action<br>⊪¶ DN<br><b>Final</b> Attributes<br><b>Eles AttribPair</b><br><b>CountAttribPair</b><br>i - <b>O</b> removeAttribPair<br>Fi-SaddAttribPair<br>Fi-SaddAttribPair<br><b>CearAttribPair</b><br><b>OccuntAttributes</b><br>F-StemoveAttributes<br>F- <sup>@</sup> addAttributes<br>Fi-SaddAttributes<br>- Oclear Attributes<br>⊶ <sup>o</sup> reset<br><b>S</b> available<br>≔ <sup>o</sup> next<br><b>O</b> receive<br>i- <del>O</del> receive<br>$\overline{ }$<br>⊕Send | Connection <b>H</b> E<br>connect $\mathbf{\odot}$ .<br>disconnect $\mathcal{R}$ .<br>isConnected -8<br>Search <b>H</b> a<br>AddEntry 图 由<br>CompareEntry H<br>RenameEntry Ha. 白<br>RemoveEntry H<br>ModifyEntry H-由<br>reset - O<br>out [Root] 『 <mark>『</mark> 』白<br>reset as<br>available - O<br>next =<br>receive $\triangle$<br>receive $\mathbf{S}$ +<br>send $\mathbf{\odot}$ .<br>send ÷ <sup>®</sup> ⊞<br>rawInput = |
| if $()$<br>for<br>$\theta$<br>$\lambda$<br>rule<br>且<br>method<br>Ò<br>凸<br>block<br>$\pm \odot$<br>var                                                                                                    | $do$ $\bullet$<br>凸<br>while L<br>case<br>throw<br>switch<br>乌<br>return                                                                                                    |
| $\Phi$<br>( ) list lookup<br>() timestamp<br>千下<br>() datamap<br>千下<br>try<br>catch<br>CODV.                                                                                                    | uniqueid                                                                                                    |
| <b>Business Rules</b>                                                                                                    |                                                                                                    |
| retBoolean<br>白人 if "ADD"<br>白-{} then<br>--- ( ) log: ADD attribute values<br>() set: getSTCEntry().setName<br>for every attribute<br>for every AttributePair<br>$\leftarrow$ ( ) set: AttribName<br>for every Attribute Value<br>--- () log: setting value "N" & Attribute "M"<br>$\leftarrow$ () set: attribute value                                                                                                    | <b>Variable Properties</b><br>retBoolean<br><b>Description:</b><br>retBoolean<br>Name:<br>Type:<br>boolean<br><b>Part</b><br>Browse<br>$\Box$ Array<br>true<br><b>Initial Value:</b><br>Access Modifiers: C public C protected C private C (none)<br><b>Documentation:</b>                                                                                                    |
| in A if performed AddAttributeValues<br>$\left  \cdot \right $<br>$\blacktriangleright$                                                                                                    | $\triangle$                                                                                                    |

**Figure 37** Collaboration Rules Editor crLDAPmodify

Using the principals of the business logic detailed in the section **["Creating Business](#page-73-0)  [Rules Using the Java Collaboration Rules Editor" on page 71](#page-73-0)**, apply the business logic to create the crLDAPmodify sample schema.

To create the Collaboration for Modify sample schema, follow the steps in **["Creating](#page-76-0)  [the Collaborations" on page 74](#page-76-0)**. For step 8b, use "**colLDAPmodify**" as the source type.

To execute the Modify sample schema, see **["Executing the Schema" on page 78](#page-80-0)**.

# 5.4.3 **Creating the Delete Sample Schema**

The Delete sample schema calls for the creation of three Collaboration Rules files.

! **crPassThroughOut** (Pass Through)

See **["crPassThroughOut \(Pass Through\)" on page 68](#page-70-0)**.

- ! **crPassThroughIn**(Pass Through)
	- See **["crPassThroughIn \(Pass Through\)" on page 69](#page-71-0)**.
- ! **crLDAPcompareNdelete** (Java)
- **1** To create the Java Collaboration Rules select the **Collaboration Rules** folder.
- **2** On the palette, click the **Create New Collaboration Rules** button.
- **3** Enter the name of the new Collaboration Rule, then click **OK** (for this case, use **crLDAPcompareNdelete**).
- **4** Double-click the new Collaboration Rules Component to edit its properties. The Collaboration Rules Properties window opens.
- **5** From the **Service** field drop-down box, select **Java**. The **Collaboration Mapping** tab is now enabled, and the **Subscriptions** and **Publications** tabs are disabled.
- **6** In the **Initialization string** field, enter any required initialization string that the Collaboration Service may require. This field can be left blank.
- **7** Select the **Collaboration Mapping** tab.
- **8** Using the **Add Instance** button, create instances to coincide with the Event Types. For this sample, do the following.
- **9** In the Instance Name column, enter **LDAP** for the instance name.
- **10** Click **Find,** navigate to and double-click **ldap.xsc**. This adds **ldap.xsc** to the **ETD**  column for this instance.
- **11** In the **Mode** column, select **Out** from the drop–down list box. To access the dropdown list box, click the right portion of the **Mode** field for this instance.
- **12** In the **Trigger** column, make sure that the checkbox is cleared (no trigger N/A).
- **13** In the **Manual Publish** column, make sure the checkbox is cleared (no Manual Publish).

## **Figure 38** Collaboration Rules - crLDAPcompareNdelete Properties Collaboration Mapping

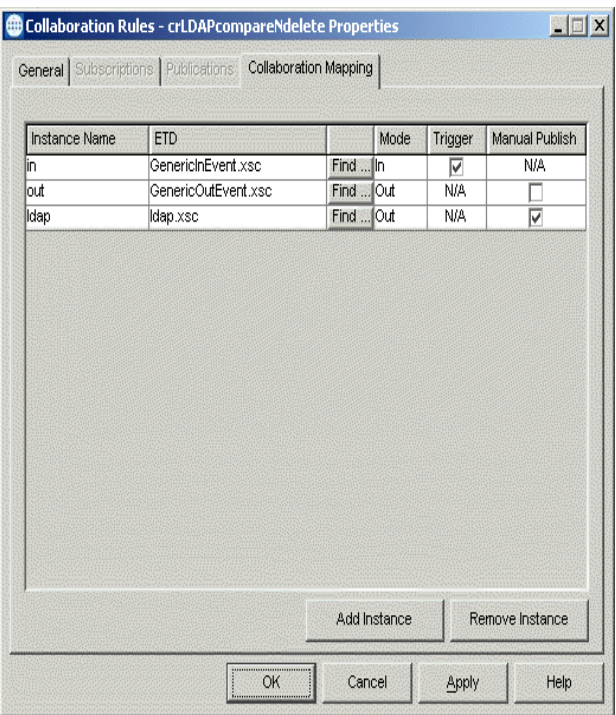

- **14** Repeat steps 9–13 using the following values:
	- " Instance Name **in**
	- " ETD — **GenericInEvent.xsc**
	- Mode In
	- Trigger selected
	- Manual Publish N/A
- **15** Repeat steps 9–13 again using the following values:
	- " Instance Name **out**
	- " ETD — **GenericOutEvent.xsc**
	- " Mode **Out**
	- $\cdot$  Trigger N/A
	- Manual Publish clear

The following section describes how the business logic for the Delete sample schema is set up using the Java Collaboration Rules Editor.

# **Creating Business Rules for the Delete Sample Schema**

The section provides an example of how to create the business rules for the Delete sample schema using the Java Collaboration Rules Editor. The completed Collaboration Rules .xpr file is included with the Delete sample schema on the installation CD-ROM.

Refer to the completed class, **crldapcompareNdelete.class** when completing the Collaboration Rules Properties.

**1** Click the **New** or **Edit** button under the Collaboration Rules field. The Java Collaboration Rules Editor opens to the **crLDAPcompareNdelete.xpr** from the Collaboration Rules Properties dialog box. Expand to full size for optimum viewing, expanding the Source and Destination Events as well.

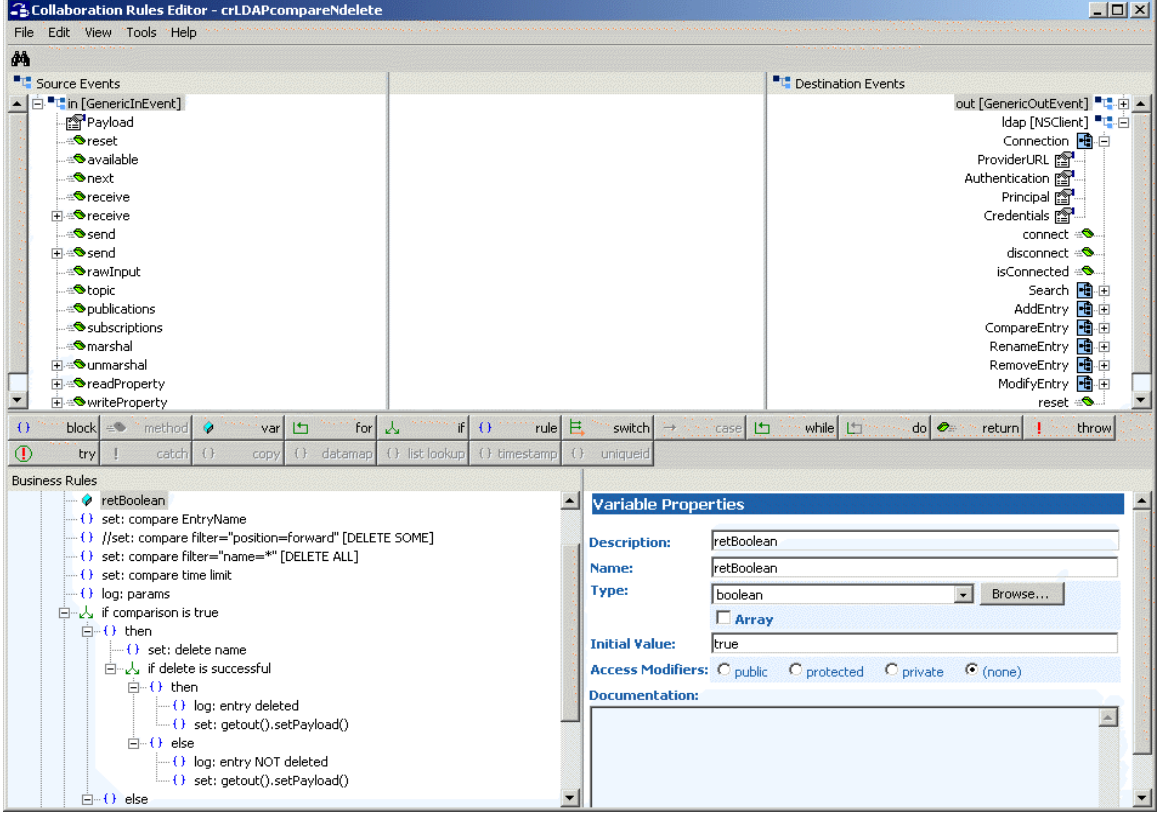

#### **Figure 39** Collaboration Rules Editor crLDAPcompareNdelete

Using the principals of the business logic detailed in the section **["Creating Business](#page-73-0)  [Rules Using the Java Collaboration Rules Editor" on page 71](#page-73-0)**, apply the business logic to create the crLDAPdelete sample schema.

To create the Collaboration for Delete sample schema, follow the steps in **["Creating the](#page-76-0)  [Collaborations" on page 74](#page-76-0)**. For step 8b, use "**colLDAPdelete**" as the source type.

To execute the Delete sample schema, see **["Executing the Schema" on page 78](#page-80-0)**.

# **Chapter 6**

# **LDAP e\*Way Classes and Methods**

This chapter explains the Java classes and methods contained in the e\*Way Intelligent Adapter for LDAP, which are used to extend the functionality of the e\*Way.

# 6.1 **LDAP e\*Way Classes and Methods: Overview**

For any e\*Way, communication takes place both on the e\*Gate system and the external system side. Communication between the e\*Way and the e\*Gate environment is common to all e\*Ways, while the communication between the e\*Way and the external system is different for each e\*Way.

For the LDAP e\*Way, the **stceway.exe** file (Multi-Mode e\*Way, see **Chapter 3**) is used to communicate between the e\*Way and e\*Gate, and a Java Collaboration is utilized to keep the communication open between the e\*Way and the LDAP server.

#### **Using Java Methods**

Java methods have been added to make it easier to set information in the LDAP e\*Way Event Type Definition (ETD), as well as get information from it. The nature of this data transfer depends on the configuration parameters (see **Chapter 3**) you set for the e\*Way in the e\*Gate Enterprise Manager's e\*Way Editor.

The Enterprise Manager's Collaboration Editor allows you to call Java methods by dragging and dropping an ETD node into the **Rules** dialog box.

#### *Note: The node name can be different from the Java method name.*

After you drag and drop, the actual conversion takes place in the **ldap.xsc** file. To view the **ldap.xsc** file, use the Enterprise Manager's ETD Editor and Collaboration Rules Editor. See **"ETD Structure" on page 29** for more information.

For example, if the node name is **Connection**, the associated **javaName** is **Connection**. If you want to get the node value, use the Java method called **getConnection**. If you want to set the node value, use the Java method called **setConnection**.

#### **Java Classes**

The LDAP e\*Way contains Java methods that are used to extend the functionality of the e\*Way. These methods are contained in the following classes:

! **[com.stc.eways.jndi.AddAttributesValues Class](#page-92-0)** on page 90

- ! **com.stc.eways.jndi.AddEntry Class** on page 93
- ! **[com.stc.eways.jndi.AddEntryOptions Class](#page-97-0)** on page 95
- ! **[com.stc.eways.jndi.AttributesSelection Class](#page-98-0)** on page 96
- ! **[com.stc.eways.jndi.CompareEntry Class](#page-100-0)** on page 98
- ! **[com.stc.eways.jndi.CompareEntryOptions](#page-102-0)** on page 100
- ! **[com.stc.eways.jndi.Connection](#page-105-0)** on page 103
- ! **[com.stc.eways.jndi.EntryOptions](#page-112-0)** on page 110
- ! **[com.stc.eways.jndi.LDAPSearchControls](#page-114-0)** on page 112
- ! **[com.stc.eways.jndi.ModifyEntry](#page-117-0)** on page 115
- ! **[com.stc.eways.jndi.NSClient](#page-120-0)** on page 118
- ! **[com.stc.eways.jndi.runtime.NSConnector](#page-128-0)** on page 126
- ! **[com.stc.eways.jndi.RCFUtil](#page-132-0)** on page 130
- ! **[com.stc.eways.jndi.RemoveAttributesValues](#page-132-1)** on page 130
- ! **[com.stc.eways.jndi.RenameEntry](#page-134-0)** on page 132
- ! **[com.stc.eways.jndi.ReplaceValues](#page-138-0)** on page 136
- ! **[com.stc.eways.jndi.Result](#page-140-0)** on page 138
- ! **[com.stc.eways.jndi.Search](#page-142-0)** on page 140
- ! **[com.stc.eways.jndi.SearchOptions](#page-145-0)** on page 143
- ! **[com.stc.eways.jndi.SearchResults](#page-150-0)** on page 148
- ! **[com.stc.eways.jndi.STCAttribute](#page-152-0)** on page 150
- ! **[com.stc.eways.jndi.STCAttributes](#page-155-0)** on page 153
- ! **[com.stc.eways.jndi.STCEntry](#page-156-0)** on page 154
- ! **[com.stc.eways.jndi.STCValue](#page-159-0)** on page 157
- ! **[com.stc.eways.jndi.STCValues](#page-162-0)** on page 160
- ! **[com.stc.eways.jndi.StringUtil](#page-164-0)** on page 162

# <span id="page-92-0"></span>6.2 **com.stc.eways.jndi.AddAttributesValues Class**

This class implements the Add attributes and/or values portion of the ETD to allow for adding attributes and/or values to an existing entry in the directory.

java.lang.Object

| + - - **com.stc.eways.jndi.AddAttributesValues**

#### **Direct Known Subclasses**

```
public class AddAttributesValues
extends java.lang.Object
```
# **Methods of the AddAttributesValues Class**

These methods are described in detail on the following pages:

**[getEntryOptions](#page-94-0)** on page 92 **[getSTCEntry](#page-93-0)** on page 91

**initialize** [on page 91](#page-93-1)

**[performAddAttributesValues](#page-94-1)** on [page 92](#page-94-1)

**reset** [on page 92](#page-94-2)

## <span id="page-93-1"></span>**initialize**

#### **Description**

Initialize.

#### **Syntax**

public void initialize (NSClient nsClient)

#### **Parameters**

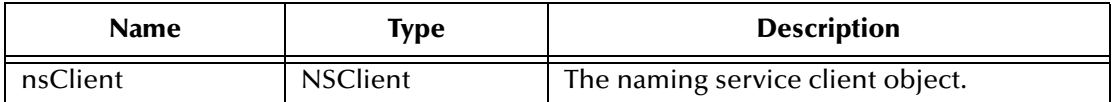

#### **Return Values**

None.

#### **Throws**

None.

# <span id="page-93-0"></span>**getSTCEntry**

#### **Description**

Gets the entry.

#### **Syntax**

public STCEntry **getSTCEntry**()

#### **Parameters**

None.

## **Return Values**

**STCEntry**

#### **Throws**

None.

# <span id="page-94-0"></span>**getEntryOptions**

#### **Description**

Gets the options object for setting options.

#### **Syntax**

public EntryOptions **getEntryOptions**()

#### **Parameters**

None.

#### **Return Values**

**EntryOptions**

#### **Throws**

None.

# <span id="page-94-1"></span>**performAddAttributesValues**

#### **Description**

Adds attributes and/or values to an existing entry. If a particular attribute does not exist, the attribute and its values will be added for that entry. If a particular attribute already exists, then it attempts to add the specified values for that attribute.

If a particular attribute already exists and the specified value(s) already exists, then an exception will be thrown. An attribute with no values specified will also result in an exception being thrown.

The entry can be defined by calling getSTCEntry() and setting the appropriate entry name, attributes, and values, prior to calling this method.

#### **Syntax**

```
public boolean performAddAttributesValues()
```
#### **Parameters**

None.

#### **Return Values**

**boolean**

**Throws**

**com.stc.common.collabService.CollabDataException**

#### <span id="page-94-2"></span>**reset**

## **Description**

Resets and clears everything previously set.

#### **Syntax**

public void reset()

#### **Parameters**

None.

**Return Values**

None.

## **Throws**

None.

# 6.3 **com.stc.eways.jndi.AddEntry Class**

This class implements the Add entry portion of the ETD to allow for adding an entry to the directory.

java.lang.Object

| + - - **com.stc.eways.jndi.AddEntry**

#### **Direct Known Subclasses**

public class AddEntry extends java.lang.Object

# **Methods of the AddEntry Class**

These methods are described in detail on the following pages:

**[getAddEntryOptions](#page-96-1)** on page 94 **[getSTCEntry](#page-96-0)** on page 94 **initialize** [on page 93](#page-95-0) **[performAddEntry](#page-96-2)** on page 94 **reset** [on page 95](#page-97-1)

## <span id="page-95-0"></span>**initialize**

## **Description**

Initialize.

## **Syntax**

public void initialize (NSClient nsClient)

#### **Parameters**

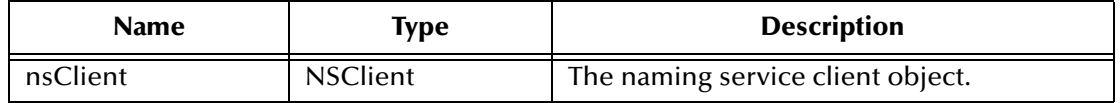

#### **Return Values**

None.

#### **Throws**

None.

# <span id="page-96-1"></span>**getAddEntryOptions**

## **Description**

Gets the add entry options.

#### **Syntax**

public EntryOptions **getEntryOptions**()

## **Parameters**

None.

#### **Return Values**

**EntryOptions**

#### **Throws**

None.

# <span id="page-96-0"></span>**getSTCEntry**

#### **Description**

Gets the entry.

#### **Syntax**

public getSTCEntry()

#### **Parameters**

None.

## **Return Values**

## **getSTCEntry**

## **Throws**

None.

# <span id="page-96-2"></span>**performAddEntry**

## **Description**

Adds the entry. The entry can be defined by calling getSTCEntry() and setting the appropriate values for name, attributes, and values, prior to calling this method.

#### **Syntax**

public boolean performAddEntry()

#### **Parameters**

None.

**Return Values**

**boolean**

#### **Throws**

**com.stc.common.collabService.CollabDataException**

#### <span id="page-97-1"></span>**reset**

## **Description**

Resets and clears everything previously set.

#### **Syntax**

public void reset()

#### **Parameters**

None.

**Return Values**

None.

## **Throws**

None.

# <span id="page-97-0"></span>6.4 **com.stc.eways.jndi.AddEntryOptions Class**

This class implements the Add entry options for customizing the characteristics for adding the entry.

java.lang.Object | + - - **com.stc.eways.jndi.AddEntryOptions**

## **Direct Known Subclasses**

public class AddEntryOptions extends java.lang.Object

# **Methods of the AddEntryOptions Class**

These methods are described in detail on the following pages:

**[getIgnoreAlreadyBound](#page-98-1)** on page 96 **[setIgnoreAlreadyBound](#page-98-2)** on page 96

# <span id="page-98-1"></span>**getIgnoreAlreadyBound**

#### **Description**

Gets the boolean flag which indicates whether or not to ignore the NameAlreadyBoundException when attempting to add an entry that already exists.

#### **Syntax**

public boolean getIgnoreAlreadyBound()

#### **Parameters**

None.

#### **Return Values**

**boolean**

#### **Throws**

None.

## <span id="page-98-2"></span>**setIgnoreAlreadyBound**

#### **Description**

Sets the boolean flag which indicates whether or not to ignore the NameAlreadyBoundException when attempting to add an entry that already exists.

#### **Syntax**

public void setIgnoreAlreadyBound(boolean ignoreAlreadyBound)

#### **Parameters**

None.

#### **Return Values**

True.

#### **Throws**

None.

# <span id="page-98-0"></span>6.5 **com.stc.eways.jndi.AttributesSelection Class**

This class implements the attributes selection list.

java.lang.Object

| + - - **com.stc.eways.jndi.AttributesSelection**

#### **Direct Known Subclasses**

public class AttributesSelection extends java.lang.Object

# **Methods of the AttributesSelection Class**

These methods are described in detail on the following pages

**[addAttribute](#page-99-0)** on page 97 **[clearAttributes](#page-100-1)** on page 98

**[removeAttribute](#page-99-1)** on page 97

## <span id="page-99-0"></span>**addAttribute**

#### **Description**

Adds an attribute to the attributes list for the attributes to be returned after the search.

#### **Syntax**

public void addAttribute(java.lang.String attribute)

#### **Parameters**

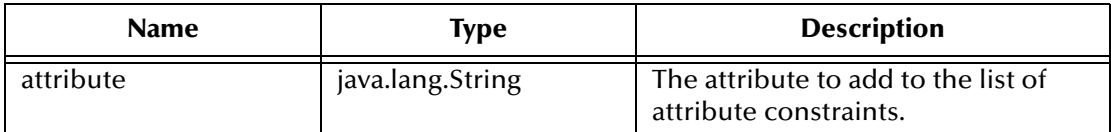

#### **Return Values**

None.

#### **Throws**

None.

## <span id="page-99-1"></span>**removeAttribute**

#### **Description**

Removes an attribute from the attributes list for the attributes to be returned after the search.

#### **Syntax**

public void removeAttribute(java.lang.String attribute)

#### **Parameters**

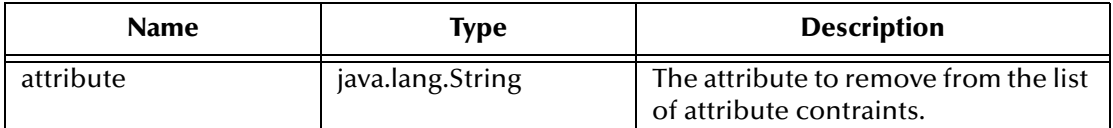

#### **Return Values**

None.

#### **Throws**

None.

# <span id="page-100-1"></span>**clearAttributes**

#### **Description**

Clears the attributes list so that searches would return all attributes.

#### **Syntax**

public void clearAttributes()

#### **Parameters**

None.

#### **Return Values**

None.

#### **Throws**

None.

# <span id="page-100-0"></span>6.6 **com.stc.eways.jndi.CompareEntry Class**

This class implements the Compare entry portion of the ETD to allow for doing entry compares.

```
java.lang.Object
```

```
|
+ -- com.stc.eways.jndi.CompareEntry
```
## **Direct Known Subclasses**

public class CompareEntry extends java.lang.Object

# **Methods of the CompareEntry Class**

These methods are described in detail on the following pages

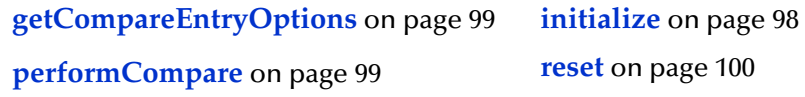

## <span id="page-100-2"></span>**initialize**

## **Description**

Initialize.

## **Syntax**

```
public void initialize (NSClient nsClient)
```
#### **Parameters**

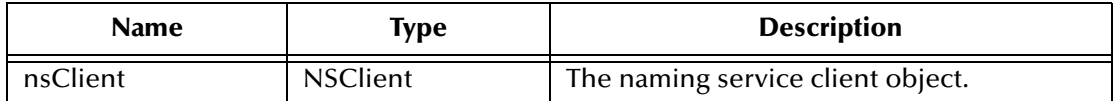

**Return Values**

None.

#### **Throws**

None.

## <span id="page-101-0"></span>**getCompareEntryOptions**

#### **Description**

Gets the CompareEntryOption object for the compare options.

#### **Syntax**

public CompareEntryOptions getCompareEntryOptions()

#### **Parameters**

None.

#### **Return Values**

## **CompareEntryOptions**

The compare options as a CompareEntryOptions object.

#### **Throws**

None.

# <span id="page-101-1"></span>**performCompare**

#### **Description**

Determines whether the particular entry specified has an attribute/values pair (defined by filter).

#### **Syntax**

public boolean performCompare()

#### **Parameters**

None.

## **Return Values**

**boolean**

#### **Throws**

**com.stc.common.collabService.CollabDataException**

### <span id="page-102-1"></span>**reset**

#### **Description**

Resets compare.

#### **Syntax**

public void reset()

## **Parameters**

None.

#### **Return Values**

None.

#### **Throws**

None.

# <span id="page-102-0"></span>6.7 **com.stc.eways.jndi.CompareEntryOptions**

This class implements the Compare entry portion of the ETD to allow for testing whether an entry has a specific attribute/values pair.

java.lang.Object

#### | + -- **com.stc.eways.jndi.CompareEntryOptions**

#### **Direct Known Subclasses**

```
public class CompareEntryOptions
extends java.lang.Object
```
# **Methods of the CompareEntryOptions Class**

These methods are described in detail on the following pages

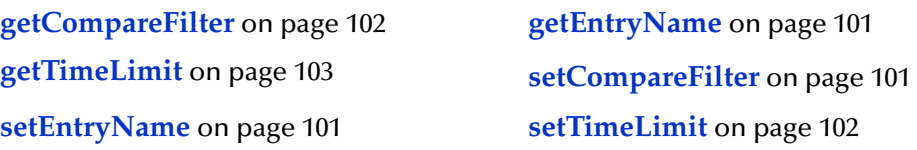

# <span id="page-103-2"></span>**setEntryName**

#### **Description**

Sets the name of the entry for comparing.

#### **Syntax**

public void setEntryName(java.lang.String entryName)

#### **Parameters**

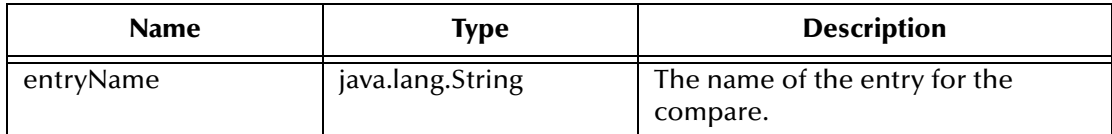

#### **Return Values**

None.

#### **Throws**

None.

## <span id="page-103-0"></span>**getEntryName**

#### **Description**

Returns the name of the entry for the compare. Returns null if the name was not previously set.

#### **Syntax**

public java.lang.String getEntryName()

#### **Parameters**

None.

#### **Return Values**

#### **java.lang.String.**

Returns the name of the entry for the compare. Returns null if the name was not previously set.

#### **Throws**

None.

## <span id="page-103-1"></span>**setCompareFilter**

#### **Description**

Sets the compare filter for the compare.

#### **Syntax**

public void setCompareFilter(java.lang.String filter)

## **Parameters**

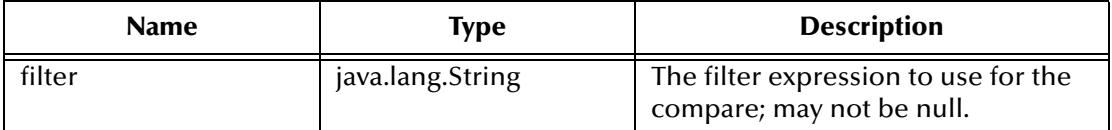

#### **Return Values**

None.

#### **Throws**

None.

#### **Example**

(sn=Doe)

## <span id="page-104-0"></span>**getCompareFilter**

#### **Description**

Gets the compare filter for the compare.

#### **Syntax**

public java.lang.String getCompareFilter()

## **Parameters**

None.

## **Return Values**

**java.lang.String.**

## **Throws**

None.

## <span id="page-104-1"></span>**setTimeLimit**

#### **Description**

Sets the timeout in milliseconds for the compare operation.

#### **Syntax**

public void setTimeLimit(int timeLimitMilliSec)

#### **Parameters**

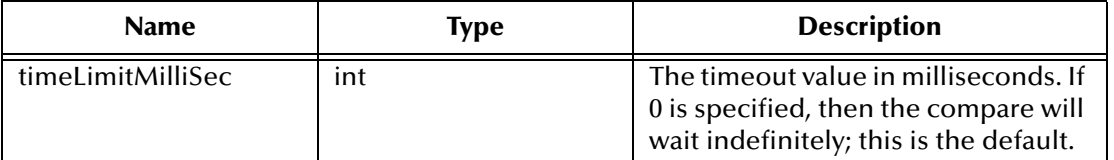

#### **Return Values**

**integer**

Returns the timeout value in milliseconds.

#### **Throws**

None.

## <span id="page-105-1"></span>**getTimeLimit**

#### **Description**

Gets the timeout in milliseconds for the compare operation.

#### **Syntax**

public int getTimeLimit()

#### **Parameters**

None.

## **Return Values**

**integer**

Returns the timeout value in milliseconds.

#### **Throws**

None.

|

# <span id="page-105-0"></span>6.8 **com.stc.eways.jndi.Connection**

This class implements the connection properties for connecting to the naming service.

java.lang.Object

+ -- **com.stc.jcsre.cfg.ConnConfigBase**

| + -- **com.stc.eways.jndi.Connection**

#### **Direct Known Subclasses**

public class Connection extends com.stc.jcsre.cfg.ConnConfigBase

# **Methods of the Connection Class**

These methods are described in detail on the following pages

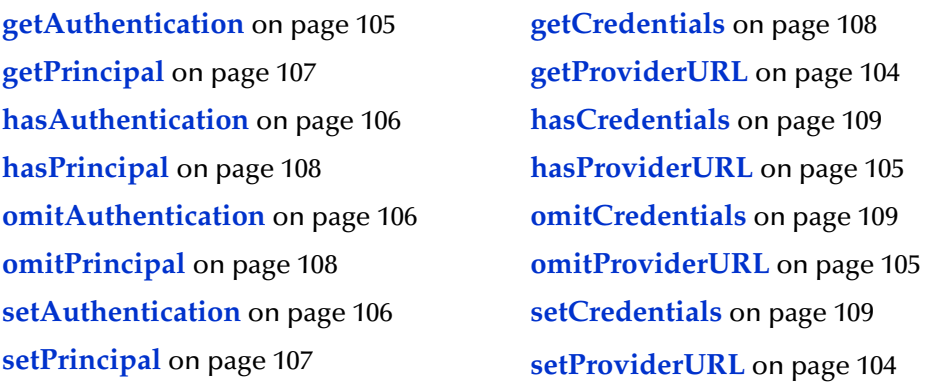

# <span id="page-106-0"></span>**getProviderURL**

#### **Description**

Gets the Provider URL string to get to the initial context.

#### **Syntax**

```
public java.lang.String getProviderURL()
```
#### **Parameters**

None.

## **Return Values**

**java.lang.String.**

#### **Throws**

None.

## <span id="page-106-1"></span>**setProviderURL**

#### **Description**

Sets the Provider URL string to get to the initial context.

#### **Syntax**

public void setProviderURL(java.lang.String val)

#### **Parameters**

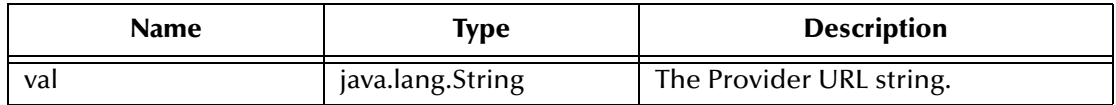

#### **Return Values**

None.

#### **Throws**

None.

## <span id="page-107-0"></span>**hasProviderURL**

#### **Description**

Determines whether the Provider URL was set for the Connection.

#### **Syntax**

public boolean hasProviderURL()

## **Parameters**

None.

## **Return Values**

**boolean**

#### **Throws**

None.

## <span id="page-107-2"></span>**omitProviderURL**

#### **Description**

Deletes the Provider URL property from the Connection object.

#### **Syntax**

public void omitProviderURL()

## **Parameters**

None.

#### **Return Values**

None.

#### **Throws**

None.

# <span id="page-107-1"></span>**getAuthentication**

#### **Description**

Gets the Authentication method for connecting to the naming service.

#### **Syntax**

public java.lang.String getAuthentication()

#### **Parameters**

None.
**java.lang.String.**

#### **Throws**

None.

### **setAuthentication**

#### **Description**

Sets the Authentication method for connecting to the naming service.

#### **Syntax**

```
public void setAuthentication(java.lang.String val)
```
#### **Parameters**

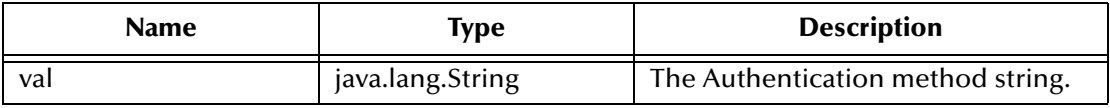

#### **Return Values**

None.

#### **Throws**

None.

### **hasAuthentication**

#### **Description**

Determines whether the Authentication method was set.

#### **Syntax**

public boolean hasAuthentication()

#### **Parameters**

None.

**Return Values**

#### **boolean**

#### **Throws**

None.

### **omitAuthentication**

#### **Description**

Deletes the Authentication property from the Connection object.

#### **Syntax**

public void omitAuthentication()

#### **Parameters**

None.

### **Return Values**

None.

### **Throws**

None.

### **getPrincipal**

#### **Description**

Gets the Principal for connecting to the naming service.

#### **Syntax**

public java.lang.String getPrincipal()

#### **Parameters**

None.

**Return Values**

**java.lang.String.**

#### **Throws**

None.

### **setPrincipal**

#### **Description**

Sets the Principal for connecting to the naming service.

#### **Syntax**

public void setPrincipal(java.lang.String val)

#### **Parameters**

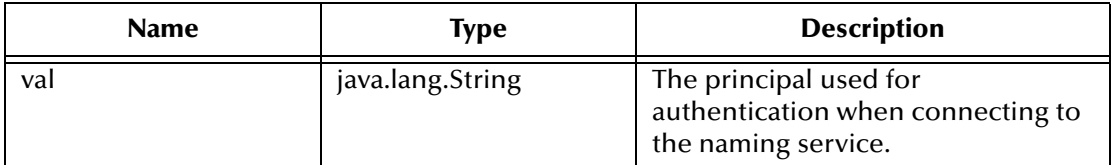

#### **Return Values**

#### **Throws**

None.

# **hasPrincipal**

#### **Description**

Determines whether the Principal was set.

#### **Syntax**

public boolean hasPrincipal()

#### **Parameters**

None.

#### **Return Values**

**boolean**

#### **Throws**

None.

## **omitPrincipal**

#### **Description**

Deletes the Principal property from the Connection object.

#### **Syntax**

public void omitPrincipal()

### **Parameters**

None.

#### **Return Values**

None.

#### **Throws**

None.

### **getCredentials**

#### **Description**

Gets the Credentials for connecting to the naming service.

#### **Syntax**

public java.lang.String getCredentials()

#### **Parameters**

**java.lang.String.**

#### **Throws**

**com.stc.common.collabService.CollabConnException**

### **setCredentials**

#### **Description**

Sets the Credentials for connecting to the naming service.

#### **Syntax**

```
public void setCredentials(java.lang.String val)
```
#### **Parameters**

None.

#### **Return Values**

None.

#### **Throws**

None.

### **hasCredentials**

#### **Description**

Determines whether the Credentials was set.

#### **Syntax**

public boolean hasCredentials()

**Parameters**

None.

**Return Values**

**boolean**

**Throws**

None.

## **omitCredentials**

#### **Description**

Deletes the Credentials property from the Connection object.

#### **Syntax**

public void omitCredentials()

#### **Parameters**

None.

**Return Values**

None.

### **Throws**

None.

# 6.9 **com.stc.eways.jndi.EntryOptions**

This class implements the entry options.

java.lang.Object

| + -- **com.stc.eways.jndi.EntryOptions**

### **Direct Known Subclasses**

public class EntryOptions extends java.lang.Object

# **Methods of the EntryOptions**

These methods are described in detail on the following pages

**[getIgnoreAttributeIDCase](#page-112-0)** on [page 110](#page-112-0) **[getOrderAttributeValues](#page-113-1)** on page 111 **[setIgnoreAttributeIDCase](#page-113-0)** on

**[setOrderAttributeValues](#page-114-0)** on page 112

# <span id="page-112-0"></span>**getIgnoreAttributeIDCase**

### **Description**

[page 111](#page-113-0)

Get the boolean flag which indicates whether or not the case sensitivity for the attributes are ignored.

**Syntax**

public boolean getIgnoreAttributeIDCase()

### **Parameters**

**boolean**

#### **Throws**

None.

### <span id="page-113-0"></span>**setIgnoreAttributeIDCase**

#### **Description**

Sets the boolean flag which indicates whether or not the case sensitivity for the attributes are ignored.

#### **Syntax**

```
public void setIgnoreAttributeIDCase(boolean ignoreCase)
```
#### **Parameters**

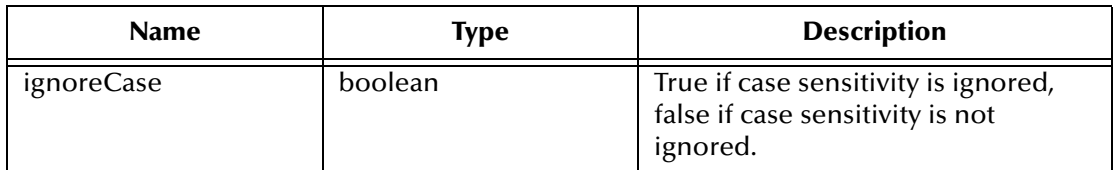

#### **Return Values**

None.

#### **Throws**

None.

### <span id="page-113-1"></span>**getOrderAttributeValues**

#### **Description**

Get the boolean flag which indicates whether or not the values for each attribute are ordered.

#### **Syntax**

```
public boolean getOrderAttributeValues()
```
#### **Parameters**

None.

#### **Return Values**

**boolean**

#### **Throws**

# <span id="page-114-0"></span>**setOrderAttributeValues**

#### **Description**

Sets the boolean flag which indicates whether or not the values for each attribute are ordered.

#### **Syntax**

public void setOrderAttributeValues(boolean orderValues)

#### **Parameters**

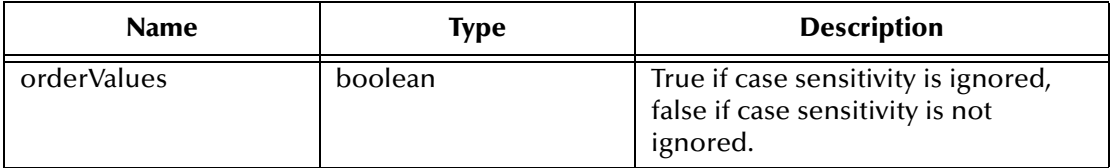

#### **Return Values**

None.

#### **Throws**

None.

# 6.10 **com.stc.eways.jndi.LDAPSearchControls**

java.lang.Object

| + -- **com.stc.eways.jndi.LDAPSearchControls**

#### **Direct Known Subclasses**

public class LDAPSearchControls extends java.lang.Object

### **Methods of the LDAPSearchControls**

These methods are described in detail on the following pages

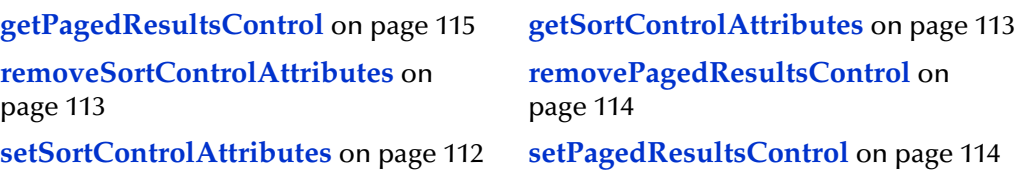

# <span id="page-114-1"></span>**setSortControlAttributes**

#### **Description**

Set the attributes to sort the results on an LDAP search.

#### **Syntax**

```
public void setSortControlAttributes(java.lang.String sortAttrs)
```
#### **Parameters**

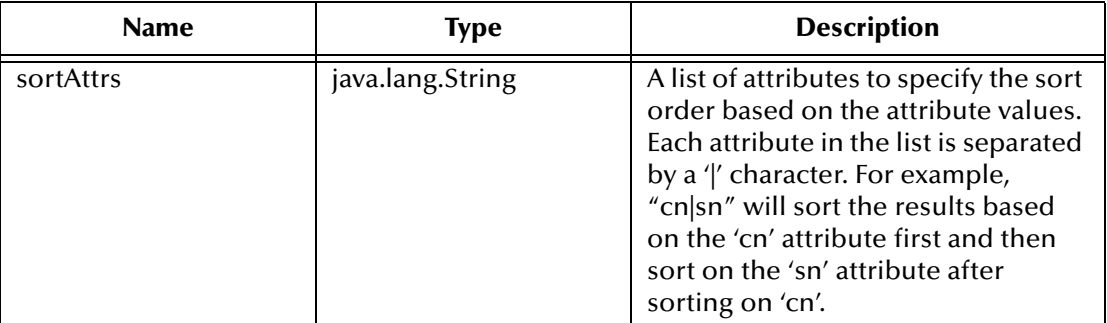

#### **Return Values**

None.

#### **Throws**

com.stc.common.collabService.CollabDataException

### <span id="page-115-0"></span>**getSortControlAttributes**

#### **Description**

Gets the attributes to sort the results on an LDAP search.

#### **Syntax**

public java.lang.String getSortControlAttributes()

#### **Parameters**

None.

**Return Values**

**java.lang.String**

#### **Throws**

None.

## <span id="page-115-1"></span>**removeSortControlAttributes**

#### **Description**

Removes the sort attributes previously set.

#### **Syntax**

public void removeSortControlAttributes()

#### **Parameters**

None.

#### **Throws**

#### **com.stc.common.collabService.CollabDataException**

### <span id="page-116-1"></span>**setPagedResultsControl**

#### **Description**

Sets the size of the paged results for an LDAP search result.

#### **Syntax**

```
public void setPagedResultsControl(int size)
```
#### **Parameters**

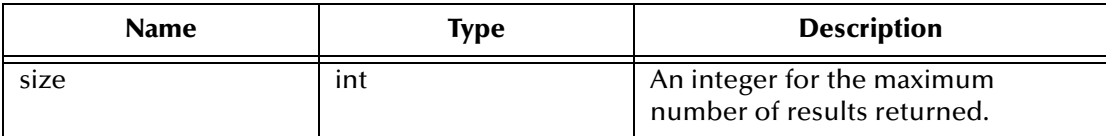

None.

#### **Return Values**

None.

#### **Throws**

**com.stc.common.collabService.CollabDataException**

### <span id="page-116-0"></span>**removePagedResultsControl**

#### **Description**

Set the size of the paged results for an LDAP search result.

#### **Syntax**

public void removePagedResultsControl()

#### **Parameters**

None.

#### **Return Values**

#### **Throws**

**com.stc.common.collabService.CollabDataException**

# <span id="page-117-0"></span>**getPagedResultsControl**

#### **Description**

Gets the size of the paged results for an LDAP search result.

#### **Syntax**

public int getPagedResultsControl()

#### **Parameters**

None.

#### **Return Values**

**integer**

Returns the size of the paged results for an LDAP search result.

#### **Throws**

None.

# 6.11 **com.stc.eways.jndi.ModifyEntry**

This class implements the Modify Entry portion of the ETD to allow for doing entry modifications to attributes and/or values.

```
java.lang.Object
|
```
+ -- **com.stc.eways.jndi.ModifyEntry**

#### **Direct Known Subclasses**

public class LDAPSearchControls extends java.lang.Object

# **Methods of the Modify Entry**

These methods are described in detail on the following pages

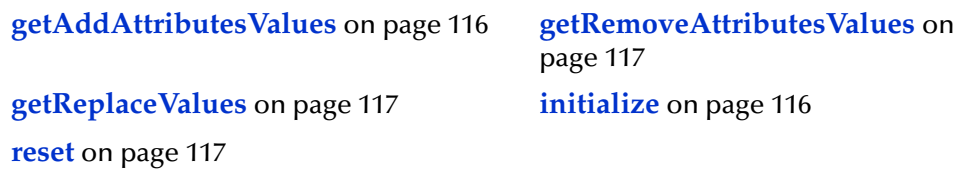

### <span id="page-118-1"></span>**initialize**

#### **Description**

Initialize.

#### **Syntax**

public void initialize(NSClient nsClient)

#### **Parameters**

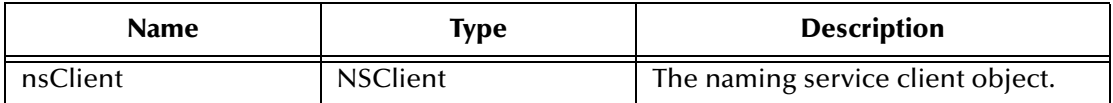

#### **Return Values**

None.

#### **Throws**

None.

### <span id="page-118-0"></span>**getAddAttributesValues**

#### **Description**

Get the AddAttributesValues object for specifying the entry and attributes or values for adding.

#### **Syntax**

public AddAttributesValues getAddAttributesValues()

#### **Parameters**

None.

#### **Return Values**

#### **AddAttributesValues**

#### **Throws**

### <span id="page-119-0"></span>**getRemoveAttributesValues**

#### **Description**

Get the RemoveAttributesValues object for specifying the entry and attributes or values for removal.

#### **Syntax**

public RemoveAttributesValues getRemoveAttributesValues()

#### **Parameters**

None.

#### **Return Values**

#### **RemoveAttributesValues**

#### **Throws**

None.

### <span id="page-119-1"></span>**getReplaceValues**

#### **Description**

Get the ReplaceValues object for specifying the entry and attribute values for replacing.

#### **Syntax**

public ReplaceValues getReplaceValues()

#### **Parameters**

None.

#### **Return Values**

**ReplaceValues**

#### **Throws**

None.

#### <span id="page-119-2"></span>**reset**

#### **Description**

Reset rename.

#### **Syntax**

public void reset()

#### **Parameters**

None.

**Throws**

None.

# 6.12 **com.stc.eways.jndi.NSClient**

This class implements the ETDExt interface in order to expose the APIs for the JNDI e\*Way.

```
java.lang.Object
|
+ -- com.stc.jcsre.SimpleETDImpl
         |
          + -- com.stc.eways.jndi.NSClient
```
#### **Direct Known Subclasses**

public class NSClient extends com.stc.jcsre.SimpleETDImpl

### **Methods of the NSClient**

These methods are described in detail on the following pages

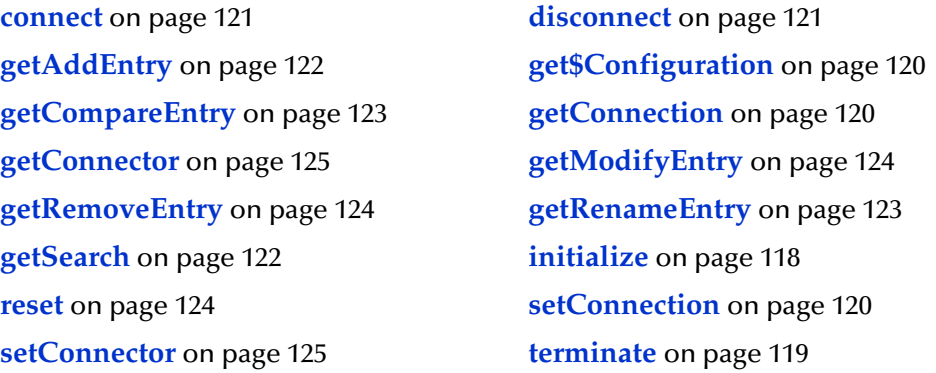

### <span id="page-120-0"></span>**initialize**

#### **Description**

Called by external (collab service) to initialize the ETD object.

#### **Syntax**

```
public void initialize(com.stc.common.collabService.JCollabController 
jcollabControl java.lang.String key, int mode)
```
#### **Parameters**

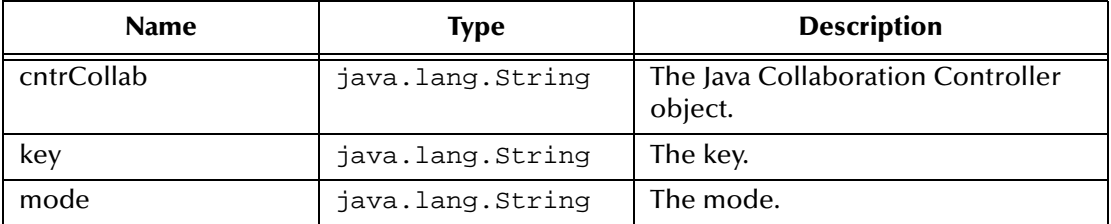

#### **Return Values**

None.

#### **Throws**

#### **com.stc.common.collabService.CollabConnException, com.stc.common.collabService.CollabDataException**

#### **Specified by**

initialize in interface com.stc.jcsre.ETD

#### **Overrides**

initialize in class com.stc.jcsre.SimpleETDImpl

#### <span id="page-121-0"></span>**terminate**

#### **Description**

Called by external (collab service) prior to terminating the collaboration.

#### **Syntax**

public void terminate()

#### **Parameters**

None.

**Return Values**

None.

#### **Throws**

#### **com.stc.common.collabService.CollabConnException**

#### **Specified by**

terminate in interface com.stc.jcsre.ETD

#### **Overrides**

terminate in class com.stc.jcsre.SimpleETDImpl

### <span id="page-122-0"></span>**getConnection**

#### **Description**

Gets the connection instance to allow the user for setting the connection attributes for connecting to the naming service.

#### **Syntax**

public Connection getConnection()

#### **Parameters**

None.

#### **Return Values**

**Connection**

#### **Throws**

None.

### <span id="page-122-2"></span>**setConnection**

#### **Description**

Sets the connection instance defining the connection parameters for connecting to the naming service.

#### **Syntax**

public void setConnection(Connection val)

#### **Parameters**

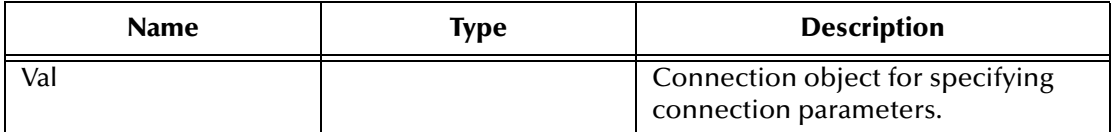

#### **Return Values**

None.

#### **Throws**

None.

### <span id="page-122-1"></span>**get\$Configuration**

#### **Description**

Retrieves the Connector Configuration node object.

#### **Syntax**

```
public com.stc.jcsre.cfg.ConnConfigBase get$Configuration()
```
#### **Parameters**

None.

#### **Return Values**

#### **Connector Configuration node object**

#### **Throws**

None.

### **Specified by**

get\$Configuration in interface com.stc.jcsre.ETDExt

#### <span id="page-123-0"></span>**connect**

#### **Description**

Manually connects to the LDAP server.

#### **Syntax**

public void connect()

### **Parameters**

None.

#### **Return Values**

None.

#### **Throws**

**com.stc.common.collabService.CollabConnException**

### <span id="page-123-1"></span>**disconnect**

#### **Description**

Manually disconnects from the LDAP server.

#### **Syntax**

public void disconnect()

#### **Parameters**

None.

#### **Return Values**

#### **Throws**

#### **com.stc.common.collabService.CollabConnException**

### **isConnected**

#### **Description**

Checks the connection to the LDAP server.

#### **Syntax**

public boolean isConnected()

### **Parameters**

None.

### **Return Values**

**boolean**

#### **Throws**

**com.stc.common.collabService.CollabConnException**

### <span id="page-124-1"></span>**getSearch**

#### **Description**

Gets the Search object for the search functionality.

#### **Syntax**

public Search getSearch()

### **Parameters**

None.

#### **Return Values**

**Search**

The Search object for searches.

#### **Throws**

None.

### <span id="page-124-0"></span>**getAddEntry**

#### **Description**

Gets the AddEntry object for the add functionality.

#### **Syntax**

```
public AddEntry getAddEntry()
```
#### **Parameters**

None.

#### **Return Values**

### **AddEntry**

The AddEntry object for adding an entry.

#### **Throws**

None.

### <span id="page-125-0"></span>**getCompareEntry**

#### **Description**

Gets the CompareEntry object for the compare functionality.

#### **Syntax**

public CompareEntry getCompareEntry()

#### **Parameters**

None.

#### **Return Values**

#### **CompareEntry**

The CompareEntry object for comparing an entry.

#### **Throws**

None.

### <span id="page-125-1"></span>**getRenameEntry**

#### **Description**

Gets the RenameEntry object for the rename functionality.

#### **Syntax**

public RenameEntry getRenameEntry()

#### **Parameters**

None.

#### **Return Values**

#### **RenameEntry**

The RenameEntry object for renaming an entry.

#### **Throws**

## <span id="page-126-0"></span>**getRemoveEntry**

#### **Description**

Gets the RemoveEntry object for the remove functionality.

#### **Syntax**

public RemoveEntry getRemoveEntry()

#### **Parameters**

None.

#### **Return Values**

#### **RemoveEntry**

The RemoveEntry object for removing an entry.

#### **Throws**

None.

### <span id="page-126-1"></span>**getModifyEntry**

#### **Description**

Get the ModifyEntry object for the entry modification functionality.

#### **Syntax**

public ModifyEntry getModifyEntry()

#### **Parameters**

None.

#### **Return Values**

#### **ModifyEntry**

The ModifyEntry object for modifying an entry.

#### **Throws**

None.

#### <span id="page-126-2"></span>**reset**

#### **Description**

Resets data content of entire ETD.

#### **Syntax**

public boolean reset()

#### **Parameters**

**boolean**

True if successfully reset.

#### **Throws**

None.

#### **Specified by**

reset in interface com.stc.jcsre.ETD

#### **Overrides**

reset in class com.stc.jcsre.SimpleETDImpl

#### <span id="page-127-1"></span>**setConnector**

#### **Description**

Sets the EBobConnectorExt object that is associated with the ETD.

#### **Syntax**

public void setConnector(com.stc.jcsre.EBobConnectorExt conn)

#### **Parameters**

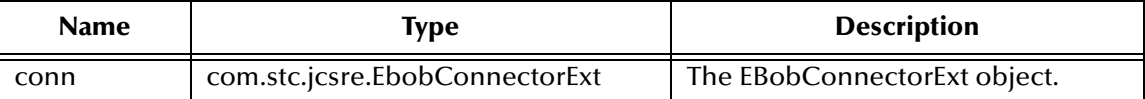

#### **Return Values**

None.

#### **Throws**

None.

#### **Specified by**

setConnector in interface com.stc.jcsre.ETDExt

### <span id="page-127-0"></span>**getConnector**

#### **Description**

Retrieves the EBobConnectorExt object that's associated with the ETD.

#### **Syntax**

public com.stc.jcsre.EBobConnectorExt getConnector()

#### **Parameters**

#### **com.stc.jcsre.EBobConnectorExt**

The EBobConnectorExt object

#### **Throws**

None.

#### **Specified by**

getConnector in interface com.stc.jcsre.ETDExt

# 6.13 **com.stc.eways.jndi.runtime.NSConnector**

This class implements the EBobConnector interface in order to provide a connector object for LDAP.

java.lang.Object | + -- **com.stc.jcsre.EBobConnectorExtImpl** | + -- **com.stc.eways.jndi.runtime.NSConnector**

#### **Direct Known Subclasses**

public class NSConnector extends com.stc.jcsre.EBobConnectorExtImpl

# **Methods of the NSConnector**

These methods are described in detail on the following pages

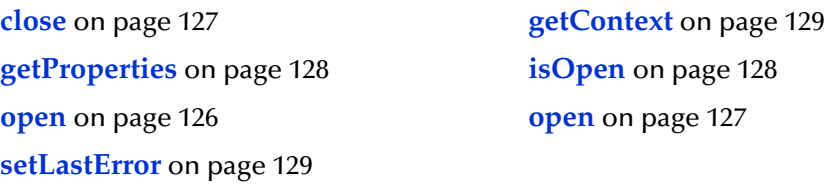

#### <span id="page-128-0"></span>**open**

#### **Description**

Opens the connector for accessing the external system.

#### **Syntax**

public void open(boolean intoEgate)

#### **Parameters**

None.

#### **Overrides**

open in class com.stc.jcsre.EBobConnectorExtImpl

#### **Throws**

#### **com.stc.jcsre.EBobConnectionException**

#### <span id="page-129-1"></span>**open**

#### **Description**

Opens the connector for accessing the external system.

#### **Syntax**

public void open(java.util.Properties connectProps)

#### **Parameters**

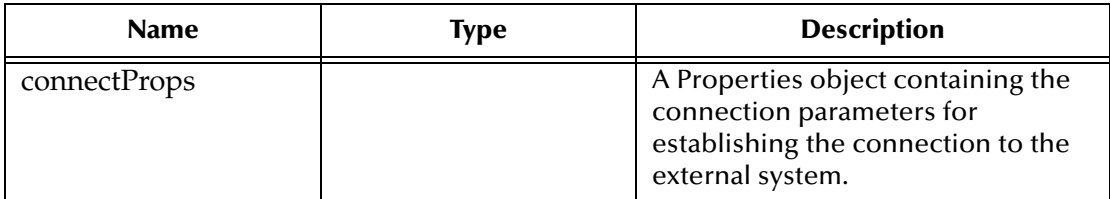

#### **Return Values**

None.

#### **Overrides**

open in class com.stc.jcsre.EBobConnectorExtImpl

#### **Throws**

**com.stc.jcsre.EBobConnectionException**

#### <span id="page-129-0"></span>**close**

#### **Description**

Closes the connector to the external system and releases resources.

#### **Syntax**

```
public void close()
```
#### **Parameters**

None.

#### **Return Values**

#### **Overrides**

close in class com.stc.jcsre.EBobConnectorExtImpl

#### **Throws**

**com.stc.jcsre.EBobConnectionException**

### <span id="page-130-1"></span>**isOpen**

#### **Description**

Verifies that the connector to the external system is still available.

#### **Syntax**

public boolean isOpen()

#### **Parameters**

None.

#### **Return Values**

#### **boolean**

True if the connector is still open and available, false if otherwise.

#### **Overrides**

isOpen in class com.stc.jcsre.EBobConnectorExtImpl

#### **Throws**

**com.stc.jcsre.EBobConnectionException**

### <span id="page-130-0"></span>**getProperties**

#### **Description**

Retrieves the connection properties (stored by the constructor) used by the connector to access the external system.

#### **Syntax**

public java.util.Properties getProperties()

#### **Parameters**

None.

#### **Return Values**

#### **java.util.Properties**

Connection properties of the external system.

#### **Overrides**

getProperties in class com.stc.jcsre.EBobConnectorExtImpl

#### **Throws**

### <span id="page-131-1"></span>**getContext**

#### **Description**

Gets the initial context.

#### **Syntax**

public javax.naming.Context getContext()

#### **Parameters**

None.

#### **Return Values**

#### **javax.naming.Context**

A context object for a connection with the naming service.

#### **Overrides**

getProperties in class com.stc.jcsre.EBobConnectorExtImpl

#### **Throws**

**com.stc.jcsre.EBobConnectionException**

### <span id="page-131-0"></span>**setLastError**

#### **Description**

Sets the most recent error (resulted from an operation).

#### **Syntax**

public void setLastError(java.lang.Throwable lastError)

#### **Parameters**

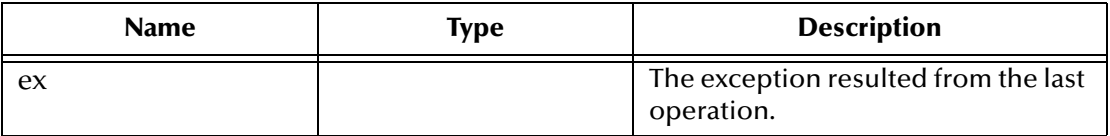

#### **Return Values**

None.

#### **Overrides**

setLastError in class com.stc.jcsre.EBobConnectorExtImpl

#### **Throws**

# 6.14 **com.stc.eways.jndi.RCFUtil**

This utility class can be used to create and manage a LDAP referral credentials file.

java.lang.Object

| + -- **com.stc.eways.jndi.RCFUtil**

**Direct Known Subclasses**

public class RCFUtil extends java.lang.Object

# 6.15 **com.stc.eways.jndi.RemoveAttributesValues**

This class implements the remove attributes and/or values portion of the ETD to allow for removing attributes and/or values to an existing entry in the directory.

java.lang.Object

 $\blacksquare$ +--**com.stc.eways.jndi.RemoveAttributesValues**

**Direct Known Subclasses**

```
public class RemoveAttributesValues
extends java.lang.Object
```
### **Methods of the RemoveAttributesValues**

These methods are described in detail on the following pages

**getEntry** [on page 131](#page-133-0) **[getEntryOptions](#page-133-1)** on page 131 **initialize** [on page 130](#page-132-0) *[performRemoveAttributesValues](#page-134-0)* on [page 132](#page-134-0)

**reset** [on page 132](#page-134-1)

#### <span id="page-132-0"></span>**initialize**

#### **Description**

Initialize.

**Syntax**

public void initialize(NSClient nsClient)

#### **Parameters**

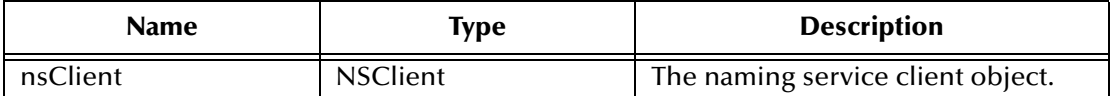

#### **Return Values**

None.

#### **Throws**

None.

## <span id="page-133-0"></span>**getEntry**

### **Description**

Get the entry.

#### **Syntax**

public STCEntry getEntry()

#### **Parameters**

None.

#### **Return Values**

#### **STCEntry**

#### **Throws**

None.

### <span id="page-133-1"></span>**getEntryOptions**

#### **Description**

Get the options object for setting options.

#### **Syntax**

public EntryOptions getEntryOptions()

#### **Parameters**

None.

#### **Return Values**

#### **EntryOptions**

#### **Throws**

## <span id="page-134-0"></span>**performRemoveAttributesValues**

#### **Description**

Removes attributes and/or values from an existing entry. If the specified attribute(s) exists and the specified value(s) for each attribute exists, then the corresponding value(s) will be removed for each of those corresponding attribute(s). Deleting the last value for an attribute, that does not require at least one value, will delete the attribute as well. If the specified attribute(s) exists and at least one specified value for a particular attribute does not exist, then an exception will be thrown and nothing will be removed. If a particular attribute does not have any values specified, then that attribute will be removed if that attribute exists; an exception will be thrown if that attribute does not exist.

#### **Syntax**

public boolean performRemoveAttributesValues()

#### **Parameters**

None.

#### **Return Values**

**boolean**

#### **Throws**

**com.stc.common.collabService.CollabDataException**

#### <span id="page-134-1"></span>**reset**

#### **Description**

Reset and clear everything previously set.

#### **Syntax**

```
public void reset()
```
#### **Parameters**

None.

#### **Return Values**

None.

#### **Throws**

None.

# 6.16 **com.stc.eways.jndi.RenameEntry**

This class implements the Rename entry portion of the ETD to allow for doing entry renames.

java.lang.Object

 $\blacksquare$ +--**com.stc.eways.jndi.RenameEntry**

#### **Direct Known Subclasses**

public class RenameEntry extends java.lang.Object

# **Methods of the RenameEntry**

These methods are described in detail on the following pages

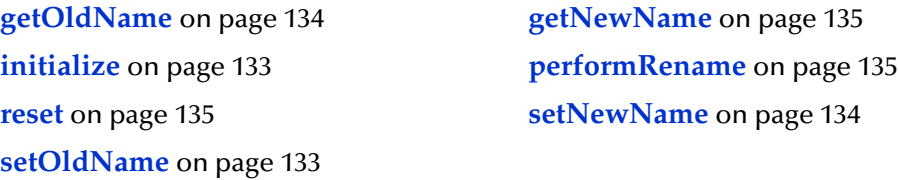

### <span id="page-135-0"></span>**initialize**

#### **Description**

Initialize.

#### **Syntax**

public void initialize(NSClient nsClient)

#### **Parameters**

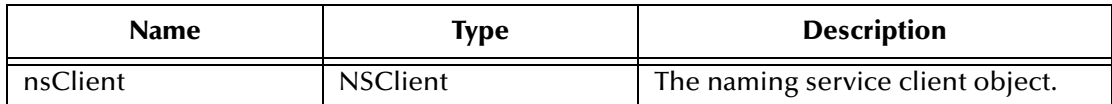

#### **Return Values**

None.

#### **Throws**

None.

### <span id="page-135-1"></span>**setOldName**

#### **Description**

Sets the name of the entry to rename.

#### **Syntax**

public void setOldName(java.lang.String.oldName)

#### **Parameters**

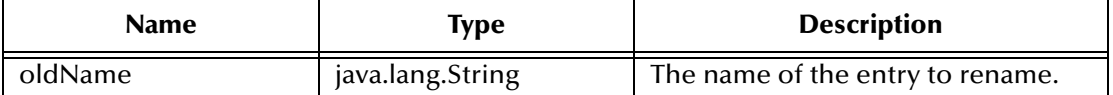

#### **Return Values**

None.

#### **Throws**

None.

# <span id="page-136-0"></span>**getOldName**

#### **Description**

Gets the name of the entry to rename.

#### **Syntax**

public java.lang.String getOldName()

#### **Parameters**

None.

#### **Return Values**

**java.lang.String**

#### **Throws**

None.

## <span id="page-136-1"></span>**setNewName**

#### **Description**

Sets the new name for the entry that is to be renamed.

#### **Syntax**

public void setNewName(java.lang.String newName)

#### **Parameters**

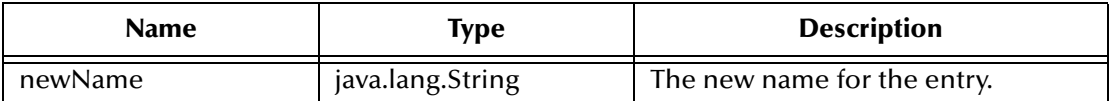

#### **Return Values**

None.

#### **Throws**

### <span id="page-137-0"></span>**getNewName**

#### **Description**

Gets the new name for the renamed entry previously set.

#### **Syntax**

public java.lang.String getNewName()

#### **Parameters**

None.

#### **Return Values**

**java.lang.String**

#### **Throws**

None.

### <span id="page-137-1"></span>**performRename**

#### **Description**

Renames an entry from the old name to the new name.

#### **Syntax**

public boolean performRename()

#### **Parameters**

None.

#### **Return Values**

**boolean**

#### **Throws**

**com.stc.common.collabService.CollabDataException**

#### <span id="page-137-2"></span>**reset**

#### **Description**

Reset rename.

#### **Syntax**

public void reset()

#### **Parameters**

None.

#### **Return Values**

#### **Throws**

None.

# 6.17 **com.stc.eways.jndi.ReplaceValues**

This class implements the Replace attribute values portion of the ETD to allow for replacing the values of an attribute of an entry in the directory.

java.lang.Object  $\blacksquare$ 

+--**com.stc.eways.jndi.ReplaceValues**

#### **Direct Known Subclasses**

public class ReplaceValues extends java.lang.Object

# **Methods of the ReplaceValues**

These methods are described in detail on the following pages

**getEntry** [on page 137](#page-139-0) **[getEntryOptions](#page-139-1)** on page 137 **initialize** [on page 136](#page-138-0) **[performReplaceValues](#page-139-2)** on page 137

**reset** [on page 138](#page-140-0)

### <span id="page-138-0"></span>**initialize**

#### **Description**

Initialize.

#### **Syntax**

public void initialize(NSClient nsClient)

#### **Parameters**

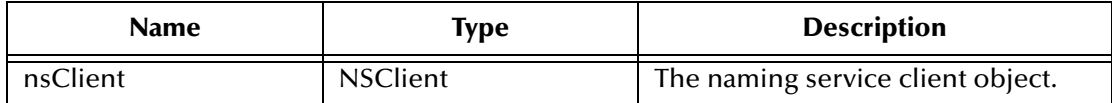

#### **Return Values**

None.

#### **Throws**

### <span id="page-139-0"></span>**getEntry**

#### **Description**

Gets the entry.

#### **Syntax**

public STCEntry getEntry()

#### **Parameters**

None.

#### **Return Values**

**STCEntry**

#### **Throws**

None.

## <span id="page-139-1"></span>**getEntryOptions**

#### **Description**

Get the options object for setting options.

#### **Syntax**

public EntryOptions getEntryOptions()

#### **Parameters**

None.

#### **Return Values**

**EntryOptions**

#### **Throws**

None.

### <span id="page-139-2"></span>**performReplaceValues**

#### **Description**

Replaces values for the specified attribute(s). If a particular attribute exists, then all existing values for that attribute will be replaced by the specified value(s). If a particular attribute does not exist, then the side effect is that the attribute will be added along with the specified values. If a particular attribute does not have values defined, then an exception will be thrown. The entry can be defined by calling getSTCEntry() and setting the appropriate entry name, attributes, and values, prior to calling this method.

#### **Syntax**

```
public boolean performReplaceValues()
```
#### **Parameters**

None.

**Return Values**

#### **boolean**

#### **Throws**

#### **com.stc.common.collabService.CollabDataException**

#### <span id="page-140-0"></span>**reset**

#### **Description**

Reset and clear everything previously set.

#### **Syntax**

public void reset()

#### **Parameters**

None.

#### **Return Values**

None.

#### **Throws**

None.

# 6.18 **com.stc.eways.jndi.Result**

This class implements the Result node of the ETD where the next results will be populated.

java.lang.Object

 $\blacksquare$ +--**com.stc.eways.jndi.Result**

#### **Direct Known Subclasses**

public class Result extends java.lang.Object

### **Methods of the Result**

These methods are described in detail on the following pages

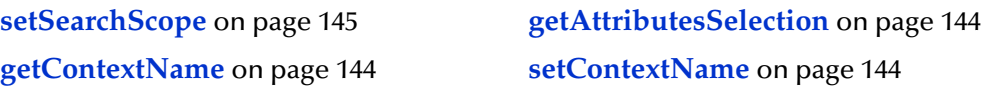

### **getName**

#### **Description**

Gets the name of the current result.

#### **Syntax**

public java.lang.String getName()

#### **Parameters**

None.

#### **Return Values**

**java.lang.String**

#### **Throws**

None.

### **getSTCAttributes**

#### **Description**

Gets the collection of attributes.

#### **Syntax**

public STCAttributes **getSTCAttributes**()

#### **Parameters**

None.

#### **Return Values**

**STCAttributes**

#### **Throws**

None.

### **getSTCAttribute**

#### **Description**

Gets the attribute specified by the index position. If one does not exist, then an empty one will be created.

#### **Syntax**

```
public STCAttribute getSTCAttribute()
```
#### **Parameters**

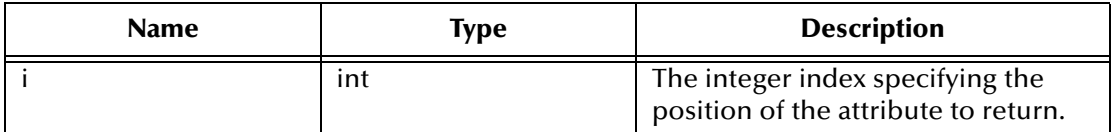

**Return Values**

**STCAttribute**

**Throws**

**java.lang.IndexOutOfBoundsException**

### **countSTCAttribute**

#### **Description**

Gets the number of attributes available.

#### **Syntax**

public int countSTCAttribute()

#### **Parameters**

None.

**Return Values**

**integer**

**Throws**

None.

# 6.19 **com.stc.eways.jndi.Search**

This class implements the Search portion of the ETD to allow for doing directory searches.

java.lang.Object

 $\blacksquare$ +--**com.stc.eways.jndi.Search**

#### **Direct Known Subclasses**

public class Search extends java.lang.Object

### **Methods of the Search**

These methods are described in detail on the following pages

**[getLDAPSearchControls](#page-143-0)** on page 141 **[getSearchOptions](#page-143-1)** on page 141

# **[getSearchResults](#page-144-0)** on page 142 **initialize** [on page 141](#page-143-2)

**[performSearch](#page-144-1)** on page 142 **reset** [on page 143](#page-145-0)

### <span id="page-143-2"></span>**initialize**

#### **Description**

Initialize.

#### **Syntax**

public void initialize(NSClient nsClient)

#### **Parameters**

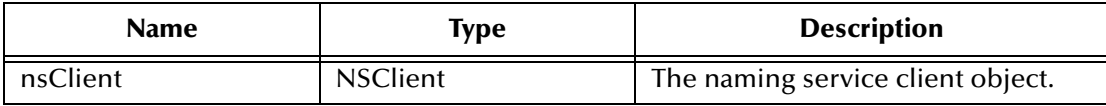

#### **Return Values**

None.

#### **Throws**

None.

### <span id="page-143-0"></span>**getLDAPSearchControls**

#### **Description**

If using an LDAP provider, gets the LDAPSearchControls object for the search controls option.

#### **Syntax**

public LDAPSearchControls **getLDAPSearchControls**()

#### **Parameters**

None.

#### **Return Values**

#### **LDAPSearchControls**

The LDAP search options as a LDAPSearchControls object.

#### **Throws**

None.

### <span id="page-143-1"></span>**getSearchOptions**

#### **Description**

Gets the SearchOption object for the search options.
### **Syntax**

public SearchOptions **getSearchOptions**()

### **Parameters**

None.

### **Return Values**

### **SearchOptions**

The search options as a SearchOptions object.

### **Throws**

None.

### <span id="page-144-0"></span>**getSearchResults**

### **Description**

Gets the SearchResults object for the search results.

### **Syntax**

public SearchResults **getSearchResults**()

### **Parameters**

None.

### **Return Values**

### **SearchResults**

The search results as a SearchResults object.

### **Throws**

None.

## <span id="page-144-1"></span>**performSearch**

### **Description**

Performs a directory search for entries in the directory that match the criteria previously defined.

### **Syntax**

public void performSearch()

### **Parameters**

None.

### **Return Values**

### **Throws**

**reset**

### **com.stc.common.collabService.CollabDataException**

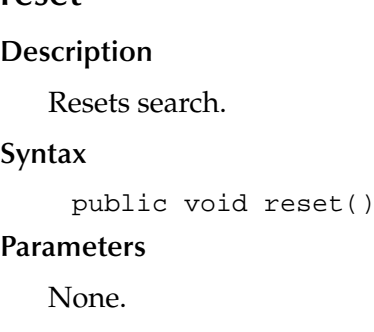

### **Return Values**

None.

#### **Throws**

None.

# 6.20 **com.stc.eways.jndi.SearchOptions**

This class implements the SearchOptions for the Search functionality.

java.lang.Object

 $\blacksquare$ +--**com.stc.eways.jndi.SearchOptions**

### **Direct Known Subclasses**

public class SearchOptions extends java.lang.Object

# **Methods of the SearchOptions**

These methods are described in detail on the following pages

**[getAttributesSelection](#page-146-0)** on page 144 **[getContextName](#page-146-1)** on page 144 **[getCountLimit](#page-150-0)** on page 148 **[getSearchFilter](#page-148-0)** on page 146 **[getSearchScope](#page-147-0)** on page 145 **[getTimeLimit](#page-149-0)** on page 147 **[setContextName](#page-146-2)** on page 144 **[setCountLimit](#page-149-1)** on page 147 **[setSearchFilter](#page-148-1)** on page 146 **[setSearchScope](#page-147-1)** on page 145 **[setTimeLimit](#page-148-2)** on page 146

# <span id="page-146-3"></span><span id="page-146-0"></span>**getAttributesSelection**

### **Description**

Gets the attributes selection list previously set or null if not previously set.

#### **Syntax**

public AttributesSelection getAttributesSelection()

#### **Parameters**

None.

#### **Return Values**

#### **AttributesSelection**

**Throws**

None.

### <span id="page-146-5"></span><span id="page-146-2"></span>**setContextName**

#### **Description**

Sets the name of the context for the search (where to start searching).

#### **Syntax**

public void setContextName(java.lang.String contextName)

#### **Parameters**

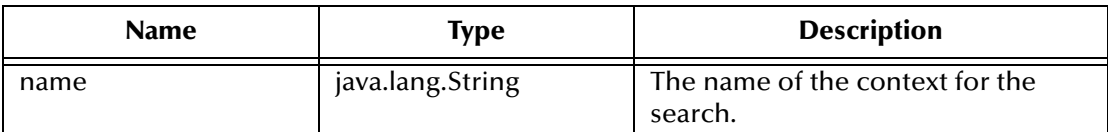

#### **Return Values**

None.

#### **Throws**

None.

### <span id="page-146-4"></span><span id="page-146-1"></span>**getContextName**

#### **Description**

Returns the name of the context for the search. Returns null if context name was not previously set.

```
public java.lang.String getcontextName()
```
None.

**Return Values**

**java.lang.String**

### **Throws**

None.

# <span id="page-147-3"></span><span id="page-147-1"></span>**setSearchScope**

### **Description**

Sets the search scope for the search.

### **Syntax**

public void setSearchScope

### **Parameters**

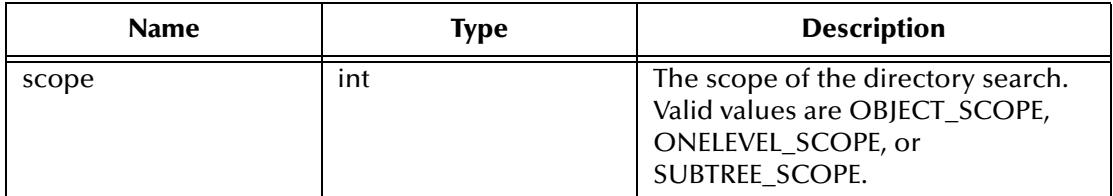

**Return Values**

None.

### **Throws**

None.

# <span id="page-147-2"></span><span id="page-147-0"></span>**getSearchScope**

### **Description**

Gets the search scope for the search.

### **Syntax**

public int getSearchScope()

### **Parameters**

None.

**Return Values**

**integer**

### **Throws**

# <span id="page-148-4"></span><span id="page-148-1"></span>**setSearchFilter**

### **Description**

Sets the search filter for the search.

### **Syntax**

public void setSearchFilter (java.lang.String filter)

### **Parameters**

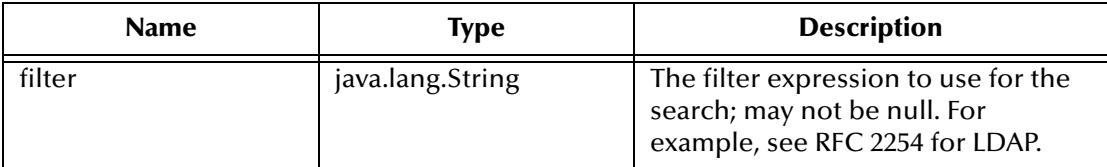

### **Return Values**

None.

### **Throws**

None.

### <span id="page-148-3"></span><span id="page-148-0"></span>**getSearchFilter**

### **Description**

Gets the search filter for the search.

### **Syntax**

public java.lang.String getSearchFilter()

### **Parameters**

None.

**Return Values**

**java.lang.String**

### **Throws**

None.

### <span id="page-148-5"></span><span id="page-148-2"></span>**setTimeLimit**

### **Description**

Sets the timeout in milliseconds for the search operation.

### **Syntax**

public void setTimeLimit (int timeLimitMilliSec)

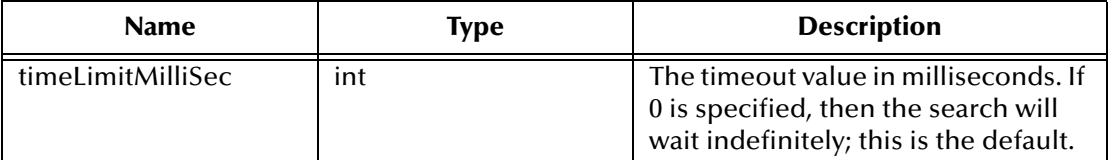

### **Return Values**

None.

### **Throws**

None.

# <span id="page-149-2"></span><span id="page-149-0"></span>**getTimeLimit**

### **Description**

Gets the timeout in milliseconds for the search operation.

### **Syntax**

public int getTimeLimit()

### **Parameters**

None.

### **Return Values**

**integer**

### **Throws**

None.

# <span id="page-149-3"></span><span id="page-149-1"></span>**setCountLimit**

### **Description**

Sets the size limitation on the search results for the search operation.

### **Syntax**

public void setCountLimit (int timeLimitMilliSec)

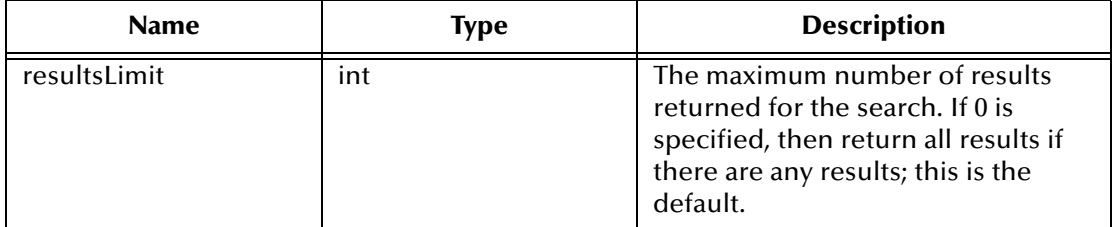

#### **Return Values**

None.

### **Throws**

None.

### <span id="page-150-1"></span><span id="page-150-0"></span>**getCountLimit**

### **Description**

Gets the size limitation on the search results for the search operation.

**Syntax**

```
public int getCountLimit()
```
### **Parameters**

None.

**Return Values**

**integer**

### **Throws**

None.

# 6.21 **com.stc.eways.jndi.SearchResults**

This class implements the SearchResults for the Search functionality.

java.lang.Object

 $\blacksquare$ +--**com.stc.eways.jndi.SearchResults**

### **Direct Known Subclasses**

public class SearchResults extends java.lang.Object

# **Methods of the SearchResults**

These methods are described in detail on the following pages

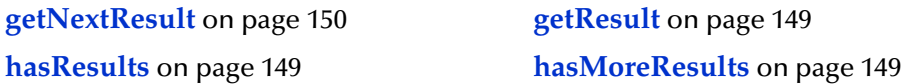

## <span id="page-151-3"></span><span id="page-151-0"></span>**getResult**

### **Description**

Gets the current result.

### **Syntax**

public Result getResult()

### **Parameters**

None.

**Return Values**

**Result.**

### **Throws**

None.

## <span id="page-151-5"></span><span id="page-151-1"></span>**hasResults**

### **Description**

Checks to see if any results were returned by the search.

### **Syntax**

public boolean hasResults()

### **Parameters**

None.

**Return Values**

**boolean.**

**Throws**

None.

# <span id="page-151-4"></span><span id="page-151-2"></span>**hasMoreResults**

### **Description**

Checks to see if there are still any pending results returned by the search.

### **Syntax**

public boolean hasMoreResults()

### **Parameters**

None.

**Return Values**

**boolean.**

**Throws**

**java.lang.Exception**

### <span id="page-152-1"></span><span id="page-152-0"></span>**getNextResult**

### **Description**

Gets the next result returned by the search. Populates the results for retrieval.

### **Syntax**

public boolean getNextResult()

**Parameters**

None.

**Return Values**

**boolean.**

### **Throws**

**com.stc.common.collabService.CollabDataException**

# 6.22 **com.stc.eways.jndi.STCAttribute**

This class implements the Attribute of an Entry.

```
java.lang.Object
```
 $\blacksquare$ +--**com.stc.eways.jndi.STCAttribute**

### **Direct Known Subclasses**

public class STCAttribute extends java.lang.Object

# **Methods of the STCAttribute**

These methods are described in detail on the following pages

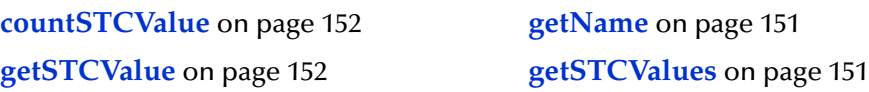

**setName** [on page 151](#page-153-2)

### <span id="page-153-4"></span><span id="page-153-1"></span>**getSTCValues**

### **Description**

Gets the collection of values for the attribute.

#### **Syntax**

public STCValues getSTCValues()

### **Parameters**

None.

### **Return Values**

### **STCValues**

### **Throws**

None.

### <span id="page-153-3"></span><span id="page-153-0"></span>**getName**

#### **Description**

Gets the name of the attribute.

#### **Syntax**

public java.lang.String getName()

### **Parameters**

None.

### **Return Values**

**java.lang.String**

### **Throws**

None.

### <span id="page-153-5"></span><span id="page-153-2"></span>**setName**

#### **Description**

Sets the name of the attribute.

```
public void setName (java.lang.String name)
```
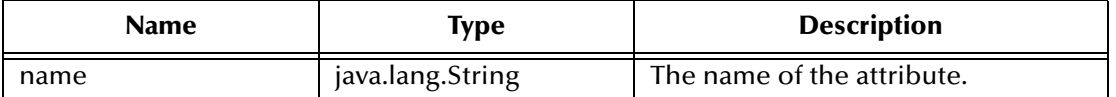

#### **Return Values**

None.

### **Throws**

None.

# <span id="page-154-2"></span><span id="page-154-0"></span>**countSTCValue**

### **Description**

Gets the number of values available.

### **Syntax**

public int countSTCValue()

#### **Parameters**

None.

### **Return Values**

**integer**

### **Throws**

None.

# <span id="page-154-3"></span><span id="page-154-1"></span>**getSTCValue**

### **Description**

Gets the value specified by the index position.

```
public STCValue getSTCValue (int j)
```
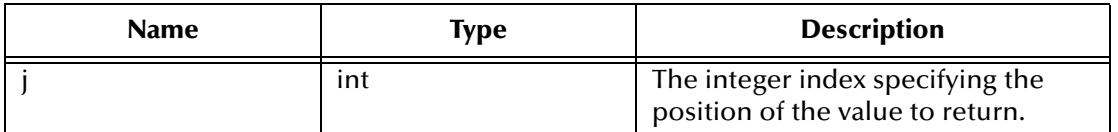

**Return Values**

**STCValue.**

**Throws**

**java.lang.IndexOutOfBoundsException.**

# 6.23 **com.stc.eways.jndi.STCAttributes**

This class implements the Attribute collection for an entry.

java.lang.Object  $\blacksquare$ 

+--**com.stc.eways.jndi.STCAttributes**

### **Direct Known Subclasses**

public class STCAttributes extends java.lang.Object

# **Methods of the STCAttributes**

These methods are described in detail on the following pages

**[countSTCAttribute](#page-155-0)** on page 153 **[getSTCAttribute](#page-156-0)** on page 154

### <span id="page-155-1"></span><span id="page-155-0"></span>**countSTCAttribute**

### **Description**

Gets the number of attributes available.

**Syntax**

```
public int countSTCAttribute()
```
**Parameters**

None.

**Return Values**

**integer**

### **Throws**

# <span id="page-156-1"></span><span id="page-156-0"></span>**getSTCAttribute**

### **Description**

Gets the attribute specified by the index position. If one does not exist, then an empty one will be created.

### **Syntax**

public STCAttribute getSTCAttribute(int i)

### **Parameters**

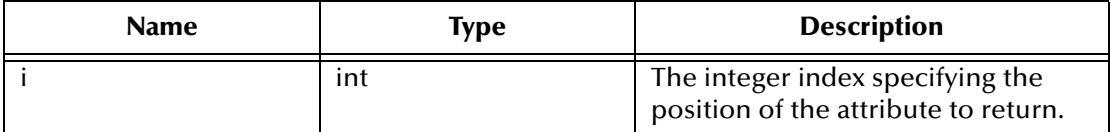

### **Return Values**

**STCAttribute**

#### **Throws**

**java.lang.IndexOutOfBoundsException.**

# 6.24 **com.stc.eways.jndi.STCEntry**

This class implements an entry.

java.lang.Object

 $\blacksquare$ +--**com.stc.eways.jndi.STCEntry**

### **Direct Known Subclasses**

public class STCEntry extends java.lang.Object

# **Methods of the STCEntry**

These methods are described in detail on the following pages

**[countAttribute](#page-158-0)** on page 156 **[getAttributes](#page-157-0)** on page 155

**getName** [on page 139](#page-141-0) **[setStringValue](#page-160-0)** on page 158 **reset** [on page 138](#page-140-0) **[isByteArray](#page-159-0)** on page 157

### <span id="page-156-2"></span>**setName**

### **Description**

Sets the name for the entry.

### **Syntax**

public void setName(java.lang.String name)

### **Parameters**

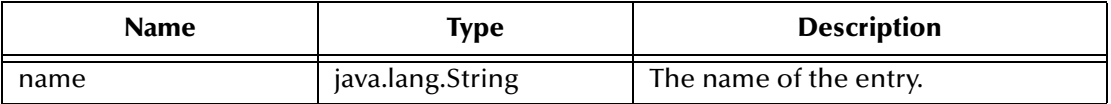

### **Return Values**

None.

### **Throws**

None.

## <span id="page-157-2"></span>**getName**

### **Description**

Gets the name for the entry.

### **Syntax**

public java.lang.String getName()

### **Parameters**

None.

**Return Values**

**java.lang.String**

### **Throws**

None.

# <span id="page-157-1"></span><span id="page-157-0"></span>**getAttributes**

### **Description**

Gets the attribute associated with this entry.

### **Syntax**

public STCAttributes getSTCAttributes()

### **Parameters**

None.

**Return Values**

**STCAttributes**

### **Throws**

# <span id="page-158-2"></span>**getSTCAttribute**

### **Description**

Gets the attribute specified by the index position. If one does not exist, then an empty one will be created.

### **Syntax**

public STCAttribute getSTCAttribute(int i)

### **Parameters**

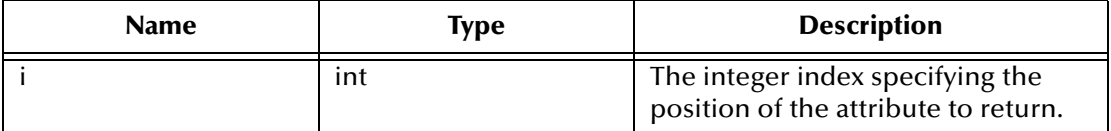

### **Return Values**

**STCAttribute**

### **Throws**

**java.lang.IndexOutOfBoundsException.**

### <span id="page-158-1"></span><span id="page-158-0"></span>**countAttribute**

### **Description**

Gets the number of attributes available.

### **Syntax**

public int countAttribute()

### **Parameters**

None.

**Return Values**

**integer**

### **Throws**

None.

### **reset**

### **Description**

Clears entry name and deletes all attributes (and the associated values) from the entry instance.

```
public void reset()
```
None.

### **Return Values**

None.

### **Throws**

None.

# 6.25 **com.stc.eways.jndi.STCValue**

This class implements the value for an attribute.

java.lang.Object  $\blacksquare$ 

+--**com.stc.eways.jndi.STCValue**

### **Direct Known Subclasses**

public class STCValue extends java.lang.Object

# **Methods of the STCValue**

These methods are described in detail on the following pages

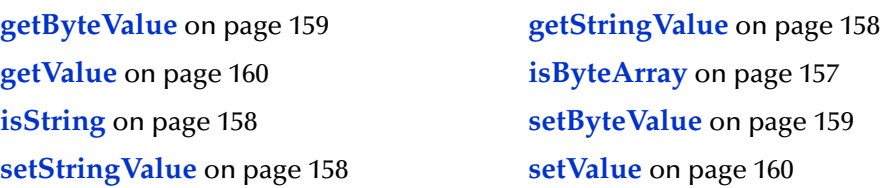

### <span id="page-159-1"></span><span id="page-159-0"></span>**isByteArray**

### **Description**

Determines whether the value returned is a byte array or a string.

### **Syntax**

public boolean isByteArray()

### **Parameters**

**Return Values**

**boolean**

**Throws**

**java.lang.Exception**

## <span id="page-160-4"></span><span id="page-160-2"></span>**isString**

### **Description**

Determines whether the value returned is a string or a byte array.

**Syntax**

```
public boolean isString()
```
**Parameters**

None.

**Return Values**

**boolean**

**Throws**

**java.lang.Exception**

### <span id="page-160-3"></span><span id="page-160-1"></span>**getStringValue**

### **Description**

Gets the value that is of type java.lang.String.

### **Syntax**

public java.lang.String getStringValue()

**Parameters**

None.

**Return Values**

**java.lang.String**

**Throws**

**java.lang.Exception**

### <span id="page-160-5"></span><span id="page-160-0"></span>**setStringValue**

### **Description**

Sets the value that is of type java.lang.String.

### **Syntax**

```
public void setStringValue(java.lang.String strVal)
```
### **Parameters**

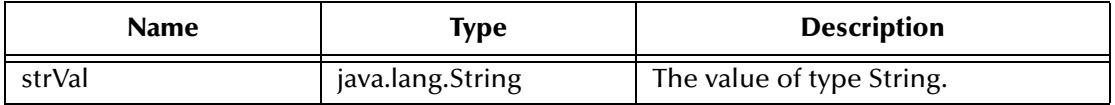

### **Return Values**

**java.lang.String**

### **Throws**

None.

# <span id="page-161-2"></span><span id="page-161-0"></span>**getByteValue**

### **Description**

Gets the value that is of type byte array (byte[]).

### **Syntax**

public byte[] getByteValue()

### **Parameters**

None.

**Return Values**

**byte**

**Throws**

**java.lang.Exception**

### <span id="page-161-3"></span><span id="page-161-1"></span>**setByteValue**

### **Description**

Sets the value that is of type byte array (byte[]).

### **Syntax**

public void setByteValue(byte[] byteVal)

### **Parameters**

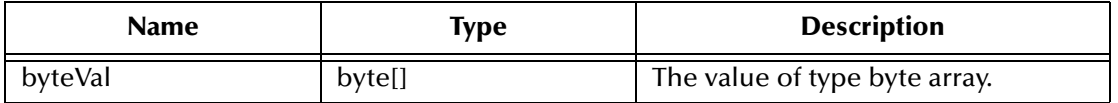

### **Return Values**

### **Throws**

None.

### <span id="page-162-3"></span><span id="page-162-1"></span>**setValue**

### **Description**

Sets the value object.

### **Syntax**

```
public void setValue(java.lang.Object val)
```
### **Parameters**

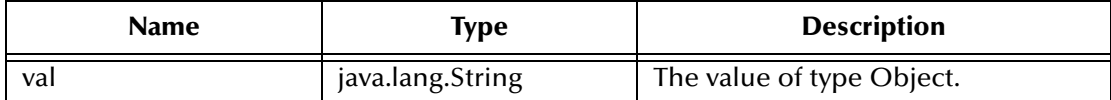

### **Return Values**

None.

### **Throws**

**java.lang.Exception**

## <span id="page-162-2"></span><span id="page-162-0"></span>**getValue**

### **Description**

Gets the value object.

### **Syntax**

public java.lang.Object getValue()

### **Parameters**

None.

**Return Values**

**java.lang.Object**

### **Throws**

**java.lang.Exception**

# 6.26 **com.stc.eways.jndi.STCValues**

This class implements the collection of values for an attribute.

```
java.lang.Object
\blacksquare +--com.stc.eways.jndi.STCValues
```
### **Direct Known Subclasses**

public class STCValues extends java.lang.Object

# **Methods of the STCValues**

These methods are described in detail on the following pages

**[countSTCValue](#page-163-0)** on page 161 **[getSTCValue](#page-163-1)** on page 161

### <span id="page-163-2"></span><span id="page-163-0"></span>**countSTCValue**

### **Description**

Gets the number of values available.

### **Syntax**

public int countSTCValue()

### **Parameters**

None.

### **Return Values**

**integer**

### **Throws**

None.

# <span id="page-163-3"></span><span id="page-163-1"></span>**getSTCValue**

### **Description**

Gets the value specified by the index position.

```
public STCValue getSTCValue(int j)
```
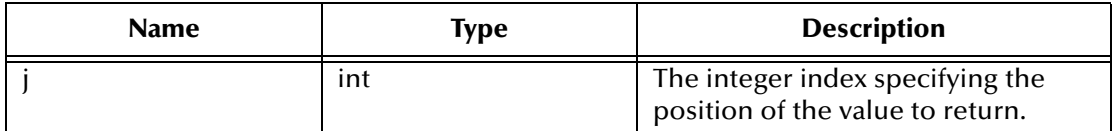

**Return Values**

**STCValue**

**Throws**

**java.lang.IndexOutOfBoundsException**

# 6.27 **com.stc.eways.jndi.StringUtil**

This class provides String conveniences utilities.

java.lang.Object  $\blacksquare$ 

+--**com.stc.eways.jndi.StringUtil**

**Direct Known Subclasses**

public class StringUtil extends java.lang.Object

# **Methods of the StringUtil**

These methods are described in detail on the following pages

**[toHexString](#page-164-0)** on page 162

# <span id="page-164-1"></span><span id="page-164-0"></span>**toHexString**

### **Description**

Converts a byte array to an equivalent Hex String.

**Syntax**

public static java.lang.String toHexString(byte[] b)

**Parameters**

None.

**Return Values**

**java.lang.String**

### **Throws**

# **Index**

## **B**

business rules Using the Java Collaboration Rules Editor Business Rules **[71](#page-73-0)**

# **C**

Classpath Override **[20](#page-22-0)** Classpath Prepend **[20](#page-22-1)** clearAttributes **[98](#page-100-0)** close **[127](#page-129-0)** Collaboration Rules **[67](#page-69-0)** creating **[67](#page-69-1)**, **[68](#page-70-0)** properties **[67](#page-69-1)** connect **[121](#page-123-0)** countAttribute **[156](#page-158-1)** countSTCAttribute **[140](#page-142-0)**, **[153](#page-155-1)** countSTCValue **[152](#page-154-2)**, **[161](#page-163-2)**

# **D**

directories created by installation **[16](#page-18-0)** Disable JIT **[22](#page-24-0)** disconnect **[121](#page-123-1)**

### **E**

e\*Way Connection creating **[63](#page-65-0)** e\*Way Connection parameters **[23](#page-25-0)** e\*Ways creating and configuring **[58](#page-60-0)** Inbound e\*Way **[58](#page-60-1)** Multi-Mode e\*Way **[62](#page-64-0)** Outbound e\*Way **[60](#page-62-0)** ETD structure, overview **[35](#page-37-0)** ETDs **[64](#page-66-0)** event type from XSC **[66](#page-68-0)** Event Type Definitions **[64](#page-66-0)** Event Types **[64](#page-66-0)**

# **F**

files created by installation **[16](#page-18-1)**

# **G**

get **[120](#page-122-0)** getAddAttributesValues **[116](#page-118-0)** getAddEntry **[122](#page-124-0)** getAddEntryOptions **[94](#page-96-0)** getAttributes **[155](#page-157-1)** getAttributesSelection **[144](#page-146-3)** getAuthentication **[105](#page-107-0)** getByteValue **[159](#page-161-2)** getCompareEntry **[123](#page-125-0)** getCompareEntryOptions **[99](#page-101-0)** getCompareFilter **[102](#page-104-0)** getConnection **[120](#page-122-1)** getConnector **[125](#page-127-0)** getContext **[129](#page-131-0)** getContextName **[144](#page-146-4)** getCountLimit **[148](#page-150-1)** getCredentials **[108](#page-110-0)** getEntry **[131](#page-133-0)**, **[137](#page-139-0)** getEntryName **[101](#page-103-0)** getEntryOptions **[131](#page-133-1)**, **[137](#page-139-1)** getIgnoreAlreadyBound **[96](#page-98-0)** getIgnoreAttributeIDCase **[110](#page-112-0)** getLDAPSearchControls **[141](#page-143-0)** getModifyEntry **[124](#page-126-0)** getName **[139](#page-141-1)**, **[151](#page-153-3)**, **[155](#page-157-2)** getNewName **[135](#page-137-0)** getNextResult **[150](#page-152-1)** getOldName **[134](#page-136-0)** getOrderAttributeValues **[111](#page-113-0)** getPagedResultsControl **[115](#page-117-0)** getPrincipal **[107](#page-109-0)** getProperties **[128](#page-130-0)** getProviderURL **[104](#page-106-0)** getRemoveAttributesValues **[117](#page-119-0)** getRemoveEntry **[124](#page-126-1)** getRenameEntry **[123](#page-125-1)** getReplaceValues **[117](#page-119-1)** getResult **[149](#page-151-3)** getSearch **[122](#page-124-1)** getSearchFilter **[146](#page-148-3)** getSearchOptions **[141](#page-143-1)** getSearchResults **[142](#page-144-0)** getSearchScope **[145](#page-147-2)** getSortControlAttributes **[113](#page-115-0)** getSTCAttribute **[139](#page-141-2)**, **[154](#page-156-1)**, **[156](#page-158-2)** getSTCAttributes **[139](#page-141-3)** getSTCEntry **[94](#page-96-1)**

getSTCValue **[152](#page-154-3)**, **[161](#page-163-3)** getSTCValues **[151](#page-153-4)** getStringValue **[158](#page-160-3)** getTimeLimit **[103](#page-105-0)**, **[147](#page-149-2)** getValue **[160](#page-162-2)**

## **H**

hasCredentials **[109](#page-111-0)** hasMoreResults **[149](#page-151-4)** hasPrincipal **[108](#page-110-1)** hasProviderURL **[105](#page-107-1)** hasResults **[149](#page-151-5)**

### **I**

implementation **[55](#page-57-0)** samples **[56](#page-58-0)** importing the sample schema **[56](#page-58-1)** Initial Heap Size **[21](#page-23-0)** initialize **[91](#page-93-0)** installation directories created by **[16](#page-18-0)** files created by **[16](#page-18-1)** Intelligent Queues **[67](#page-69-2)** creating **[67](#page-69-2)** IQs **[67](#page-69-2)** creating **[67](#page-69-2)** isByteArray **[157](#page-159-1)** isConnected **[122](#page-124-2)** isOpen **[128](#page-130-1)** isString **[158](#page-160-4)**

# **J**

Java Methods **[89](#page-91-0)** Java methods and classes, overview **[89](#page-91-1)** Java methods, using **[89](#page-91-2)** JNI DLL Absolute Pathname **[19](#page-21-0)** JVM settings **[19](#page-21-1)**

### **M**

Maximum Heap Size **[21](#page-23-1)** Multi-Mode e\*Way parameters **[19](#page-21-2)**

# **O**

omitCredentials **[109](#page-111-1)** omitPrincipal **[108](#page-110-2)** omitProviderURL **[105](#page-107-2)** open **[126](#page-128-0)**

### **P**

parameters Connector **[24](#page-26-0)** Class **[25](#page-27-0)** Type **[24](#page-26-1)** Multi-Mode e\*Way CLASSPATH Override **[20](#page-22-2)** CLASSPATH prepend **[20](#page-22-3)** Disable JIT **[22](#page-24-1)** Initial Heap Size **[21](#page-23-2)** JNI DLL absolute pathname **[19](#page-21-3)** JVM settings **[19](#page-21-4)** Maximum Heap Size **[21](#page-23-3)** Property.Tag **[25](#page-27-1)** performAddAttributesValues **[92](#page-94-0)** performAddEntry **[94](#page-96-2)** performCompare **[99](#page-101-1)** performRemoveAttributesValues **[132](#page-134-0)** performRename **[135](#page-137-1)** performReplaceValues **[137](#page-139-2)** performSearch **[142](#page-144-1)** pre-installation UNIX **[15](#page-17-0)** Windows NT **[14](#page-16-0)**

# **R**

removePagedResultsControl **[114](#page-116-0)** removeSortControlAttributes **[113](#page-115-1)** reset **[92](#page-94-1)**

# **S**

Sample schema **[79](#page-81-0)** sample schema executing the schema **[78](#page-80-0)** importing **[56](#page-58-1)** samples Add parameters **[79](#page-81-1)** Add Schema Business Rules **[81](#page-83-0)** Delete Sample Schema Business Rules **[87](#page-89-0)** parameters **[85](#page-87-0)** Modify Sample Schema Business Rules **[84](#page-86-0)** Modify Schema parameters **[82](#page-84-0)** schema importing **[56](#page-58-1)** setAuthentication **[106](#page-108-0)** setByteValue **[159](#page-161-3)**

setCompareFilter **[101](#page-103-1)** setConnection **[120](#page-122-2)** setConnector **[125](#page-127-1)** setContextName **[144](#page-146-5)** setCountLimit **[147](#page-149-3)** setCredentials **[109](#page-111-2)** setEntryName **[101](#page-103-2)** setIgnoreAlreadyBound **[96](#page-98-1)** setIgnoreAttributeIDCase **[111](#page-113-1)** setLastError **[129](#page-131-1)** setName **[151](#page-153-5)**, **[154](#page-156-2)** setNewName **[134](#page-136-1)** setOldName **[133](#page-135-0)** setOrderAttributeValues **[112](#page-114-0)** setPagedResultsControl **[114](#page-116-1)** setPrincipal **[107](#page-109-1)** setProviderURL **[104](#page-106-1)** setSearchFilter **[146](#page-148-4)** setSearchScope **[145](#page-147-3)** setSortControlAttributes **[112](#page-114-1)** setStringValue **[158](#page-160-5)** setTimeLimit **[102](#page-104-1)**, **[146](#page-148-5)** setValue **[160](#page-162-3)** Supported Operating Systems **[11](#page-13-0)** Supporting Documents **[13](#page-15-0)** system requirements **[11](#page-13-1)**

### **T**

terminate **[119](#page-121-0)** toHexString **[162](#page-164-1)**

# **U**

UNIX pre-installation **[15](#page-17-0)**

### **W**

Windows NT 4.0 pre-installation **[14](#page-16-0)**